## **ESCUELA SUPERIOR POLITÉCNICA DEL LITORAL**

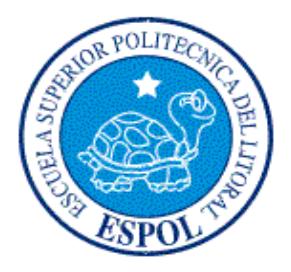

### **Facultad de Ingeniería en Electricidad y Computación**

"IMPLEMENTACIÓN DE UN SITIO WEB EN LA PLATAFORMA MICROSOFT SHAREPOINT 2013 PARA LA OPTIMIZACIÓN DE LA GESTIÓN DE LOS FORMULARIOS OFICIALES DEL GOBIERNO AUTÓNOMO DESCENTRALIZADO MUNICIPAL DE GUAYAQUIL"

## **TRABAJO DE TITULACIÓN**

# PREVIO A LA OBTENCIÓN DEL TÍTULO DE **MAGÍSTER EN SISTEMAS DE INFORMACIÓN GERENCIAL**

Autores:

**MARÍA JOSÉ CARCELÉN JIMÉNEZ EDUARDO MAXIMILIANO PÉREZ LEYTON**

> GUAYAQUIL – ECUADOR Año: 2017

## **AGRADECIMIENTO**

.

Agradecemos a Dios, a nuestros padres, hermanos, amigos y compañeros de trabajo quienes han estado junto a nosotros en todos los momentos en que los hemos necesitado; por apoyar nuestro esfuerzo y representar siempre esa voz de aliento que es necesaria cuando las energías menguan.

## **DEDICATORIA**

.

.

Dedicamos este trabajo al pequeño Elías quien nos acompaña iluminando cada espacio de nuestras vidas desde antes de nacer y nos inspira a seguir luchando para darle todo lo que merece por ser nuestra bendición

## **TRIBUNAL DE SUSTENTACIÓN**

MGS. Lenín Freire Cobo

\_\_\_\_\_\_\_\_\_\_\_\_\_\_\_\_\_\_\_\_\_\_\_\_\_\_\_\_\_\_\_\_\_\_\_

DIRECTOR MSIG

MGS. Fausto Correa

\_\_\_\_\_\_\_\_\_\_\_\_\_\_\_\_\_\_\_\_\_\_\_\_\_\_\_\_\_\_\_

DIRECTOR DEL PROYECTO DE GRADUACIÓN

MGS. Juan Carlos García

\_\_\_\_\_\_\_\_\_\_\_\_\_\_\_\_\_\_\_\_\_\_\_\_\_\_\_\_\_\_\_

MIEMBRO DEL TRIBUNAL

## **DECLARACIÓN EXPRESA**

"La responsabilidad del contenido de esta Tesis de Grado, nos corresponde exclusivamente; y el patrimonio intelectual de la misma, a la **Escuela Superior Politécnica del Litoral**"

(Reglamento de exámenes y títulos profesionales de la ESPOL).

María José Carcelén Jiménez

Eduardo Maximiliano Pérez Leyton

### **RESUMEN**

En esta tesis se efectúa la reingeniería de la Gestión de Formularios Oficiales, mismo que era un proceso administrativo manual de la Dirección de Desarrollo Institucional del Municipio de Guayaquil, haciendo uso de técnicas de administración de procesos de negocio, notación de modelado de arquitectura empresarial, desarrollo de sistemas de gestión de contenido web e ingeniería de software. Se recopiló y analizó la información necesaria de dicho proceso, pudiendo determinarse que no era posible llevar un adecuado control de cambios sobre los formularios oficiales y que no existía un uso óptimo de los recursos humanos y tecnológicos que la institución posee.

La estrategia principal para resolver el problema presentado consistió en: reducir pasos innecesarios en cada subproceso, automatizar toda actividad en cuanto sea posible y tomar en consideración los puntos clave de valor de los interesados principales dentro de la entidad. Con la exitosa implementación de la solución propuesta, se han podido evidenciar las mejoras producto de la sistematización del proceso, la optimización del uso del tiempo y del recurso humano involucrado; y, la buena percepción de los usuarios e interesados; de modo que, se proyecta la aplicación de lo aprendido en este trabajo para el análisis de otros procesos administrativos de la dirección.

**Palabras clave:** Sistema de gestión; optimización de procesos de negocio; arquitectura empresarial; automatización.

# ÍNDICE GENERAL

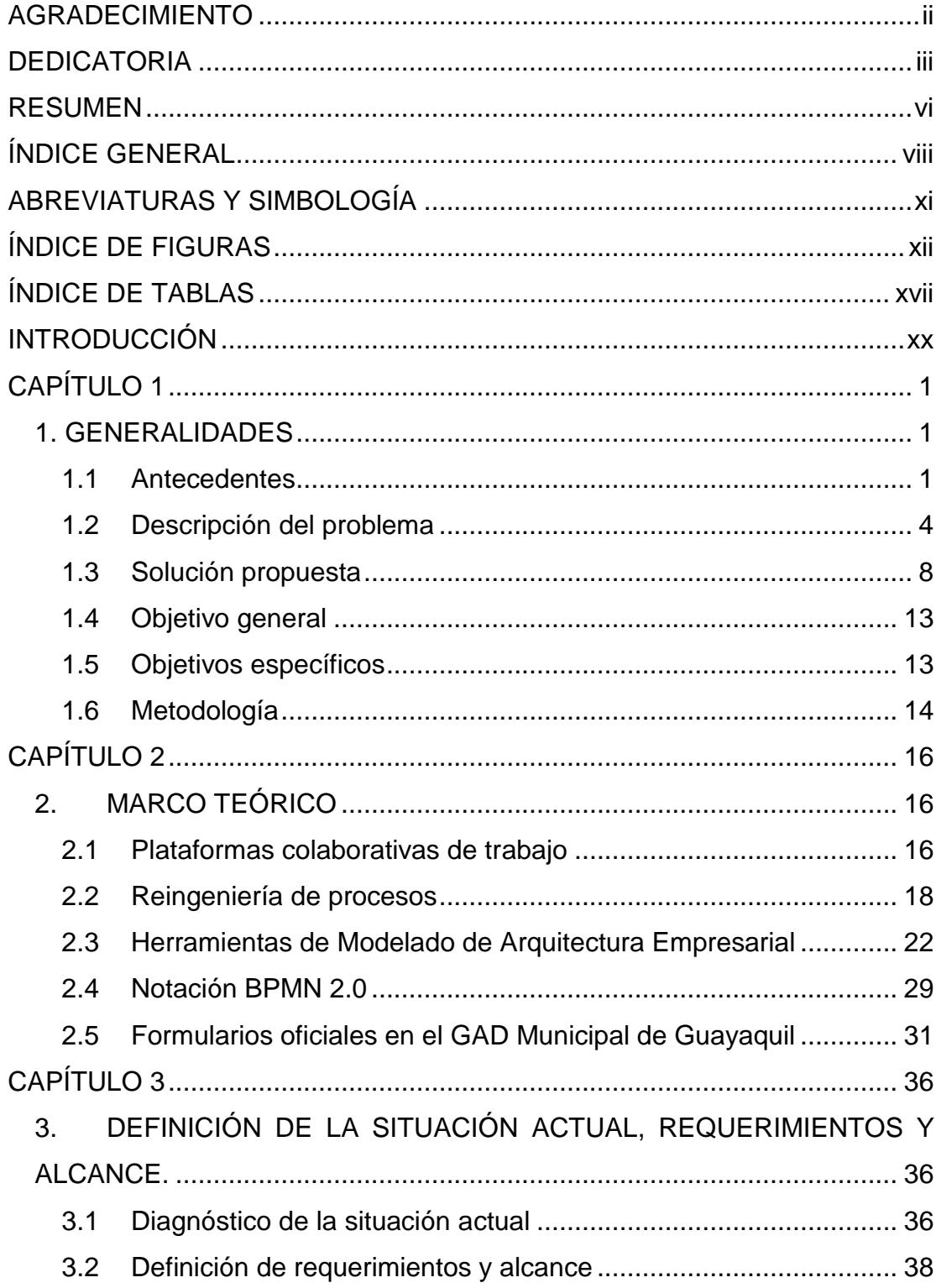

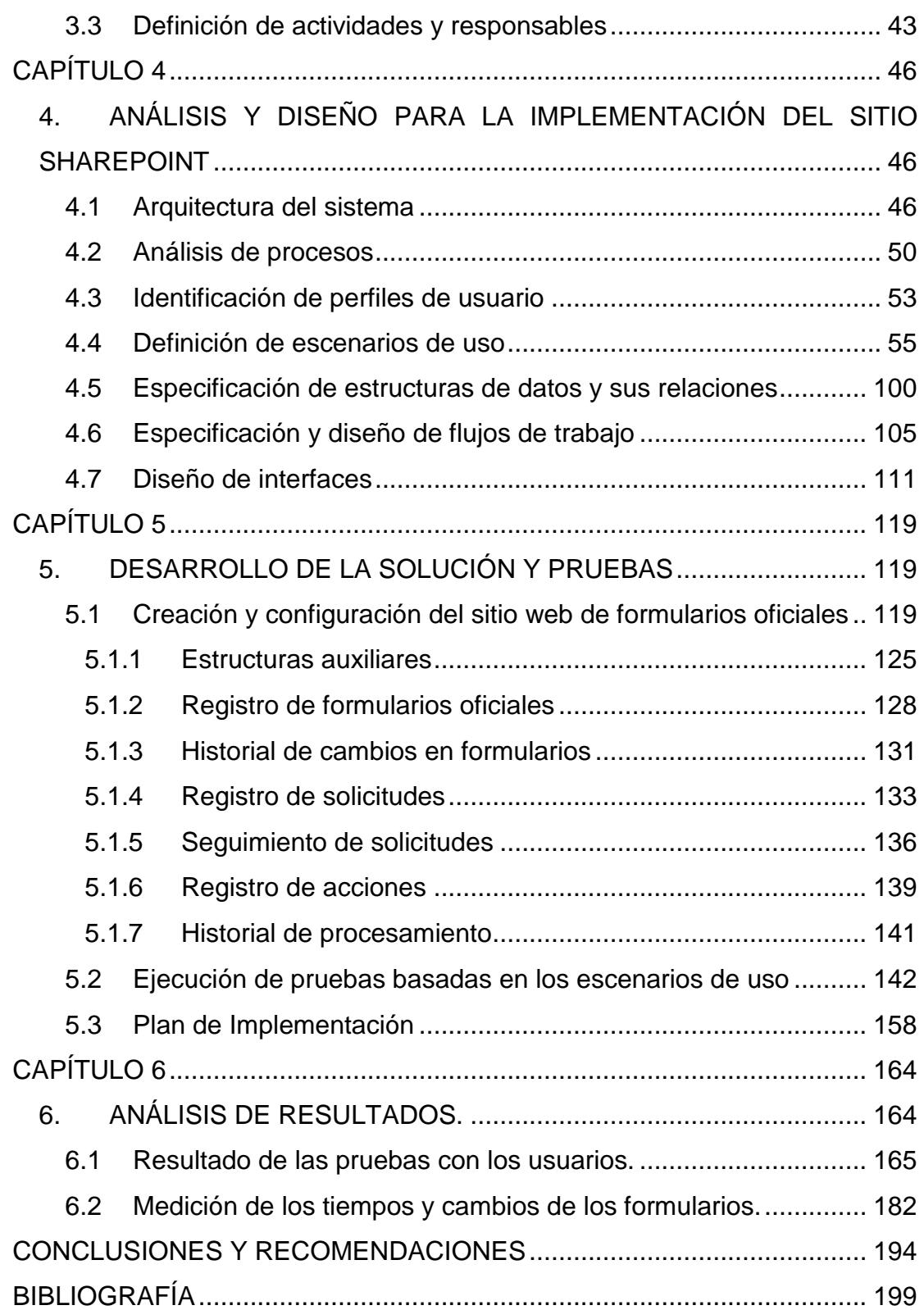

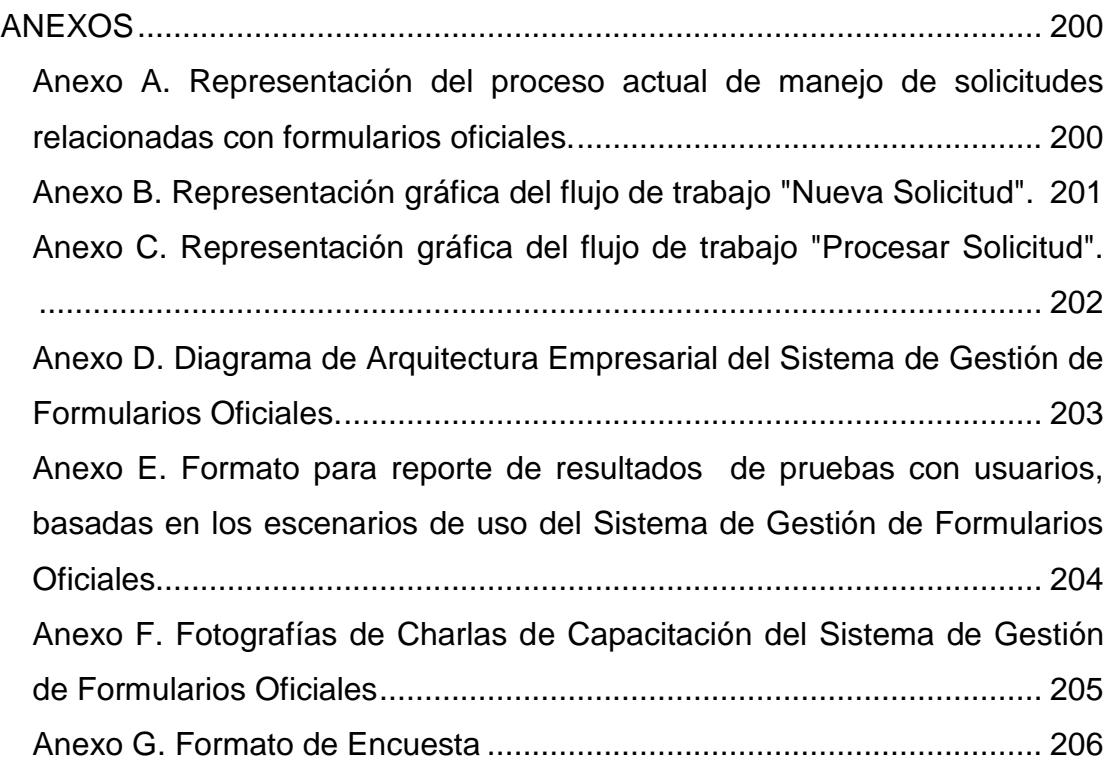

## **ABREVIATURAS Y SIMBOLOGÍA**

Las abreviaturas presentadas en la siguiente tesis son las siguientes:

- **DDI** Dirección de Desarrollo Institucional
- **GAD** Gobierno Autónomo Descentralizado
- **GFO** Gestión de Formularios Oficiales
- **SGFO** Sistema de Gestión de Formularios Oficiales

## **ÍNDICE DE FIGURAS**

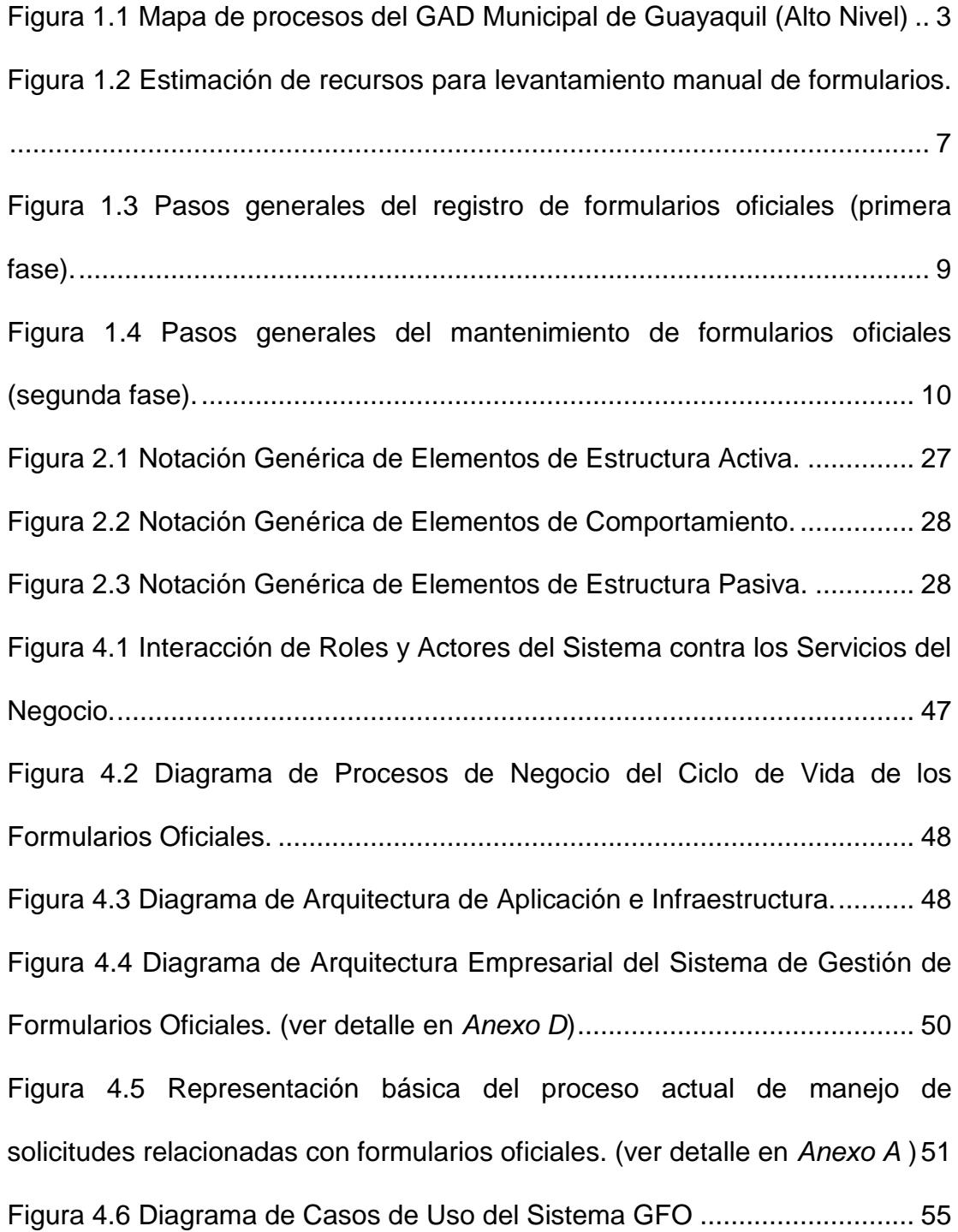

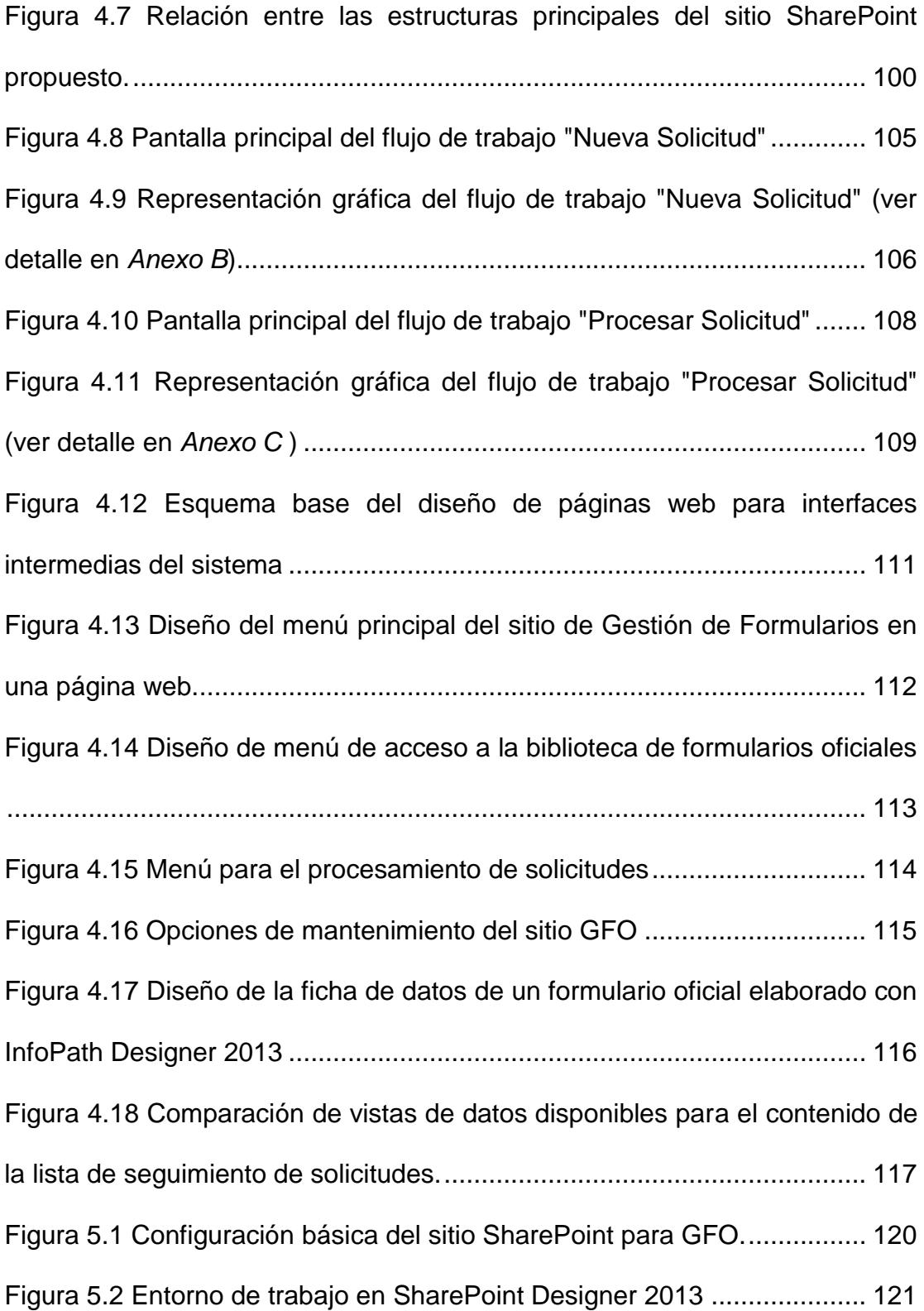

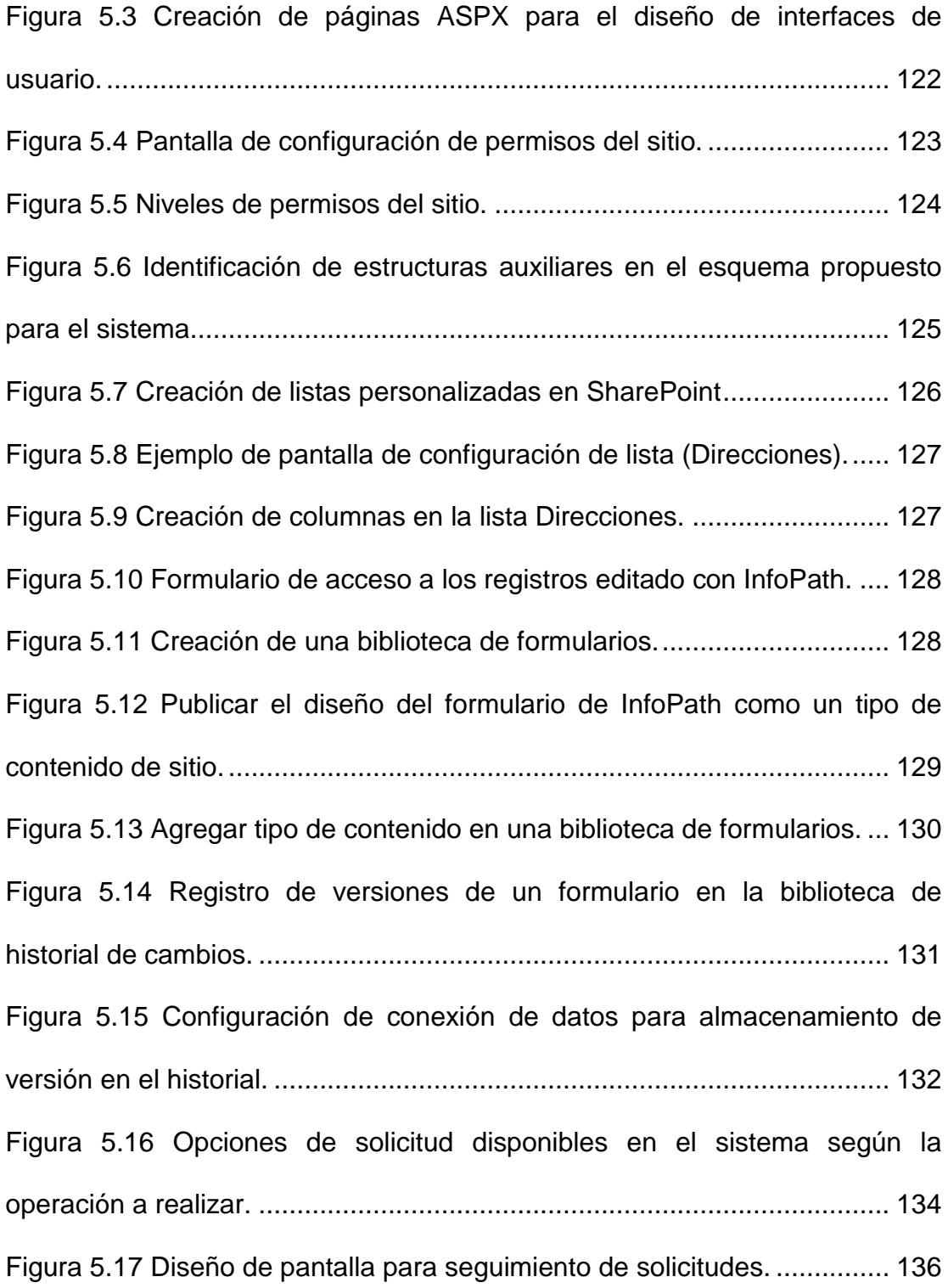

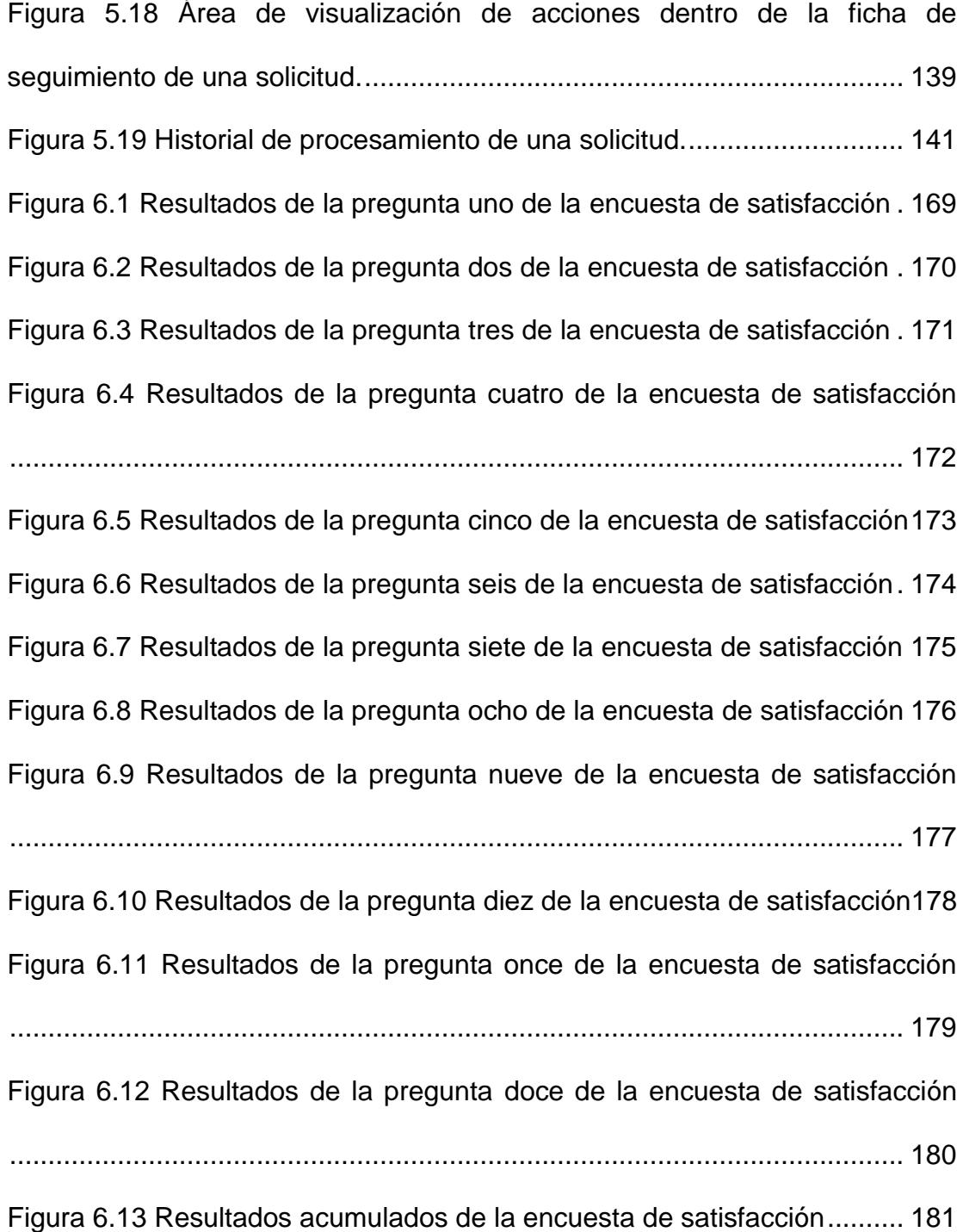

**Nota:** Cabe mencionar que todos los gráficos expuestos en este trabajo de Tesis de Grado, fueron editados para conservar la confidencialidad de la información de la institución.

## **ÍNDICE DE TABLAS**

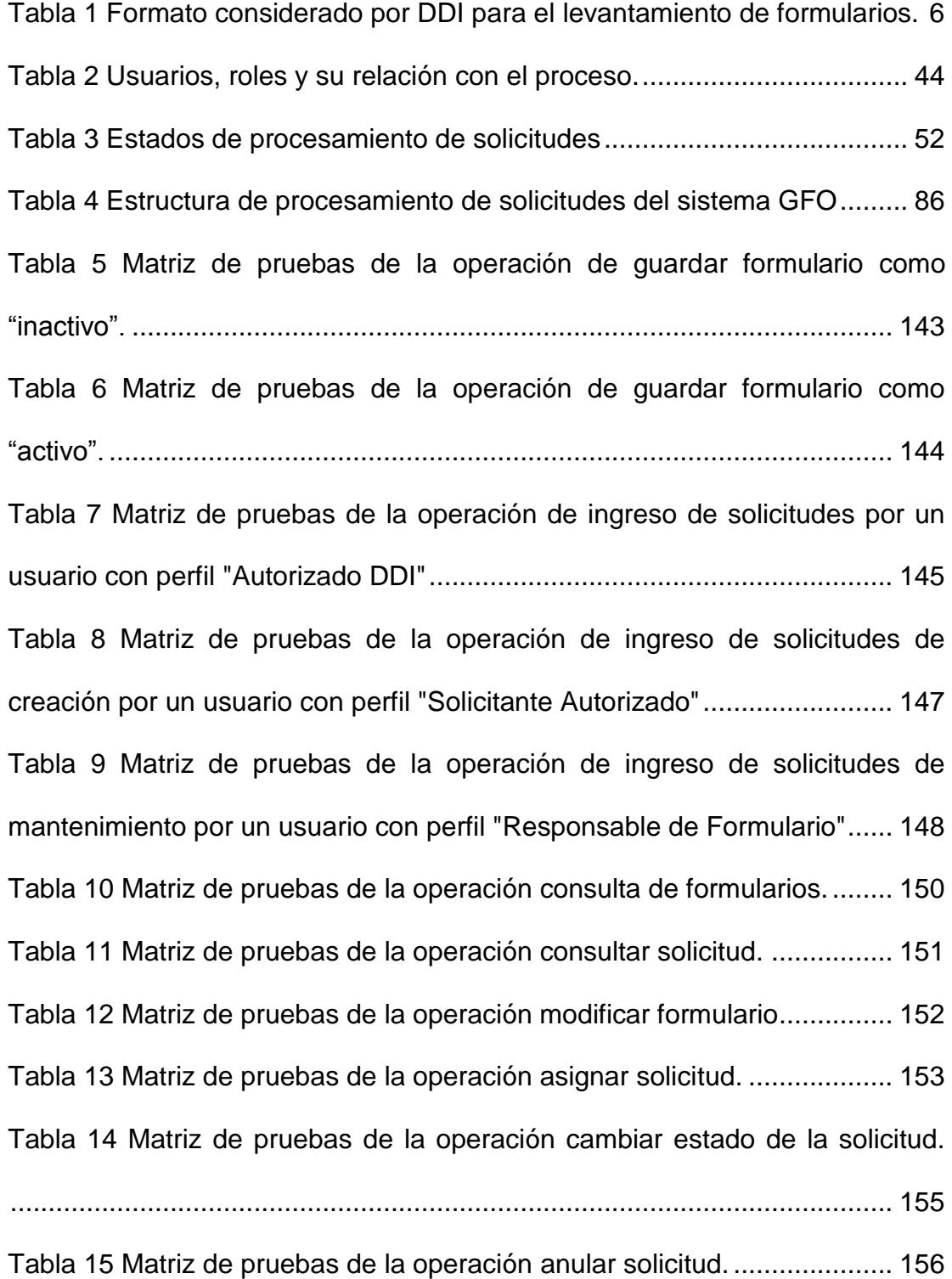

[Tabla 16 Matriz de pruebas de la operación registrar atención de la solicitud.](#page-177-0) [....................................................................................................................](#page-177-0) 157 [Tabla 17 Ponderación de las opciones de respuesta de la encuesta de](#page-187-0)  satisfacción. [................................................................................................](#page-187-0) 167 [Tabla 18 Tabla de cargos y sueldos de usuarios........................................](#page-202-0) 182 [Tabla 19 Estimación de costos de un analista de DDI para la fase de registro](#page-204-0)  [de formularios oficiales considerando el proceso manual...........................](#page-204-0) 184 [Tabla 20 Representación de costos de la fase de registro de formularios](#page-205-0)  [oficiales de una dirección municipal, considerando el uso del sistema.......](#page-205-0) 185 [Tabla 21 Comparación de tiempos y costo del proceso manual vs el proceso](#page-206-0)  [sistematizado para la primera fase de la gestión de formularios oficiales.](#page-206-0) . 186 [Tabla 22 Representación de costos para solicitar el mantenimiento o creación](#page-208-0)  [de un formulario oficial, considerando el proceso manual](#page-208-0) .......................... 188 [Tabla 23 Representación de costos para solicitar el mantenimiento o creación](#page-208-1)  [de un formulario oficial, considerando el proceso sistematizado](#page-208-1) ................ 188 Tabla 24 [Representación de costos para procesar una solicitud de](#page-210-0)  [mantenimiento o creación de un formulario oficial, considerando el proceso](#page-210-0)  manual [........................................................................................................](#page-210-0) 190 [Tabla 25 Representación de costos para procesar una solicitud de](#page-211-0)  [mantenimiento o creación de un formulario oficial, considerando el proceso](#page-211-0)  [sistematizado..............................................................................................](#page-211-0) 191

[Tabla 26 Comparación de tiempos y costo del proceso manual vs el proceso](#page-212-0)  [sistematizado para la segunda fase de la gestión de formularios oficiales.](#page-212-0) 192

### **INTRODUCCIÓN**

El Gobierno Autónomo Descentralizado Municipal de Guayaquil, como toda institución pública, ampara su gestión tanto en las normativas vigentes en el país (que determinan sus competencias y obligaciones); como en la documentación organizacional definida para la ejecución de sus procesos internos (procedimientos institucionales, formularios, manuales, instructivos y guías metodológicas). Su estructura orgánica está conformada por veintiséis unidades administrativas generales denominadas "direcciones municipales" cuyas funciones y actividades están orientadas a la consecución de los objetivos estratégicos de la institución.

En este ámbito, la forma de llevar a cabo las diferentes actividades en cada unidad administrativa se encuentra establecida en procedimientos que en su mayoría hacen uso de formularios, en diferentes formatos, los cuales dan inicio, registran o son el resultado de las operaciones realizadas. Ambos documentos organizacionales, procedimientos y formularios, deben tener asignada una codificación única que los identifica y los asocia con el proceso macro al que pertenecen (apoyo, evaluación, estratégico o misional); y, ser aprobados por la Máxima Autoridad.

Actualmente, por cambios en la estructura organizacional de la entidad y en

las áreas destinadas a la regularización de la documentación de la institución, a través de los años, no se dispone de un inventario oficial que garantice al personal el acceso y uso de la última versión aprobada de los formularios. Adicionalmente, la falta de una metodología o procedimiento que establezca los requisitos básicos de diseño de dichos formulario, la creación de nuevos formatos o el mantenimiento de los preexistentes, como regularizar u oficializar su uso y aplicación, entre otros; han ocasionado inconvenientes como: formularios no oficializados en uso, diferentes versiones de un mismo formulario aplicadas en un proceso, desperdicio de recursos por impresión de formularios obsoletos, dificultades en la gestión de solicitudes relacionadas con formularios y sus cambios en el tiempo.

La complejidad y magnitud de la entidad, dificultarían la recopilación manual de datos para la regularización de los formularios institucionales y el posterior mantenimiento del inventario resultante; por ello, se propone el uso de la plataforma Microsoft SharePoint, ampliamente difundida y utilizada por el personal municipal, para la optimización de la gestión de formularios y las operaciones relacionadas con ellos.

## **CAPÍTULO 1**

### **1. GENERALIDADES**

### **1.1 Antecedentes**

La Dirección de Desarrollo Institucional (DDI, como se conoce a nivel institucional por la abreviatura de su nombre), es una unidad administrativa del Municipio de Guayaquil creada en el año 2009 luego de un periodo de transición en el cual se desintegró a las unidades departamentales, con ámbito de acción similar, que le precedieron. Tiene entre sus funciones: elaborar, actualizar y difundir, conjuntamente con las demás áreas, la documentación organizacional; a fin de mantener y fortalecer el desarrollo de la eficiencia administrativa de la entidad en la prestación de servicios a la comunidad y el cumplimiento de los fines municipales, propendiendo el uso de herramientas de tecnologías de la información. Dichas funciones la hacen responsable del mejoramiento continuo de los procesos internos y de la gestión permanente de los documentos que los definen.

Desde el inicio de su gestión, la precitada Dirección se ha encargado, entre otras actividades, de la revisión, análisis y mejora de los procedimientos internos del Cabildo; producto de lo cual, dichos procedimientos se encuentran regularizados y disponibles para consulta de todos los funcionarios en la intranet municipal, además de poseer un esquema de trabajo establecido para su respectivo mantenimiento; no obstante, en el caso de los formularios, no se cuenta con un inventario oficial actualizado, situación que dificulta su administración y la gestión de las operaciones relacionadas con ellos.

En tal virtud, la Dirección de Desarrollo Institucional se ve en la necesidad de implementar un mecanismo que le permita establecer un inventario de formularios centralizado, de fácil administración y disponible para el personal de la entidad y sus dependencias.

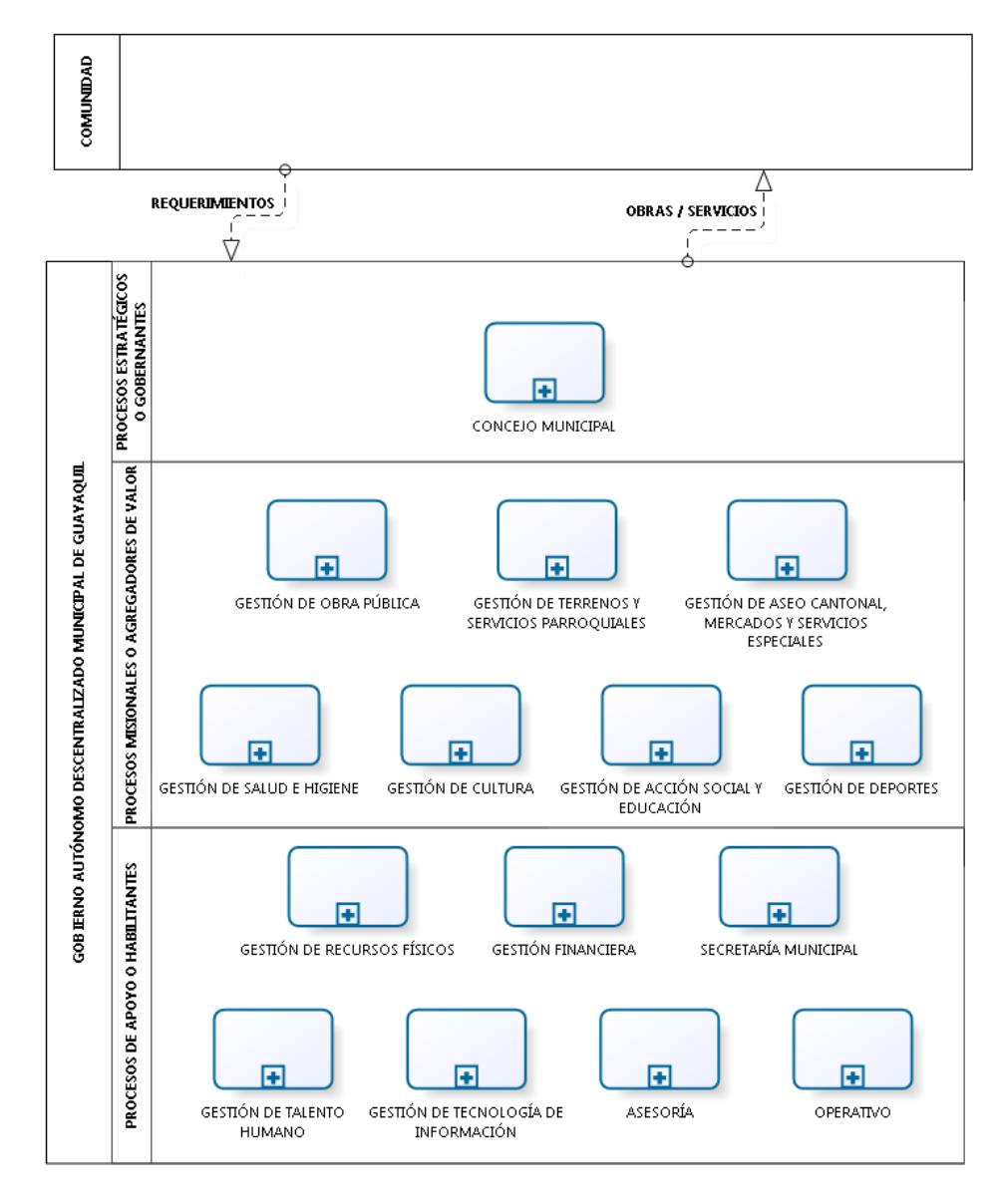

<span id="page-23-0"></span>**Figura 1.1** Mapa de procesos del GAD Municipal de Guayaquil (Alto Nivel)

#### **1.2 Descripción del problema**

El Gobierno Autónomo Descentralizado Municipal de Guayaquil, posee una estructura orgánica compleja. Sus veintiséis dependencias administrativas generales; y, la diversidad de sus procesos y competencias (Ver *[Figura 1.1](#page-23-0)*), generan y/o aplican formularios de todo tipo y que forman parte de la ejecución de sus procesos internos o de los servicios que se brindan a la ciudadanía.

Estos formularios no se encuentran registrados de un modo en el que se pueda conocer con certeza si la versión o formato disponible es el correcto a aplicar y no se tiene un control de los cambios que dichos formatos pueden tener en el tiempo, ni de si cumplen o no con el proceso de regularización requerido (aprobación de la Máxima Autoridad). Esta situación genera los siguientes inconvenientes:

 Al no contar con un inventario oficial, centralizado y actualizado de formularios, se presentan diferentes versiones de un formulario "x" por cambios que han sido

establecidos a criterio de cada unidad administrativa, sin notificar a DDI para la regularización que corresponde; situación que ha ocasionado conflictos sobre todo en trámites ciudadanos o procedimientos interdepartamentales.

- Existen formularios creados por las áreas que, a pesar de su uso diario, no han sido puestos a conocimiento de Desarrollo Institucional y por ende, no han seguido el proceso de asignación de codificación y aprobación respectivo para su oficialización, lo que en muchos casos se relaciona con un procedimiento que tampoco ha sido formalizado.
- Se dificulta el efectuar un control óptimo de los formularios para determinar si están en correspondencia con los procesos actuales o se encuentran en desuso. Este punto ha generado, que en ocasiones se contrate la impresión de formularios obsoletos o que ya no son necesarios para los procesos, lo que se traduce en desperdicio de recursos.
- Las operaciones de creación o mantenimiento de formularios se generan principalmente durante el análisis y/o mejoramiento que el personal de DDI hace de un procedimiento; o, debido a requerimientos de las áreas usuarias vía correo electrónico. Desarrollo Institucional no

cuenta con herramientas óptimas para gestionar la atención de estos requerimientos ni para el registro histórico de los cambios en los formularios que las precitadas operaciones generan en el tiempo.

 No se han determinado oficialmente los requisitos básicos para el diseño de formularios, por lo que existen diferentes esquemas en uso.

<span id="page-26-0"></span>**Tabla 1** Formato considerado por DDI para el levantamiento de formularios.

|                             | INFORMACIÓN DE FORMULARIOS POR DIRECCIÓN |                        |                                        |                   |                        |               |         |                             |     |           |                               |           |                  |                              |  |
|-----------------------------|------------------------------------------|------------------------|----------------------------------------|-------------------|------------------------|---------------|---------|-----------------------------|-----|-----------|-------------------------------|-----------|------------------|------------------------------|--|
| <b>DATOS DEL FORMULARIO</b> |                                          | <b>COMO SE IMPRIME</b> |                                        |                   | <b>CANTIDAD DE USO</b> |               |         |                             |     |           | NÚMERO PREIMPRESO PRENUMERADO |           | <b>SOLICITUD</b> |                              |  |
| Nombre                      |                                          |                        | Sístema<br>Código Imprenta Informático | Impresora Por día |                        | Por<br>semana | Por mes | <b>DE</b><br><b>COPIAS?</b> | -Si | <b>No</b> | Si                            | <b>No</b> |                  | MANTENER ACTUALIZAR ELIMINAR |  |
|                             |                                          |                        |                                        |                   |                        |               |         |                             |     |           |                               |           |                  |                              |  |
|                             |                                          |                        |                                        |                   |                        |               |         |                             |     |           |                               |           |                  |                              |  |
|                             |                                          |                        |                                        |                   |                        |               |         |                             |     |           |                               |           |                  |                              |  |

Para evitar estas falencias, la dirección contempló la alternativa de elaborar un documento guía para normar el diseño, manejo y control de los formularios oficiales en la entidad; y, posteriormente, efectuar un levantamiento manual de todos los formularios existentes en las veintiséis unidades administrativas, utilizando un formato en Excel (Ver [Tabla 1\)](#page-26-0).

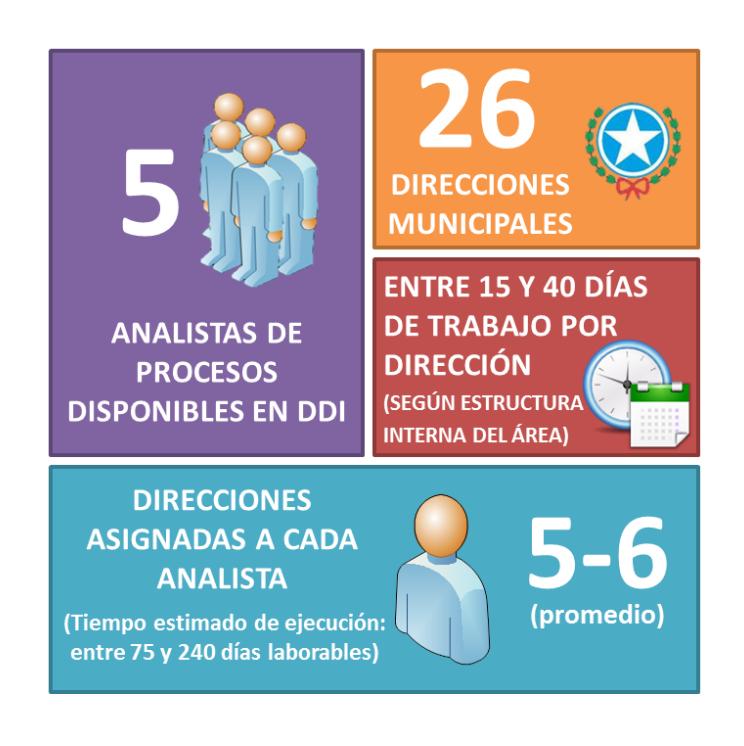

**Figura 1.2** Estimación de recursos para levantamiento manual de formularios.

<span id="page-27-0"></span>Tomando en consideración los recursos disponibles (Ver *[Figura](#page-27-0)  [1.2](#page-27-0)*) y la magnitud de la entidad, únicamente para la recopilación y compendio de datos, demandaría el uso del 100% de la capacidad operativa del área de procesos de DDI, por un tiempo estimado de entre 75 y 240 días, suponiendo un escenario óptimo de trabajo. Adicionalmente, dicha estimación de recursos no incluiría la administración, mantenimiento y disponibilidad del inventario resultante; ni la gestión de solicitudes de creación, actualización, automatización o eliminación; necesarias dado el entorno cambiante de la institución.

#### **1.3 Solución propuesta**

El sistema propuesto será un sitio SharePoint 2013, en la intranet municipal, donde se publicará un inventario de los formularios oficiales de la institución de manera que, todos los funcionarios puedan tener acceso a las versiones actualizadas de los mismos en el momento en que lo necesiten. Adicionalmente, permitirá a la dirección de Desarrollo Institucional receptar y dar atención a las solicitudes de creación, actualización, eliminación y automatización de formularios oficiales manteniendo un registro histórico de los cambios aprobados y control de acceso según el perfil asignado a cada funcionario.

Como se menciona en la descripción del problema, la ejecución manual de las acciones expuestas supone una seria complicación para Desarrollo Institucional; lo que nos lleva a proponer el uso de Microsoft SharePoint para la gestión de los formularios oficiales, debido a que es una plataforma colaborativa ya conocida por los funcionarios por su aplicación en la optimización de procesos internos como: seguimiento de correspondencia, evaluación de desempeño, planificación operativa, gestión de riesgos, administración de fichas de

clasificación de puestos, entre otros. Se busca aprovechar la plataforma tecnológica interna (SharePoint) para proporcionar a DDI una herramienta que facilite la gestión de los formularios y a su vez, brinde a los funcionarios un sitio de consulta oficial de dichos formatos. Adicionalmente, el uso de Microsoft SharePoint, por sus características y funcionalidades incluidas, disminuye el tiempo de implementación del aplicativo en comparación con el desarrollo de una aplicación web en un framework tradicional.

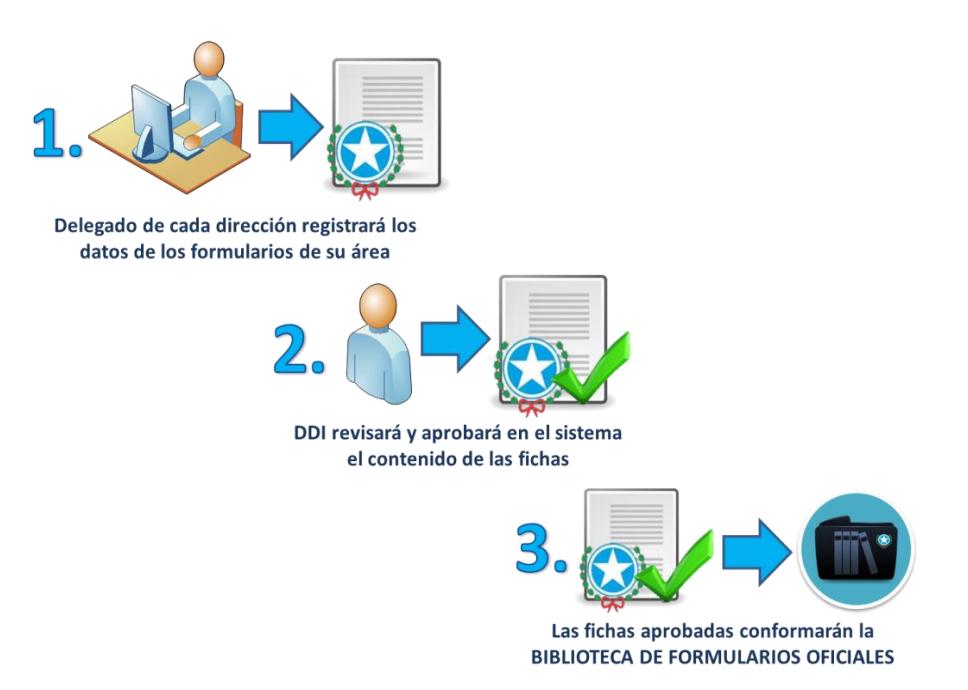

<span id="page-29-0"></span>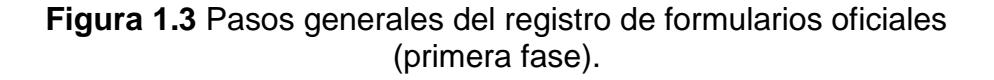

Así, para la interacción de los funcionarios con el sistema, las dependencias municipales deberán designar a uno o varios

delegados quienes serán los encargados del registro de formularios de sus áreas durante la primera fase de levantamiento de información (ver *[Figura 1.3](#page-29-0)*).

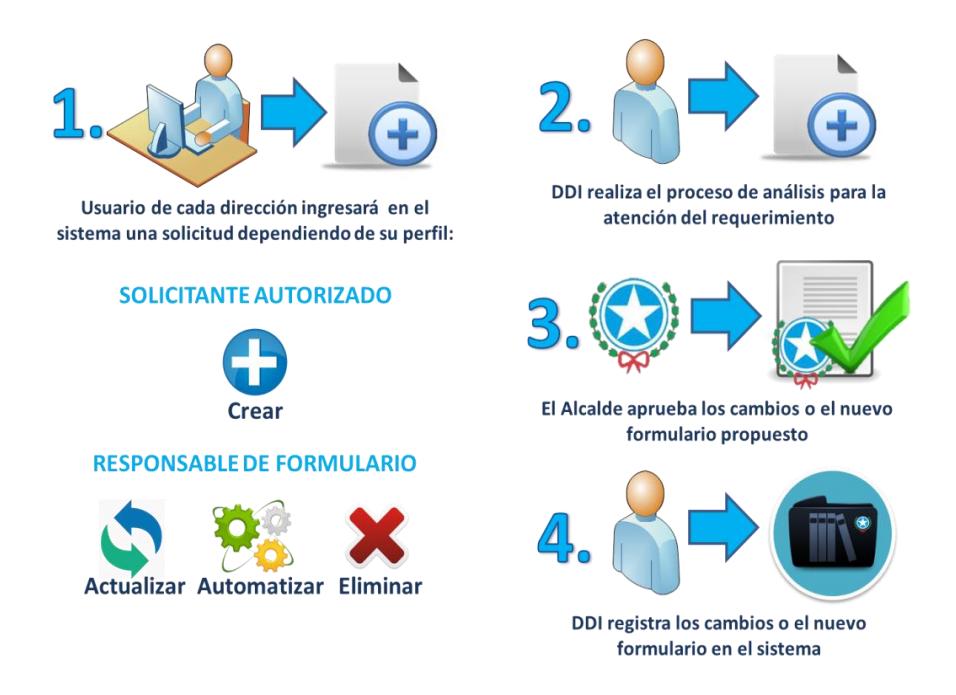

<span id="page-30-0"></span>**Figura 1.4** Pasos generales del mantenimiento de formularios oficiales (segunda fase).

La biblioteca de formularios oficiales (resultante de la primera fase), revisada y regularizada, será el producto obtenido al completar dicha fase y su gestión estará a cargo de la Dirección de Desarrollo Institucional; por ello, se habilitará la segunda etapa, mantenimiento de formularios oficiales, que se refiere al registro y atención de solicitudes que modifican dicho repositorio.

Entonces, si una unidad administrativa desea solicitar la creación de un formulario nuevo o la actualización, automatización o eliminación de formularios existentes, deberá registrar su requerimiento en el sistema (sitio SharePoint), de manera que la Dirección de Desarrollo Institucional inicie el proceso de análisis que corresponda para su atención (ver [Figura](#page-30-0) 1.4). De este modo, las direcciones municipales tendrán una participación más activa en el registro y control de los formularios que utilizan en sus actividades, con un medio automatizado que facilitará el mantenimiento permanente de los mismos, según sus necesidades; y, DDI analizará las solicitudes y podrá asegurarse de que los formularios cumplan con los lineamientos básicos de diseño establecidos, tengan correspondencia con los procedimientos actuales y sean aprobados formalmente por la Máxima Autoridad.

Los beneficios de la implementación de la propuesta, son:

- Los funcionarios municipales podrán acceder fácilmente a las versiones oficiales y actualizadas de los formularios que se utilizan diariamente.
- Se facilitará el control de los formularios para determinar si están en correspondencia con los procesos actuales.
- Desarrollo Institucional podrá identificar los formularios que, a pesar de su uso diario, no han sido formalizados (es decir no tienen código asignado ni aprobación de la Máxima Autoridad).
- El sistema conservará un registro histórico de los cambios realizados a los formularios en el tiempo, información que puede ser requerida por los organismos de control.
- El personal municipal podrá ingresar solicitudes para la creación de formularios nuevos y el mantenimiento de los existentes de manera sencilla y ágil.
- Desarrollo Institucional podrá tener un mayor control de los formularios y del procesamiento de las solicitudes relacionadas con ellos.

#### **1.4 Objetivo general**

Implementar un sitio web en la plataforma Microsoft SharePoint 2013 para la optimización de la gestión de los formularios oficiales del Gobierno Autónomo Descentralizado Municipal de Guayaquil.

### **1.5 Objetivos específicos**

- Analizar el proceso actual de registro y control de cambios de los formularios de la entidad para plantear y delimitar la problemática existente.
- Definir el concepto de formularios oficiales identificando sus características y el papel que desempeñan en la ejecución de los procesos de la institución.
- Determinar los requerimientos para el diseño e implementación de un sitio en SharePoint, en la intranet municipal, que optimice la gestión de los formularios oficiales de la entidad.
- Esquematizar las estructuras y configuraciones necesarias para la implementación de un sitio SharePoint para el registro, mantenimiento y consulta del inventario de formularios oficiales.
- Desarrollar un sistema en SharePoint 2013 que simplifique la gestión de las operaciones relacionadas con la creación y mantenimiento de los formularios oficiales de la organización.
- Evaluar los resultados obtenidos con la implementación de la solución propuesta.

#### **1.6 Metodología**

Aunque la ejecución de este trabajo se basa en la plataforma SharePoint de Microsoft, misma que es una herramienta propietaria; consideramos importante demostrar que la interacción con estándares libres es positiva para las implementaciones relacionadas con tecnologías de la información desde sus fundamentos.

A fin de contextualizar de forma adecuada el problema y modelar ordenadamente las fases de análisis, diseño de arquitectura, desarrollo e implementación de la propuesta; hemos decidido utilizar las especificaciones de Archimate 3.0 que nos permitirán mostrar las relaciones entre los procesos, actores y sus puntos de vista, alineados siempre al objetivo mayor de crear valor para la institución.

Como parte del diseño de la solución, contamos con un conjunto de flujos identificados por cada tipo de actividad que se llevará a cabo en el Portal de Gestión de Formularios Oficiales; como por ejemplo: asignación de permisos a los usuarios, registro y aprobación de formularios, ingreso de solicitudes, etc. Para graficar los flujos en mención, usaremos el estándar Business Process Model and Notation (BPMN), en español Modelo y Notación de Procesos de Negocio, en su versión 2.0.
## **CAPÍTULO 2**

### **2. MARCO TEÓRICO**

### **2.1 Plataformas colaborativas de trabajo**

Las plataformas colaborativas de trabajo o administradoras de contenido (CMS), son sistemas cuyo principal valor es el de optimizar el tiempo de los usuarios, tengan estos conocimientos técnicos de nivel avanzado o básico.

Particularmente, basan su estrategia en proveer plataformas que integran múltiples componentes para publicar sitios web en

Internet o en una red interna corporativa (intranet), regularmente su mayor provecho se obtiene al implementarlos dentro de entornos organizacionales para automatizar procesos, permitiendo reducir tiempos de atención para solicitudes internas y brindar al usuario la opción del autoservicio.

De acuerdo a Victor Gil [1] estas plataformas pueden clasificarse del siguiente modo:

- i. Sistemas de Gestión de Contenidos
- ii. Sistemas de Gestión de Contenidos Web
- iii. Sistemas de Gestión de Contenidos de Aprendizaje
- iv. Sistemas de Gestión de Contenidos Transaccionales, y
- v. Sistemas de Gestión de Contenidos Empresariales.

Tomando en consideración esta clasificación, es posible catalogar a Microsoft SharePoint como una plataforma que nos va a permitir realizar una gestión integrada de los activos de información no estructurados de la organización, tales como: documentos, contenidos textuales, archivos multimedia e incluso facilitará la implementación de flujos de trabajo automatizados, orientados a disminuir la carga laboral y optimizar los tiempos de ejecución, de modo tal, que se gestione adecuadamente el ciclo

de vida de los formularios oficiales internos de la Municipalidad de Guayaquil.

#### **2.2 Reingeniería de procesos**

Las organizaciones administran sus procesos internamente y, de acuerdo a su nivel de madurez, obtienen ahorros significativos en lo que a costos operativos respecta. Sin embargo, dado que, dependiendo del tamaño de la empresa este análisis y mejora de procesos puede representar mayor tiempo del planificado; por ello, lo más común es que la dinámica del negocio siempre esté un paso adelante, mientras los empleados se encuentran con la disyuntiva: "¿Ejecuto el proceso como lo recomienda el nuevo procedimiento (puede tomar más tiempo, requerir documentación o registros de algún tipo), o lo realizo de la misma forma en que lo he venido haciendo y sé que funciona más rápido para mí?".

Aquella es una situación compleja de resolver, por ello la mejora de procesos debe ser continua y con cambios sutiles, para que puedan ser adoptados fácilmente por los ejecutores, adicional a esto, regularmente nos encontramos con procesos *adhoc*, poco documentados y muy difíciles de medir.

James Luisi en el capítulo "Understanding Business" de su libro "Pragmatic Enterprise Architecture Strategies to Transform Information Systems in the Era of Big Data" [2] listó los problemas más comunes que sufren las grandes organizaciones para ejecutar sus operaciones en forma eficiente, de los cuales podemos identificar que el Municipio de Guayaquil adolece principalmente de los siguientes:

 **Procesos No Estándares:** "*Uno de los problemas más comunes en las organizaciones son los procesos inconsistentes o que no poseen un estándar. (…) Son procesos cuya ejecución puede variar entre cada individuo, aunque se trate de la misma tarea"* [2]La mayor carga que llevan las empresas en este aspecto es la poca eficiencia operativa, disminución de la productividad por área, duplicación de información, personal sobrecargado de tareas o con tiempo libre excesivo.

Existen muchas técnicas para mejorar procesos, siendo la técnica más básica la observación donde el investigador se introduce en el campo, para observar el proceso, tomar apuntes y analíticamente propone una mejora sobre el proceso observado. Este enfoque es válido pero no es fiable, debido a que se basa exclusivamente en la percepción del investigador lo cual puede alterar estos resultados, por tanto esta técnica se usa mucho en modelos cualitativos. Si lo que se desea es obtener información relevante para fundamentar cada acción de mejora que se va a tomar sobre el proceso, lo ideal es hacer uso de las métricas.

 **Falta de Métricas:** Una organización cuyos procesos no llevan un estándar definido, seguramente no posee métricas para evaluar los procesos. Las métricas son parte del enfoque de investigación cuantitativo*, Sampieri y Fernández* las definen como "mediciones de la variables de investigación en un determinado contexto, las cuales son analizadas para luego exponer conclusiones respecto de las hipótesis presentadas" [3].

En lo referente al análisis y mejora de procesos, las métricas son una herramienta fundamental las cuales para ser útiles según Luisi deben ser [2]:

- o **Estratégicas:** Las métricas deben estar alineadas o relacionadas con los resultados esperados por el negocio y provenir de fuentes confiables.
- o **Simples:** Deben ser simples, fáciles de entender. De modo tal, que la Alta Dirección pueda establecer políticas claras y fáciles de seguir por los colaboradores.
- o **A tiempo:** Una métrica debe estar disponible en el menor tiempo posible, mientras siga siendo útil. Si los reportes de las métricas llegan demasiado tarde, no sirven para tomar decisiones en base a ellas**.**
- **Falta de Plataformas útiles:** Luisi nos dice: "*Tal como en los procesos no estándares, la inconsistencia entre aplicaciones disminuye las oportunidades de reusar componentes e incrementa la complejidad ocasionando que los individuos requieran mayor esfuerzo para entender como algo funciona, generando mayores costos de mantenimiento*" [2]. De esta manera puede entenderse que si en una organización no hay procesos claros y definidos, probablemente las implementaciones tecnológicas no se usen eficientemente o sean un fracaso. Los procesos en

primera instancia son manuales y el aprovechamiento de la tecnología tiende a que estos se automaticen o en su defecto que los flujos de trabajo de cada proceso sean dinámicos y que se ajusten de mejor manera a las necesidades del negocio, sin sacrificar las necesidades del Gobierno de Tecnologías de la Información (TI), ni del Negocio como principal fuente de valor. En el caso de la Municipalidad de Guayaquil tenemos que, aunque la plataforma tecnológica actual está siendo utilizada para mejora de algunos procesos internos; sin embargo, su espectro de aplicación no cubre en su totalidad las necesidades de la organización, entre ellas una adecuada Gestión y Control sobre el Mantenimiento de los Formularios Oficiales por cada Dirección Municipal.

### **2.3 Herramientas de Modelado de Arquitectura Empresarial**

Existe una metodología moderna de planificación y administración tecnológica organizacional que se denomina Arquitectura Empresarial, que tiene algunas definiciones de entre las cuales se tomaron en consideración las provistas en el

estándar TOGAF v. 9.1<sup>1</sup> creado por The Open Group<sup>2</sup> donde la Arquitectura Empresarial [4] es:

- 1. "Una descripción formal de un sistema, o una planificación detallada de un sistema a nivel de componentes para guiar su implementación".
- 2. "La estructura de componentes, sus inter-relaciones y principios que gobiernan su diseño y evolución a través del tiempo".

Esta metodología basa su desarrollo en la interpretación de cuatro dominios comúnmente aceptados de arquitectura, a saber:

- **Arquitectura de Negocio,** mediante la que se define la estrategia, gobierno, organización y procesos clave de negocio.
- **Arquitectura de Datos**, misma que describe la estructura física y lógica de los activos de datos y su administración.
- **Arquitectura de Aplicación,** la cual provee esquemas de implementación de aplicaciones a ser desplegadas, sus interacciones y la relación entre los procesos de negocio de la organización.

l

<sup>&</sup>lt;sup>1</sup> TOGAF 9.1 https://www.opengroup.org/togaf/

<sup>2</sup> The Open Group<http://www.opengroup.org/>

 **Arquitectura de Tecnología,** que describe los requerimientos o capacidades de hardware y software requeridos para soportar el adecuado desarrollo de los servicios de negocio, datos y aplicaciones, esto incluye la infraestructura tecnológica, sistemas intermedios, redes, comunicaciones, estándares, etc.

Todos estos dominios de arquitectura pueden ser representados adecuadamente haciendo uso del lenguaje de modelado llamado Archimate<sup>3</sup> que está diseñado para permitir una representación uniforme de las diferentes clases de Arquitectura Empresarial. Esta herramienta de modelado incorpora los conceptos necesarios para especificar la interrelación entre diferentes arquitecturas, puntos de vista específicos de los interesados corporativos y los mecanismos requeridos para personalizar los diferentes lenguajes tecnológicos utilizados en la creación de una determinada arquitectura.

El lenguaje en mención es netamente orientado a servicios para distinguir y relacionar adecuadamente el Negocio, las Aplicaciones y las diversas Capas de Tecnología involucradas en una Arquitectura Empresarial; utiliza las relaciones para reducir la abstracción entre los componentes usados por las diferentes

 $\overline{a}$ 

<sup>&</sup>lt;sup>3</sup> Especificación Archimate:<http://pubs.opengroup.org/architecture/archimate2-doc/>

capas de la arquitectura y así proveer una visión más concreta de lo que se espera lograr con la implementación de una solución tecnológica dentro de la organización.

### **Estructura de Archimate**

Archimate define una estructura en diferentes capas compuesta de elementos genéricos relacionados entre sí. Su lenguaje base consta de tres capas principales:

- 1. *Capa de Negocio*: Representa los servicios de negocio ofrecidos a los clientes, que son posibles gracias los procesos de negocio ejecutados por los actores del negocio.
- 2. *Capa de Aplicación*: Está compuesta por los servicios aplicativos que soportan al negocio y las aplicaciones que los ejecutan.
- 3. *Capa de Tecnología*: En esta capa intervienen componentes tecnológicos tales como servicios de procesamiento, almacenamiento de datos, comunicación e infraestructura que son necesarios para la ejecución de las aplicaciones provistas al negocio.

### **Notación de Archimate**

Una vez explicado brevemente el enfoque de arquitectura empresarial según TOGAF y la estructura básica de su lenguaje de modelado Archimate; y, para mejorar su comprensión, será necesario detallar la notación básica de los principales elementos que componen el meta modelo genérico de Archimate, que está compuesto de tres principales tipos de elementos: de estructura (asociados a "nombres o sustantivos"), de comportamiento (asociados a "verbos") y de estructura pasiva.

1. **Elementos de Estructura Activa:** son entidades que pueden tener algún tipo de comportamiento. Con ellos se puede representar elementos como: actores del negocio, componentes de aplicación o de software, nodos de un proceso.

Cuando estos elementos proveen su comportamiento para ser consumido por otros componentes del entorno, se denominan interfaces. Siendo una interface, un elemento que provee una vista exterior de un proveedor de servicio al mismo tiempo que oculta su estructura interna.

Se denotan usando cajas con esquinas cuadradas incluyendo un ícono en la esquina superior derecha, o simplemente se representan por su propio ícono, por ejemplo:

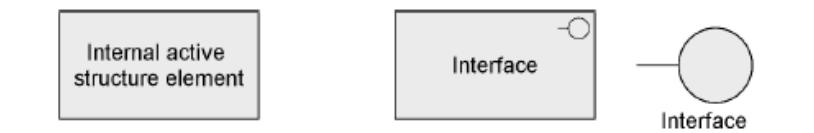

**Figura 2.1** Notación Genérica de Elementos de Estructura Activa.

2. **Elementos de Comportamiento:** permiten representar los diferentes aspectos dinámicos de la empresa, su denominación cambia según sean internos o externos. Cuando son internos se denominan unidad de actividad realizada por uno o más elementos de estructura activa y cuando son externos se los conoce como servicios que representan un comportamiento explícitamente expuesto.

Estos elementos también pueden utilizarse para representar los aspectos no funcionales asociados al comportamiento expuesto por el servicio, como por ejemplo: costos, calidad de servicio, acuerdos de nivel de soporte, etc.

Se denotan por medio de cajas con las esquinas redondeadas con un ícono en su esquina superior derecha, o directamente por su propio ícono, de este modo:

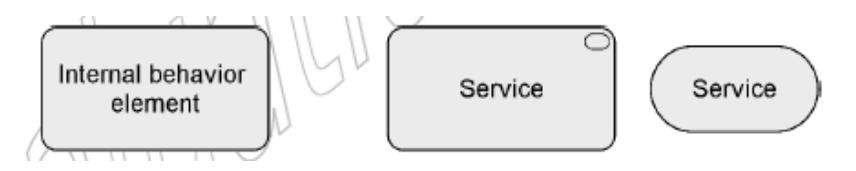

**Figura 2.2** Notación Genérica de Elementos de Comportamiento.

3. **Elementos de Estructura Pasiva:** son aquellos que pueden ser accedidos por elementos de comportamiento, los elementos de estructura pasiva a menudo representan información u objetos de datos, aunque también pueden representar objetos físicos.

Son denotados mediante cajas que poseen en la parte superior un rectángulo angosto incluyendo el nombre del elemento que representan, así:

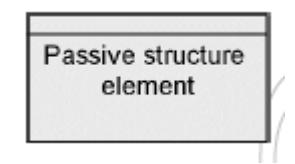

**Figura 2.3** Notación Genérica de Elementos de Estructura Pasiva.

### **2.4 Notación BPMN 2.0**

BPMN 2.0 es la Notación de un Lenguaje de Modelado de Administración de Procesos de Negocio definido por The Object Management Group (OMG), para brindar una representación que sea legible y comprensible por todos los usuarios del negocio; desde los analistas de negocios que generan los procesos partiendo de ideas básicas, hasta los técnicos responsables de la implementación de la tecnología que finalmente ejecutará estos procesos; y, finalmente, los interesados de negocios quienes administrarán y monitorearán el correcto funcionamiento de estos procesos.

El objetivo principal de BPMN, es proveer un estándar que disminuya la brecha existente entre el diseño de un proceso de negocio y su implementación por medio de elementos que puedan ser interpretados de forma adecuada por todas las áreas involucradas en dicho proceso, sin necesidad de tener conocimientos especializados de tecnología.

BPMN permite representar procesos de negocio en diagramas de diferentes niveles de detalle, de acuerdo a las necesidades específicas de los interesados. Tres de dichos niveles de detalle o cumplimiento son los siguientes:

 **Nivel Descriptivo o Estratégico:** representa los procesos con elementos y atributos visibles en alto nivel. Este tipo de modelado, es de alto valor para los ejecutivos tomadores de decisiones en las organizaciones, quienes centran su análisis en los resultados a obtener con la optimización de un proceso determinado.

En este nivel podemos representar entidades generales, procesos, subproceso, su relación con actores externos a la organización y el objetivo que se pretende alcanzar.

 **Nivel Analítico o Táctico:** permite alinear e identificar las tareas inherentes a cada área o departamento involucrado dentro de la especificación del flujo de trabajo.

Es importante para definir las responsabilidades y necesidades para cumplir adecuadamente con la implementación del proceso de negocio, como por ejemplo: recursos humanos o tecnológicos requeridos, diseño de procedimientos o manuales de funciones, identificación de los roles y actores internos.

 **Nivel de Ejecución u Operacional:** es el más detallado de los niveles de modelado y sirve para identificar de forma específica, cada una de las tareas a cumplir por cada participante dentro del proceso.

Mediante este modelo detallado, se logra tener control sobre cada actividad, entidad relacionada, evento y el cumplimiento estricto de las reglas de negocio establecidas en el modelado de nivel estratégico.

Es con este nivel con el que se obtiene el conocimiento necesario para emprender la automatización de los flujos del proceso, mediante el uso de alguna plataforma tecnológica.

Para el desarrollo del Sistema de Gestión de Formularios Oficiales, se efectuó un levantamiento y modelado analítico de cada uno de los flujos involucrados, los cuales se describen de forma individual en el capítulo número cuatro.

### **2.5 Formularios oficiales en el GAD Municipal de Guayaquil**

Se denominan formularios oficiales a aquellos requeridos por las diferentes direcciones municipales y que tienen como objeto la consecución de la prestación de servicios a la ciudadanía o el cumplimiento de procesos internos de las unidades administrativas, independiente del formato en el que son emitidos.

El carácter oficial de un formulario viene dado por el cumplimiento de un proceso preestablecido para su formalización, en donde la Dirección de Desarrollo Institucional revisa, codifica y gestiona la aprobación de dicho formato ante la Máxima Autoridad, quien por medio de una comunicación escrita, autoriza y dispone su uso. Cada formulario debe cumplir con requisitos básicos de diseño y formar parte de un procedimiento interno, ya sea para dar inicio, registrar o ser el resultado de las operaciones realizadas en el mismo.

### **Categorización**

Para efectos de la gestión de formularios oficiales en la entidad, se identifican dos categorías de formularios, basadas en su destino de acción:

- **Uso interno:** Formularios utilizados para el registro y control de procesos internos relacionados con la naturaleza de las competencias de cada área municipal.
- **Servicio a la ciudadanía:** Formularios dirigidos a los ciudadanos y/o contribuyentes para la obtención de un servicio por parte de la entidad.

### **Tipos de Formato**

Los formularios oficiales pueden presentar distintos tipos de formato:

- **Imprenta (pre impreso):** son formatos disponibles en bloques cuya reproducción, por su carácter de consumo masivo, es solicitada por contratación de servicios a una imprenta.
- **Impresora:** son formularios disponibles en formato electrónico (Word, Excel, PDF) pero se imprimen para su uso. Pueden ser llenados por medio del computador o a mano dependiendo del proceso en el que están involucrados.
- **Formulario electrónico:** se denominan electrónicos a los formularios disponibles en un sistema de información de la entidad (página web, sistemas contables, SharePoint, entre otros). Los datos se ingresan por medio del sistema que los contiene.

### **Tratamiento de Solicitudes Relacionadas con Formularios**

La Dirección de Desarrollo Institucional se encarga de las operaciones relacionadas con la documentación organizacional. En el caso de los formularios, DDI recepta (vía correo electrónico) y atiende, solicitudes para la revisión de un formulario que una dependencia desee crear, actualizar, automatizar o eliminar. El proceso de análisis de dichas solicitudes implica:

- **Verificación de la necesidad de creación de un formulario nuevo:** Si la solicitud es para crear un formulario nuevo, la Dirección de Desarrollo Institucional evalúa, con base en la necesidad de la utilización del mismo, los usuarios a quienes va dirigido y el diseño propuesto, la factibilidad del requerimiento y el formato idóneo.
- **Verificación de la necesidad de actualización:** Si el requerimiento se relaciona con la actualización de un formulario ya existente, la Dirección de Desarrollo Institucional verifica en documentación previa que el formato haya sido aprobado, y si son procedentes los cambios requeridos o implica la baja y el diseño de uno nuevo.

 **Verificación de la necesidad de automatización:** Se entiende como automatización al proceso mediante el cual un formulario físico se convierte en electrónico, ya sea por su implementación en un sistema informático (eMas<sup>4</sup>, SharePoint, sitio web municipal) o el cambio de su formato de uso (Word, Excel, PDF). DDI se encarga en ese caso de analizar su factibilidad y coordinar con la Dirección de Informática, de ser el caso, la aprobación e implementación respectiva.

Durante el proceso de análisis, se coordina con el área solicitante las acciones a realizar y el diseño del formulario. Luego de la aprobación del usuario, DDI procede a asignar la codificación y dar inicio al trámite de aprobación respectivo. La Máxima Autoridad aprueba el formulario propuesto y dispone su aplicación según corresponda.

 4 Plataforma base de los sistemas informáticos municipales

## **CAPÍTULO 3**

# **3. DEFINICIÓN DE LA SITUACIÓN ACTUAL, REQUERIMIENTOS Y ALCANCE.**

### **3.1 Diagnóstico de la situación actual**

En la actualidad, representa una dificultad para la Dirección de Desarrollo Institucional el control óptimo de:

- Las solicitudes de revisión de un formulario y las versiones que generan las operaciones de creación, actualización, eliminación u automatización.
- Las actividades llevadas a cabo por los analistas de esta dependencia durante el proceso de atención de los requerimientos relacionados con los formularios.
- La identificación y disponibilidad de todos los formularios en uso en la entidad, su validez (en relación a los procedimientos) y su diseño.

Del análisis de la problemática expuesta, se pueden identificar dos fases necesarias para la gestión de formularios:

a. **Registro de formularios oficiales:** el levantamiento de información, que se realizaría de manera masiva una sola vez, para conformar el inventario general de formularios de la entidad al momento; mismo que debería incluir no solo el registro de los que están codificados y aprobados (es decir, los oficiales) sino también de los formatos que han sido creados independientemente por las áreas y están siendo

aplicados, a fin de que estos últimos sean formalizados en concordancia con el debido proceso.

b. **Mantenimiento de formularios oficiales:** definir como se llevará a cabo la administración permanente del inventario general de formularios, una vez constituido. Con esto, nos referimos a la gestión de las operaciones relacionadas con la creación, actualización, eliminación o automatización de los formularios, el control de dichos cambios y el registro histórico de versiones.

### **3.2 Definición de requerimientos y alcance**

### **REQUERIMIENTOS FUNCIONALES**

- El sistema registrará una sola ficha por cada formulario oficial identificado en la entidad permitiendo adjuntar un archivo (Word, Excel, PDF, jpg, etc.) que represente su formato.
- En la ficha del formulario se registrarán: los datos generales (nombre, código, descripción, categoría, dirección, jefatura/área/unidad, estado); los datos del

responsable (código, nombre, usuario de red, cargo); los datos sobre su uso y aplicación (frecuencia, cantidad, formato de impresión, si es pre numerado, si requiere copias); y, las observaciones.

- Cada formulario estará relacionado con un historial de versiones y con las solicitudes para su creación, actualización, eliminación o automatización que pudiesen generarse en el tiempo.
- El sistema deberá almacenar un historial de versiones para cada cambio aprobado del formulario. El registro incluirá: código y nombre del formulario, fecha del cambio, tipo de operación, con qué comunicación se formalizó y el detalle de dicho cambio; y, una opción para visualizar dicha versión.
- El sistema permitirá el ingreso de solicitudes de revisión de formularios, con los siguientes campos: número, tipo, formulario afectado o nombre propuesto, responsable sugerido (si aplica), dirección, fecha de ingreso, justificación, quien la registró y el estado de procesamiento.
- Las opciones para el ingreso de solicitudes serán habilitadas de acuerdo al perfil asignado al usuario.
- Para cada solicitud ingresada, el sistema creará una ficha de seguimiento interno para que el personal de DDI registre las actividades llevadas a cabo durante la atención de la solicitud en mención.
- Los datos a registrarse en el procesamiento serán: de la solicitud (número, operación, formulario afectado o nombre propuesto, fecha de ingreso, quien la registró y un enlace para ver la ficha de solicitud completa); y, de seguimiento (estado, asignado a, prioridad, orden de trabajo, comentarios y un enlace para visualizar el historial de dicho seguimiento).
- El procesamiento de las solicitudes de revisión de formularios estará gestionado por un flujo de trabajo que las asignará de acuerdo a las condiciones para cada tipo de requerimiento.
- El sistema deberá almacenar un historial del procesamiento de las solicitudes de creación, actualización, eliminación y automatización de formularios.
- El sistema enviará notificaciones vía correo electrónico a los usuarios según el avance del procesamiento de las solicitudes.

 Se incluirán opciones para la administración del sistema y el mantenimiento de las estructuras auxiliares.

### **REQUERIMIENTOS NO FUNCIONALES**

- Para la validación de usuarios, el sistema se conectará con el directorio activo de Windows y otorgará el acceso a los datos según el perfil asignado a dicho usuario, en una estructura auxiliar definida para este fin.
- El sistema será desarrollado para su implementación en la plataforma Microsoft SharePoint 2013 para su uso exclusivo en la intranet del Municipio de Guayaquil.
- El sitio SharePoint debe ser creado en idioma español para facilitar la interacción con los usuarios.
- Utilizar Microsoft InfoPath para elaborar y configurar los formularios web sobre SharePoint para el registro de fichas de formularios oficiales; y, la recepción, manejo y tratamiento de las solicitudes relacionadas con ellos.
- El sistema debe contar con manuales de usuario estructurados adecuadamente.
- El sistema debe proporcionar mensajes que sean informativos y orientados al usuario final.
- Los datos de auditoría del sistema (control de cambios y usuarios que los ejecutan.) serán registrados automáticamente por SharePoint de acuerdo a sus funcionalidades incluidas.
- Microsoft SharePoint 2013 configurará automáticamente las operaciones de mantenimiento de registros (ingreso, edición y eliminación).
- Por defecto, todos los funcionarios con acceso a la red municipal podrán visualizar todas las fichas de formularios oficiales y las solicitudes ingresadas. La edición de datos y la revisión de contenido específico estará sujeta al tipo de perfil asignado al usuario, según corresponda.

### **ALCANCE**

- Esta propuesta no incluye la funcionalidad y operatividad que corresponde a cada formulario según el proceso en el que es aplicado; sino que, proporciona un entorno para la gestión del inventario de formularios oficiales de la entidad y las operaciones que los afectan.
- El inventario inicial de formularios será cargado por personal municipal luego de la implementación del

sistema. El personal de Desarrollo Institucional revisará y aprobará el contenido de las fichas ingresadas para constituir el inventario oficial.

 El intercambio de comunicaciones entre funcionarios de DDI y usuarios, durante el proceso de análisis o trámite de requerimientos, se llevará a cabo fuera del sistema haciendo uso de los utilitarios tecnológicos disponibles.

### **3.3 Definición de actividades y responsables**

En virtud del planeamiento de la solución, podemos identificar las siguientes como actividades principales en la gestión de formularios oficiales por medio de un sistema:

- Consulta de formularios
- Registro de formularios
- Aprobación de formularios
- Mantenimiento del inventario
- Consulta de solicitudes
- Ingreso de solicitudes
- Atención/procesamiento de solicitudes

<span id="page-64-0"></span>

| <b>DESCRIPCIÓN</b><br><b>DEL USUARIO</b>                                                                                                  | <b>DEFINICIÓN</b><br><b>DEL ROL</b> | <b>INTERÉS</b><br><b>EN EL</b><br><b>PROCESO</b>                                                                                                    | <b>RESPONSABILIDADES</b>                                                                                                    |
|----------------------------------------------------------------------------------------------------|-------------------------------------|----------------------------------------------------------------------------------------------------|----------------------------------------------------------------------------------------------------|
| Funcionario de la<br>entidad<br>con<br>la red<br>acceso a<br>municipal                                                                    | Invitado                            | Consulta<br>de<br>formularios<br>Consulta<br>de<br>solicitudes                                                                                                    | En todas las fases:<br>Revisar constantemente<br>el<br>inventario<br>de<br>formularios del sistema<br>para obtener y hacer uso<br>de las versiones oficiales<br>actualizadas<br>de<br>los<br>V.<br>mismos                                                                                 |
| Funcionario<br>designado por su<br>dirección<br>como<br>delegado para la<br>creación<br>de<br>formularios<br>nuevos                       | Solicitante<br>Autorizado           | Registro de<br>formularios<br>de su área<br>(en<br>la<br>primera<br>fase)<br>Ingreso<br>У<br>consulta de<br>solicitudes<br>de creación<br>de<br>formularios<br>nuevos<br>Consulta<br>de<br>formularios | de<br>En<br>fase<br>la<br>levantamiento,<br>ingresar<br>fichas<br>las<br>de<br>los<br>formularios<br>de<br>su<br>dirección<br>En<br>todas<br>las<br>fases,<br>transmitir<br>las<br>necesidades de nuevos<br>formularios de su área<br>mediante el ingreso de<br>solicitudes en el sistema |
| Funcionario<br>responsable<br>del<br>diseño de uno o<br>varios formularios<br>oficiales,<br>de<br>la<br>dependencia a la<br>que pertenece | Responsable<br>de formulario        | Ingreso<br>y<br>consulta de<br>solicitudes<br>de<br>actualizació<br>n,<br>automatiza<br>ción<br>o<br>eliminación<br>de<br>los<br>formularios<br>asignados<br>a ellos<br>Consulta<br>de<br>formularios  | En todas las fases:<br>Velar por la vigencia de<br>los formularios<br>de<br>su<br>responsabilidad<br>Transmitir<br>las<br>necesidades<br>de<br>mantenimiento<br>de<br>sus<br>formularios mediante el<br>ingreso de solicitudes en<br>el sistema                                           |

**Tabla 2** Usuarios, roles y su relación con el proceso.

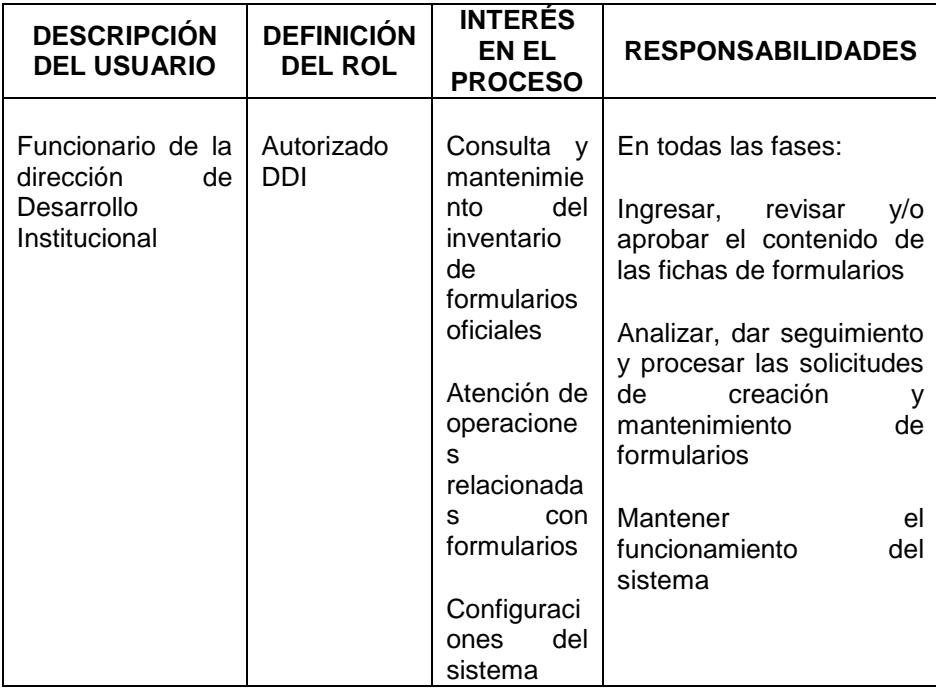

Como se puede apreciar en la [Tabla 2,](#page-64-0) si además de las actividades consideramos, para un mayor detalle, las etapas definidas en la propuesta, los tipos de solicitudes disponibles y una descripción global de los usuarios; podemos definir un rol que identifique al grupo y establecer sus intereses y responsabilidades en relación al proceso.

Estos roles nos facilitarán la identificación de los perfiles de usuario que el sistema deberá validar además de a qué opciones tendrá acceso cada uno.

## **CAPÍTULO 4**

## **4. ANÁLISIS Y DISEÑO PARA LA IMPLEMENTACIÓN DEL SITIO SHAREPOINT**

### **4.1 Arquitectura del sistema**

En esta sección se realiza una especificación del sistema propuesto de acuerdo a los Dominios de Arquitectura Empresarial que la metodología TOGAF propone, mediante el uso del lenguaje de modelado Archimate.

En primera instancia se modela la Arquitectura de Negocio, que está compuesta de tres diagramas relacionados que se enumeran por separado:

1. Diagrama combinado entre los Servicios de Negocio y los Actores del Sistema con sus relaciones:

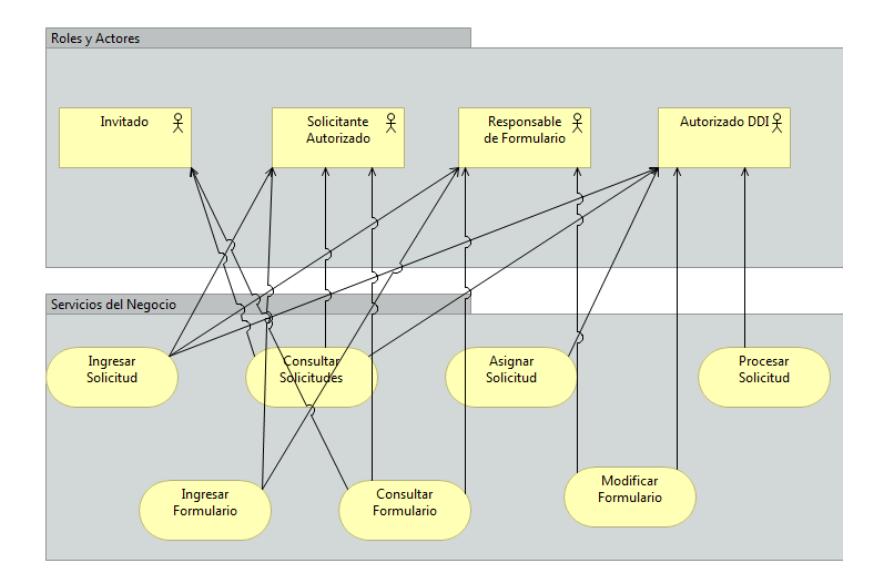

**Figura 4.1** Interacción de Roles y Actores del Sistema contra los Servicios del Negocio.

2. Diagrama de flujo de procesos de negocio principales:

Gestión de Formularios y Gestión de Solicitudes:

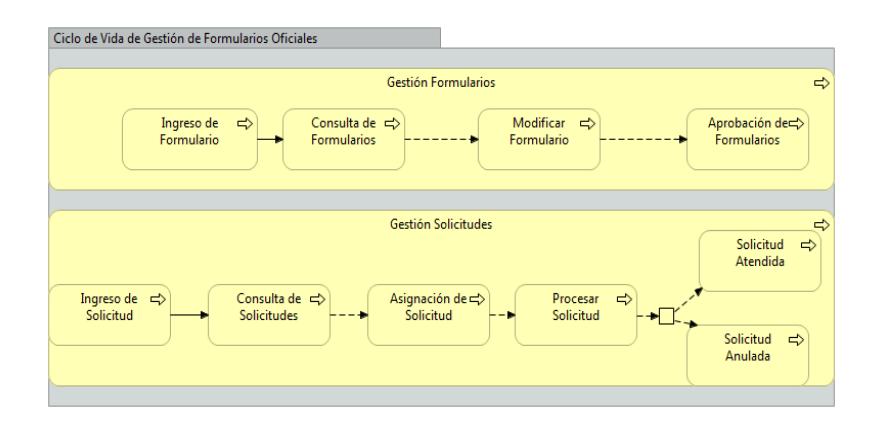

**Figura 4.2** Diagrama de Procesos de Negocio del Ciclo de Vida de los Formularios Oficiales.

Luego, se encuentra la Arquitectura de Aplicación en conjunto con la Arquitectura de Infraestructura diagramada en alto nivel.

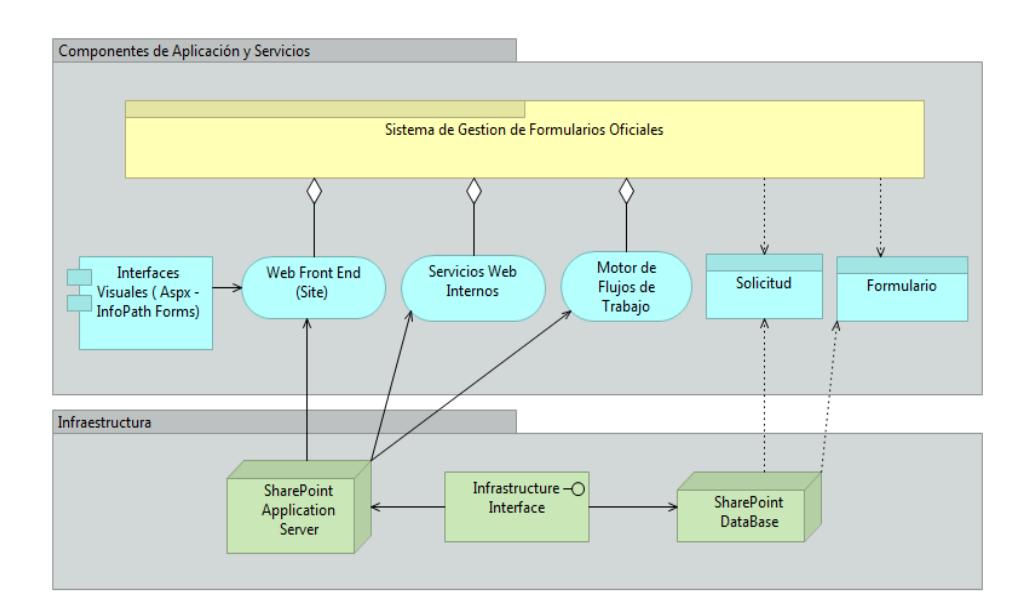

**Figura 4.3** Diagrama de Arquitectura de Aplicación e Infraestructura.

Finalmente, se muestra el Diagrama Final de Arquitectura Empresarial, mostrando las relaciones entre todas las capas de arquitectura del Sistema de Gestión de Formularios Oficiales:

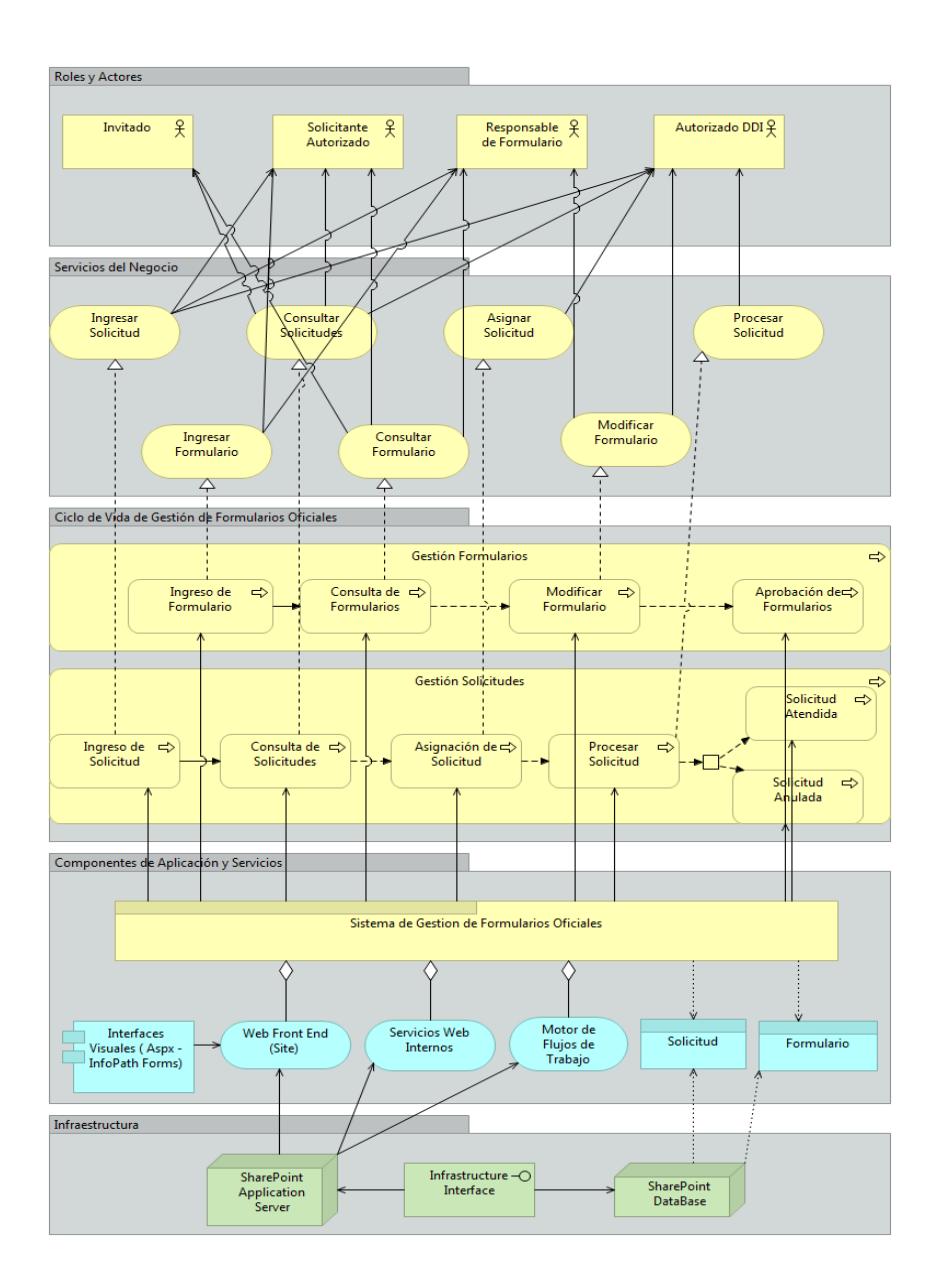

**Figura 4.4** Diagrama de Arquitectura Empresarial del Sistema de Gestión de Formularios Oficiales. (ver detalle en *[Anexo D](#page-223-0). [Diagrama de Arquitectura Empresarial del Sistema de](#page-223-0)  [Gestión de Formularios Oficiales.Anexo C. Representación](#page-223-0)  [gráfica del flujo de trabajo "Procesar Solicitud".](#page-222-0)*)

### **4.2 Análisis de procesos**

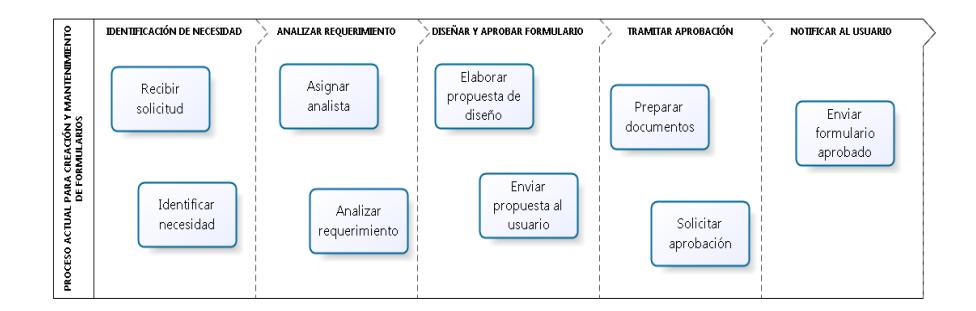

<span id="page-71-0"></span>**Figura 4.5** Representación básica del proceso actual de manejo de solicitudes relacionadas con formularios oficiales. (ver detalle en *[Anexo A. Representación del proceso actual de](#page-220-0)  [manejo de solicitudes relacionadas con formularios oficiales.](#page-220-0)*)

Como se ha mencionado en apartados anteriores, el proceso de tratamiento de formularios oficiales, a cargo de la dirección de Desarrollo Institucional, ha sido ejecutado "conforme a demanda". En la *[Figura 4.5](#page-71-0)*, se representan las actividades básicas, relacionadas con los formularios, que se llevan a cabo actualmente; en dicho diagrama podemos apreciar que el trabajo del área en este sentido, se orienta exclusivamente a la atención de requerimientos, mismos que se originan con una solicitud del usuario; o, como producto de una necesidad identificada mientras se desarrollan otras asignaciones (por ejemplo durante el análisis de un proceso o procedimiento en un área específica).

Una vez finalizada la revisión de la solicitud y el respectivo proceso de aprobación con la Máxima Autoridad, a más de las comunicaciones para la formalización correspondiente, no se
guarda ningún tipo de registro histórico de los cambios en el formulario tratado; esto sumado a que no se dispone de un inventario general y actualizado de formularios, nos demuestran la ausencia de una gestión como tal.

<span id="page-72-0"></span>

| <b>ESTADO</b>                                | <b>DESCRIPCIÓN</b>                                                                                                    |  |  |
|----------------------------------------------|----------------------------------------------------------------------------------------------------|--|--|
| <b>INGRESADA</b>                             | Marca el inicio del proceso. El funcionario<br>designado<br>"Solicitante<br>municipal<br>como<br>Autorizado" o "Responsable de Formulario"<br>registró la solicitud en el sistema.                                    |  |  |
| <b>ASIGNADA</b>                              | El Jefe de Área asigna la solicitud a un<br>analista, quien realizará<br>la<br>revisión<br>del<br>requerimiento.                                                                                                    |  |  |
| <b>EN PROCESO</b><br><b>DE ANÁLISIS</b>      | El analista asignado registra el inicio de la<br>atención del requerimiento.<br>Incluye<br>los<br>procesos de revisión interna y externa (con el<br>solicitante) previo<br>trámite<br>al<br>área<br>de<br>aprobación. |  |  |
| <b>EN TRÁMITE</b><br>DE<br><b>APROBACIÓN</b> | Inicio del proceso de formalización<br>del<br>resultado de la solicitud que se refiere a las<br>comunicaciones que se envían al Alcalde<br>para la aprobación del formulario.                                         |  |  |
| <b>ATENDIDA</b>                              | Estado final de la solicitud. Se obtiene la<br>aprobación del Alcalde para los cambios o el<br>nuevo formulario propuesto y se comunica al<br>área solicitante la atención del requerimiento.                         |  |  |
| <b>ANULADA</b>                               | Se detiene la atención del requerimiento por<br>indicaciones del área solicitante<br>por<br>$\overline{O}$<br>inaplicabilidad determinada por<br>alguna<br>normativa o requerimiento previo.                          |  |  |

**Tabla 3** Estados de procesamiento de solicitudes

En virtud del análisis efectuado y el planteamiento de la propuesta, podemos definir como el ciclo de vida de una solicitud relacionada con formularios, los estados descritos en la [Tabla 3](#page-72-0). Las participación de los roles determinados en apartados previos, marcan el inicio y fin de la atención de la solicitud; teniendo como cierre, en los casos no anulados, la actualización del inventario de formularios según corresponda.

#### **4.3 Identificación de perfiles de usuario**

Para un mayor control en el ingreso de datos, se considerarán los siguientes perfiles (ver *[Figura](#page-30-0) 1.4*):

- **Invitado:** perfil asignado a todos los funcionarios municipales con acceso a la red municipal, quienes podrán consultar los formularios oficiales y solicitudes que estarán disponibles en SharePoint.
- **Solicitante Autorizado:** usuario designado oficialmente por cada dependencia. Podrá ingresar en el sistema las solicitudes para la creación de formularios nuevos según las necesidades de la dirección a la que pertenecen.
- **Responsable de Formulario:** todos los funcionarios que consten como responsables de un formulario oficial en el sistema tendrán asignado automáticamente este perfil, el

cual los faculta para solicitar la actualización, automatización o eliminación de los formularios a su cargo.

- **Autorizado DDI:** corresponde al personal de la Dirección de Desarrollo Institucional, quienes podrán ingresar cualquier tipo de solicitud para revisión de formularios; situación que aplica a los casos en los en que esta operación derive de un análisis previo y/o alguna recomendación de auditoría interna. Para el procesamiento interno de solicitudes, el personal bajo este perfil tendrá una clasificación adicional:
- **Jefe de Área:** funcionarios encargados de la asignación y supervisión del tratamiento de las solicitudes y de la biblioteca de formularios.
- **Analista de DDI:** funcionarios responsables de la atención de las solicitudes y el mantenimiento oportuno del inventario.

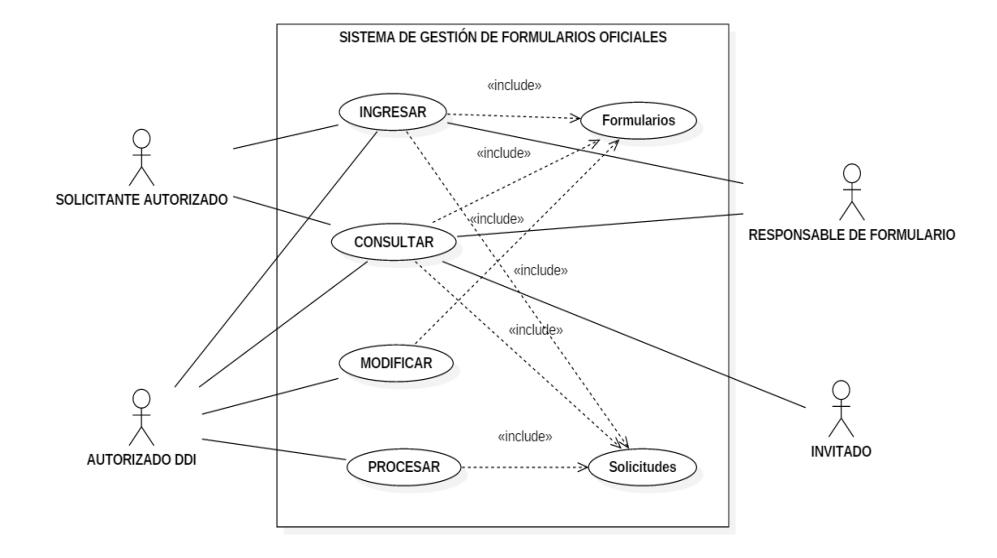

## **4.4 Definición de escenarios de uso**

<span id="page-75-0"></span>**Figura 4.6** Diagrama de Casos de Uso del Sistema GFO

En la [Figura 4.6](#page-75-0) se muestran las funciones del sistema que podrá desempeñar cada perfil de usuario; a continuación se detallan los escenarios de uso de la herramienta propuesta:

## **Caso de Uso 1: Ingreso de formularios y solicitudes**

**Escenario 1.1: Ingresar formulario oficial**

### **Actores:**

- Autorizado DDI
- Solicitante Autorizado

**Descripción:** el usuario ingresa al sistema la ficha de un formulario oficial

## **Pre-condiciones:**

- El usuario ha iniciado sesión en Windows, se encuentra registrado en el directorio activo y tiene acceso a la red municipal.
- Para que el "Solicitante Autorizado" pueda ingresar un formulario debe estar activa la fase 1 del proceso de gestión de formularios (ver *[Figura 1.3](#page-29-0)*).

### **Post-condiciones:**

- Si la ficha de formulario es ingresada por un usuario tipo "Solicitante Autorizado", el sistema guardará la ficha con estado "Inactivo" a la espera de la revisión y aprobación del personal de Desarrollo Institucional.
- Si la ficha de formulario es ingresada por un usuario tipo "Autorizado DDI", el sistema guardará la ficha con estado:
	- o Inactivo: si el funcionario no completa el registro de datos de formalización del formulario; o, se registra en el mismo una operación de eliminación.
- o Activo: si el usuario completa el proceso de aprobación de cambios del formulario.
- Si el formulario se guarda con estado "Activo", el sistema registrará automáticamente una copia de la versión del formulario en el historial.

- 1. El usuario llena la ficha con los datos del formulario:
	- a. Ingresa: nombre, código, descripción, cantidad y observaciones.
	- b. Selecciona la categoría a partir de la lista presenta por pantalla:
		- Uso interno
		- Servicio a la ciudadanía
	- c. Escoge la dirección y jefatura (de ser el caso) a las que pertenece el formulario en base a listados presentado por el sistema. Si la jefatura deseada no se muestra, deberá crearla con la opción "ingresar una jefatura" y los datos:
		- Nombre
- Dirección
- d. Elige el responsable del diseño del formulario de un listado proporcionado por el sistema. Si el responsable requerido no existe en dicha lista, el usuario deberá dar clic en la opción "ingresar un nuevo responsable" y crearlo con los datos siguientes:
	- Código
	- Funcionario
	- Usuario
	- Cargo
	- Dirección
- e. Define la frecuencia de uso del formulario según las opciones:
	- Diario
	- Semanal
	- Mensual
- Anual
- f. Selecciona el formato de impresión del formulario de las alternativas proporcionadas por el sistema:
	- Formulario electrónico. Si escoge este formato, opcionalmente puede especificar la ruta web en la que se encuentra disponible.
	- Impresa (pre impreso)
	- Impresora
- g. Especifica si es pre numerado y/o requiere o no copias. Si requiere copias deberá detallar obligatoriamente la cantidad y sus destinatarios.
- h. Adjunta un archivo con el diseño (estructura) del formulario.
- 2. El usuario selecciona "Guardar" para registrar el formulario. Si es un "Autorizado DDI" tendrá disponible el botón "Aprobar" en cuyo caso, para completar el registro deberá:
	- a. Escoger el tipo de cambio u operación a registrar:
		- Aprobación inicial
- Creación
- Actualización
- Eliminación
- Automatización
- b. Agregar el enlace al oficio de aprobación de dicho cambio
- c. Ingresar los detalles de la operación efectuada
- d. Guardar

- 1. El sistema almacenará datos de usuario y fecha de creación del formulario.
- 2. El sistema mostrará las direcciones disponibles en la lista auxiliar creada para este fin, según la dirección escogida se cargarán y mostrarán las jefaturas.
- 3. Los campos: nombre, código, categoría, descripción, diseño, dirección, responsable, frecuencia, cantidad, es pre numerado, formato de impresión y requiere copias son

obligatorios, por tanto definirán si se activan o no los botones para guardar o aprobar los cambios del formulario.

- 4. Los campos: jefatura y responsable permanecerán inactivos mientras no se seleccione una dirección.
- 5. El sistema mostrará los responsables registrados según la dirección escogida.
- 6. Si se lleva a cabo la operación de aprobación, el sistema no permitirá guardar el registro hasta que los campos: tipo de cambio y detalle contengan datos. La fecha será proporcionada automáticamente por el sistema y no será permitida su edición.
- 7. El usuario podrá regresar de la pantalla de aprobación de cambios a la ficha del formulario si lo desea, en este caso se limpian los campos: tipo de cambio, oficio de aprobación y detalle.
- 8. Una vez completada la operación de aprobación de cambios, el sistema almacenará automáticamente en el historial: una copia de la versión de la ficha guardada, nombre del formulario, fecha del cambio, operación, oficio de aprobación, detalle, fecha de creación y usuario.

9. En la ficha del formulario revisado y aprobado se mostrarán para visualizar el historial de cambios y las solicitudes relacionadas con el mismo.

### **Escenario 1.2: Ingresar solicitudes**

#### **Actores:**

- Autorizado DDI
- Solicitante Autorizado
- Responsable de Formulario

**Descripción:** el usuario ingresa al sistema una solicitud de creación, actualización, automatización o eliminación de formularios.

## **Pre-condiciones:**

 El usuario ha iniciado sesión en Windows, se encuentra registrado en el directorio activo y tiene acceso a la red municipal.

 Para que el "Responsable de Formulario" pueda ingresar una solicitud debe estar activa la fase 2 del proceso de gestión de formularios (ver [Figura](#page-30-0) 1.4).

## **Post-condiciones:**

- El sistema generará automáticamente la identificación de la solicitud según la nomenclatura establecida previo a su almacenamiento.
- La solicitud será registrada por defecto con el estado "(1) Ingresada".
- Según el tipo de la solicitud creada, el sistema asignará de manera automática el Jefe de Área (Autorizado DDI) a quien le corresponda su tratamiento.
- Creará un registro en la lista de seguimiento de solicitudes con los datos: operación, formulario afectado, fecha de ingreso, registrada por, estado, ID estado actual, enlace al historial de procesamiento, asignado a, código del formulario, dirección, ID de la dirección.
- Agregará un registro en el historial de procesamiento con los datos: solicitud, estado, asignado, comentario. El contenido del comentario será: "El "Solicitante Autorizado" o

"Responsable de Formulario" registró la solicitud en el sistema.".

 El sistema enviará automáticamente una notificación vía correo electrónico sobre el ingreso de la solicitud al área usuaria (solicitante) y al personal de DDI que corresponda. Se incluirá un enlace a la ficha de seguimiento de la solicitud.

- 1. Si el usuario escoge la opción "Crear Formulario" deberá:
	- a. Ingresar: nombre propuesto, descripción; y, el detalle de las necesidades y uso general del nuevo formulario.
	- b. Escoger la categoría de la lista proporcionada por el sistema:
		- Uso interno
		- Servicio a la ciudadanía
	- c. Escoger la dirección y jefatura (de ser el caso) a las que pertenecerá el formulario solicitado, en base a listados presentado por el sistema.
- e. Elegir el responsable del diseño del formulario de un listado proporcionado por el sistema. Si el responsable requerido no existe en dicha lista, el usuario deberá dar clic en el botón "Agregar" para incluir los datos del responsable:
	- Código
	- Nombre
	- Cargo
- f. Adjuntar un archivo con el diseño (estructura) del formulario.
- 2. Si el usuario escoge la opción "Actualizar Formulario" deberá:
	- a. Elegir el formulario que desea actualizar de la lista proporcionada según el perfil.
		- Si el usuario tiene perfil "Responsable de Formulario":
			- − El sistema mostrará solo los formularios que tienen al usuario como responsable.
- Si el usuario tiene perfil "Autorizado DDI":
	- − Deberá primero seleccionar, de un listado presentado por el sistema, la dirección a la que pertenece el formulario a modificar.
	- − El sistema mostrará todos los formularios registrados de la dirección para que el usuario escoja el deseado.
- b. Dar clic en el botón "Crear solicitud".
- c. El sistema mostrará los datos del formulario registrados en el sistema: código, nombre, descripción, categoría, dirección y responsable; además de un enlace para visualizar la ficha completa del mismo.
- d. El usuario podrá adjuntar un nuevo diseño propuesto para el formulario
- e. El usuario deberá detallar las necesidades del cambio solicitado.
- f. Dar clic en el botón "Guardar".
- 3. Si el usuario escoge la opción "Automatizar Formulario" o "Eliminar Formulario" deberá:
	- a. Elegir el formulario que desea automatizar de la lista proporcionada según el perfil.
		- Si el usuario tiene perfil "Responsable de Formulario":
			- − El sistema mostrará solo los formularios que tienen al usuario como responsable.
		- Si el usuario tiene perfil "Autorizado DDI":
			- − Deberá primero seleccionar, de un listado presentado por el sistema, la dirección a la que pertenece el formulario a modificar.
			- − El sistema mostrará todos los formularios registrados de la dirección para que el usuario escoja el deseado.
	- b. Dar clic en el botón "Crear solicitud".
- c. El sistema mostrará los datos del formulario registrados en el sistema: código, nombre, descripción, categoría, dirección y responsable; además de un enlace para visualizar la ficha completa del mismo.
- d. El usuario deberá detallar las necesidades del cambio solicitado.
- e. Dar clic en el botón "Guardar".

- 1. El sistema almacenará datos de usuario (solicitante) y fecha de creación de la solicitud.
- 2. El sistema mostrará las direcciones disponibles en la lista auxiliar creada para este fin.
- 3. Según el perfil del usuario, el sistema habilitará el ingreso de los tipos de solicitud, de acuerdo al detalle siguiente:
	- a. Autorizado DDI: puede ingresar solicitudes de cualquier tipo o dirección.
- b. Solicitante Autorizado: puede ingresar únicamente solicitudes de creación de formularios nuevos de la dirección a la que pertenecen.
- c. Responsable de Formulario: podrán agregar solicitudes de actualización, automatización o eliminación sólo de los formularios en cuyas fichas constan registrados.
- 4. En la parte superior de la pantalla, el sistema mostrará el nombre del usuario, el perfil asignado y la abreviatura de la dirección a la que pertenece.
- 5. Existirá una opción para volver a la pantalla de selección del tipo de solicitud.
- 6. Los campos: nombre, categoría, descripción, dirección, responsable y detalle son obligatorios, por tanto definirán si se activa o no el botón para guardar la solicitud.
- 7. El sistema mostrará los responsables registrados según la dirección escogida.
- 8. Para guardar la solicitud, el sistema generará una identificación utilizando la nomenclatura:

SOL[ABREVIATURA\_TIPO\_SOLICITUD]-[ABREVIATURA\_DIRECCIÓN]-[AÑO EN CURSO]-[SECUENCIAL ANUAL].

9. Una vez guardadas, el usuario no podrá modificar el contenido de las solicitudes.

# **Caso de Uso 2: Consulta de formularios y solicitudes**

## **Escenario 2.1: Consultar formularios oficiales**

### **Actores:**

- Autorizado DDI
- Solicitante Autorizado
- Responsable de Formulario
- Invitado

**Descripción:** El usuario consulta los formularios disponibles en el sistema.

## **Pre-condiciones:**

 El usuario ha iniciado sesión en Windows, se encuentra registrado en el directorio activo y tiene acceso a la red municipal.

**Post-condiciones:** No aplica.

- 1. El usuario ingresa al sitio SharePoint de Gestión de Formularios y escoge la opción "Biblioteca de Formularios Oficiales".
- 2. El sistema presentará un menú para visualizar los formularios de cada dirección o de toda la entidad.
	- a. Si el usuario da clic en el nombre de una dirección, el sistema mostrará todos los formularios que corresponden a la dirección escogida.
	- b. Si el usuario escoge "Ver todos los formularios de la entidad", el sistema enlistará la totalidad de formularios registrados agrupados por dirección.
- 3. El sistema lista los formularios, detallando los siguientes datos:
	- Código
- Formulario
- Fecha de Aprobación
- Responsable
- Dirección
- Categoría
- Estado
- Creado por
- Modificado por
- 4. El usuario deberá dar clic en el código del formulario que desea visualizar; el sistema cargará la ficha correspondiente incluyendo enlaces para ver el historial de cambios y las solicitudes relacionadas.

1. El sistema enlista los formularios que tienen estado "Activo", ordenados por el nombre del formulario en ascendente. Para la opción de todos los formularios de la entidad, estos deberán adicionalmente mostrarse agrupados por dirección.

- 2. El sistema permitirá al usuario visualizar el formulario deseado, dando clic en el código. Se mostrará la fecha y hora de última revisión del mismo.
- 3. El sistema permitirá al usuario revisar el historial de cambios del formulario elegido.
- 4. El sistema mostrará las solicitudes relacionadas con el formulario motivo de consulta.

# **Escenario 2.2: Consultar el estado de una solicitud**

### **Actores:**

- Autorizado DDI
- Solicitante Autorizado
- Responsable de Formulario
- Invitado

**Descripción:** El usuario consulta el estado de las solicitudes relacionadas con formularios que se encuentran registradas en el sistema.

# **Pre-condiciones:**

 El usuario ha iniciado sesión en Windows, se encuentra registrado en el directorio activo y tiene acceso a la red municipal.

**Post-condiciones:** No aplica.

- 1. El usuario ingresa al sitio SharePoint de Gestión de Formularios y escoge la opción "Procesamiento de Solicitudes". En el menú siguiente, escoge la opción "Consultar Solicitud"
- 2. El sistema enlistará las solicitudes ingresadas por el usuario que realiza la consulta, detallando los siguientes datos:
	- Nombre
	- Tipo
	- Dirección
	- Fecha
	- Formulario
- Solicitante
- Estado
- 3. El sistema presentará una opción para visualizar todas las solicitudes ingresadas en el sistema, agrupadas por dirección.
- 4. El usuario deberá dar clic en el nombre de la solicitud que desea visualizar; el sistema cargará la ficha correspondiente incluyendo los datos:
	- Estado de la solicitud
	- Descripción del estado
	- Ingresada por
	- Fecha de ingreso
- 5. Si la solicitud que se consulta tiene estado "Anulada", se muestra dentro de la misma la justificación así como la fecha, hora y usuario que realizó la anulación.

- 1. El sistema enlista, por defecto, las solicitudes registradas por el usuario en orden descendente según la fecha de creación.
- 2. Para la opción de todas las solicitudes ingresadas, estas deberán mostrarse agrupadas por dirección.
- 3. El sistema permitirá al usuario visualizar la solicitud deseada, dando clic en el nombre.
- 4. El sistema no permitirá que se realicen modificaciones en las solicitudes.

### **Caso de Uso 3: Modificar formularios oficiales**

## **Escenario 3.1: Modificar una ficha de formulario oficial**

### **Actores:**

Autorizado DDI

**Descripción:** el usuario procede a revisar y modificar el contenido de una ficha de formulario oficial para completar el proceso de aprobación de cambios.

## **Pre-condiciones:**

 El usuario ha iniciado sesión en Windows, se encuentra registrado en el directorio activo y tiene acceso a la red municipal.

## **Post-condiciones:**

- El sistema guardará la ficha con estado "Activo" si el usuario completa los datos de aprobación de cambios del formulario. Si la operación registrada es una eliminación, el formulario conservará el estado "Inactivo"
- El sistema registrará automáticamente una copia de la versión del formulario en el historial.

- 1. El usuario consulta el formulario al que se procederá a dar el mantenimiento.
- 2. El sistema muestra la ficha del formulario para que el usuario pueda realizar las modificaciones o inclusiones requeridas.
- 3. Una vez revisado el contenido de la ficha, el usuario debe dar clic en el botón de aprobación para completar el registro de los cambios; deberá:
	- a. Escoger el tipo de cambio u operación a registrar:
		- Aprobación inicial
		- Creación
		- Actualización
		- Eliminación
		- Automatización
	- b. Agregar el enlace al oficio de aprobación de dicho cambio
	- c. Ingresar los detalles de la operación efectuada
	- d. Guardar

- 1. El sistema listará todos los formularios registrados, mostrando los datos:
	- Código
- Formulario
- Descripción
- Fecha de Aprobación
- Responsable
- Dirección
- Categoría
- Estado
- Creado por
- 2. El sistema mostrará las direcciones disponibles en la lista auxiliar creada para este fin, según la dirección escogida se cargarán y mostrarán las jefaturas.
- 3. Los campos: nombre, código, categoría, descripción, diseño, dirección, responsable, frecuencia, cantidad, es pre numerado, formato de impresión y requiere copias son obligatorios.
- 4. Los campos: jefatura y responsable permanecerán inactivos mientras no se seleccione una dirección.
- 5. El sistema mostrará los responsables registrados según la dirección escogida.
- 6. El sistema no permitirá guardar el registro hasta que los campos: tipo de cambio y detalle contengan datos. La fecha será proporcionada automáticamente por el sistema y no será permitida su edición.
- 7. El usuario podrá regresar de la pantalla de aprobación de cambios a la ficha del formulario si lo desea, en este caso se limpian los campos: tipo de cambio, oficio de aprobación y detalle.
- 8. Una vez completada la operación de aprobación de cambios, el sistema almacenará automáticamente en el historial: una copia de la versión de la ficha guardada, nombre del formulario, fecha del cambio, operación, oficio de aprobación, detalle, fecha de creación y usuario.
- 9. En la ficha del formulario revisado y aprobado se mostrarán enlaces para visualizar el historial de cambios y las solicitudes relacionadas con el mismo.

### **Caso de Uso 4: Procesar solicitudes**

#### **Escenario 4.1: Asignar solicitud**

#### **Actores:**

Autorizado DDI

**Descripción:** el usuario asigna una solicitud ingresada en el sistema a un analista de Desarrollo Institucional.

## **Pre-condiciones:**

- El usuario ha iniciado sesión en Windows, se encuentra registrado en el directorio activo y tiene acceso a la red municipal.
- Las solicitudes se encuentran en estado "(1) Ingresada", "(2) Asignada" o "(3) En proceso de análisis".
- Una solicitud atendida o anulada no podrá ser asignada a otro funcionario.
- El usuario se encuentra en la ficha de seguimiento de la solicitud ya sea por la recepción de una notificación del sistema o por consulta de los seguimientos disponibles.

## **Post-condiciones:**

- El sistema validará el cambio de estado y registrará en el historial de procesamiento con los datos: solicitud, estado, asignado, comentario.
- El sistema validará el cambio de asignado; y, por cada operación registrará en el historial de procesamiento con los datos: solicitud, estado, asignado, comentario.
- La solicitud puede quedar registrada con el estado "(2) Asignada" o mantener el estado actual dependiendo de las opciones escogidas durante el procesamiento. El sistema actualizará dicho estado en la solicitud ingresada por el usuario y en el registro de seguimiento que maneja DDI.
- Si existe un cambio de estado, el sistema notificará vía correo electrónico al área usuaria el avance en el procesamiento de dicha solicitud.

### **Acciones:**

1. El usuario se encuentra en la pantalla de seguimiento de la solicitud. Para realizar la asignación, deberá:

- a. Agregar en el campo "Asignado a" el o los funcionarios designados para la atención del requerimiento. Puede escribir el nombre de usuario o seleccionarlo de una lista en el cuadro de búsqueda. Si desea agregar los datos: prioridad, orden de trabajo o acción/observación, puede registrarlos.
- b. Dar clic en el botón "Guardar".
- c. Aparecerá una pantalla con los datos generales de la solicitud: número, fecha de ingreso, tipo, registrada por, nombre propuesto (si aplica), dirección, prioridad, orden de trabajo, asignado a, estado actual. El usuario deberá escoger entre las opciones:
	- Volver a la pantalla anterior: Si desea corregir la asignación o agregar algún dato adicional informativo a la ficha.
	- Guardar datos registrados: La solicitud no cambia de estado pero el sistema registra el cambio de asignado y notifica a los involucrados, vía correo electrónico.

 Registrar avance al estado "(2) Asignada" y dar clic en "Confirmar". Se registra el cambio de estado de la solicitud y se notifica a los involucrados.

### **Reglas de Negocio:**

- 1. El sistema muestra la ficha de procesamiento de la solicitud con los siguientes datos:
	- Número de solicitud
	- Fecha de ingreso
	- Tipo
	- Registrada por
	- Formulario afectado
	- Nombre Propuesto
	- Dirección
	- Enlace a la ficha completa de la solicitud (ingresada por el solicitante)
	- Enlace al historial de procesamiento
- Estado actual de procesamiento y su descripción
- 2. El sistema validará el cambio realizado por el usuario:
	- Si es un cambio en el campo "Asignado a", registrará en el historial de procesamiento los datos: solicitud, estado, asignado, modificado, modificado por; y, como comentario: "Cambio de funcionario asignado. Asignado anterior: [nombre funcionario] - Nuevo asignado: [nombre funcionario]".
	- Si el estado de procesamiento cambia, registrará en el historial de procesamiento los datos: solicitud, estado, asignado, modificado, modificado por; y, como comentario: "Cambio de estado de solicitud. De estado: [estado anterior] a estado: [estado actual]".
	- Si se agrega texto en el campo: "Acción/Observación", el sistema creará un registro en la lista de acciones con los datos: número de solicitud, tipo, id de la dirección, acción/observación, formulario afectado, dirección, modificado y modificado por. Luego limpiará el contenido del

campo "Acción/Observación" para que quede habilitado para un nuevo ingreso.

El historial de acciones se mostrará en la parte inferior de la ficha de procesamiento de solicitud que le corresponde, con los datos: número de solicitud, tipo, acción/observación, formulario afectado, modificado y modificado por.

### **Observaciones:**

Los estados, su descripción e inmediato siguiente estarán definidos según lo establecido en la estructura de seguimiento/procesamiento que se detalla a continuación:

**Tabla 4** Estructura de procesamiento de solicitudes del sistema GFO

| <b>ESTADO</b> | <b>ESTADO</b><br><b>SIGUIENTE</b>  | <b>DESCRIPCIÓN</b>                                                                                                    |
|---------------|------------------------------------|----------------------------------------------------------------------------------------------------|
| (1) Ingresada | (2) Asignada                       | Marca el inicio del proceso. El<br>funcionario municipal designado<br>como "Solicitante Autorizado" o<br>"Responsable de Formulario"<br>registró la solicitud en el<br>sistema. |
| (2) Asignada  | $(3)$ En<br>proceso de<br>análisis | El Jefe de Area asigna<br>solicitud a un analista, quien<br>realizará la revisión<br>del<br>requerimiento.                                                                      |

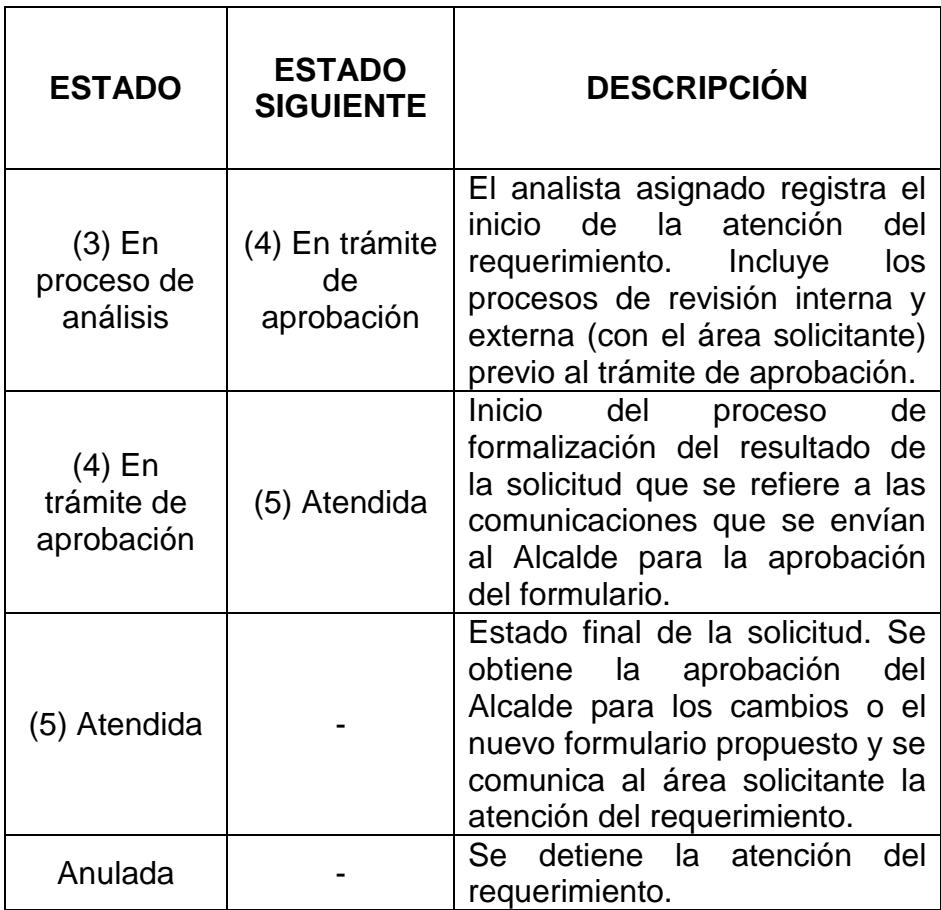

## **Escenario 4.2: Cambiar estado de solicitud**

### **Actores:**

Autorizado DDI

**Descripción:** el usuario registra el avance en el estado de procesamiento de la solicitud.
## **Pre-condiciones:**

- El usuario ha iniciado sesión en Windows, se encuentra registrado en el directorio activo y tiene acceso a la red municipal.
- Las solicitudes se encuentran en estado "(1) Ingresada", "(2) Asignada", "(3) En proceso de análisis" o "(4) En trámite de aprobación".
- Una solicitud atendida o anulada no podrá cambiar de estado.
- El usuario se encuentra en la ficha de seguimiento de la solicitud ya sea por la recepción de una notificación del sistema o por consulta de los seguimientos disponibles.

#### **Post-condiciones:**

- El sistema validará el cambio de estado y creará un registro en el historial de procesamiento con los datos: solicitud, estado, asignado, comentario.
- La solicitud cambiará al estado siguiente que corresponda según la tabla de estados. El sistema actualizará dicho

estado en la solicitud ingresada por el usuario y en el registro de seguimiento que maneja DDI.

 El sistema notificará vía correo electrónico al área usuaria el avance en el procesamiento de dicha solicitud.

#### **Acciones:**

- 1. El usuario se encuentra en la pantalla de seguimiento de la solicitud. Para cambiar de estado, deberá:
	- a. Dar clic en el botón "Guardar".
	- b. Aparecerá una pantalla con los datos generales de la solicitud: número, fecha de ingreso, tipo, registrada por, nombre propuesto (si aplica), dirección, prioridad, orden de trabajo, asignado a, estado actual. El usuario deberá escoger entre las opciones:
		- Volver a la pantalla anterior: Si desea corregir la asignación o agregar algún dato adicional informativo a la ficha.
		- Registrar avance al estado [estado siguiente]" y dar clic en el botón "confirmar".

c. El sistema registrará el cambio de estado de la solicitud y notificará a los involucrados.

#### **Reglas de Negocio:**

- 1. El sistema muestra la ficha de procesamiento de la solicitud con los siguientes datos:
	- Número de solicitud
	- Fecha de ingreso
	- Tipo
	- Registrada por
	- Formulario afectado
	- Nombre Propuesto
	- Dirección
	- Enlace a la ficha completa de la solicitud (ingresada por el solicitante)
	- Enlace al historial de procesamiento
	- Estado actual de procesamiento y su descripción
- 2. El sistema validará el cambio realizado por el usuario:
	- Si es un cambio en el campo "Asignado a", registrará en el historial de procesamiento los datos: solicitud, estado, asignado, modificado, modificado por; y, como comentario: "Cambio de funcionario asignado. Asignado anterior: [nombre funcionario] - Nuevo asignado: [nombre funcionario]".
	- Si el estado de procesamiento cambia, registrará en el historial de procesamiento los datos: solicitud, estado, asignado, modificado, modificado por; y, como comentario: "Cambio de estado de solicitud. De estado: [estado anterior] a estado: [estado actual]".
	- Si se agrega texto en el campo: "Acción/Observación", el sistema creará un registro en la lista de acciones con los datos: número de solicitud, tipo, id de la dirección, acción/observación, formulario afectado, dirección, modificado y modificado por. Luego limpiará el contenido del campo "Acción/Observación" para que quede habilitado para un nuevo ingreso.

 El historial de acciones se mostrará en la parte inferior de la ficha de procesamiento de solicitud que le corresponde, con los datos: número de solicitud, tipo, acción/observación, formulario afectado, modificado y modificado por.

## **Observaciones:**

Los estados, su descripción e inmediato siguiente estarán definidos según lo establecido en la estructura de seguimiento/procesamiento que se muestra en la *[Tabla 4](#page-106-0)*.

#### **Escenario 4.3: Anular solicitud**

#### **Actores:**

Autorizado DDI

**Descripción:** El usuario registra el cese en la atención del requerimiento por indicaciones del área solicitante o por inaplicabilidad determinada por alguna normativa o requerimiento previo.

## **Pre-condiciones:**

- El usuario ha iniciado sesión en Windows, se encuentra registrado en el directorio activo y tiene acceso a la red municipal.
- Las solicitudes se encuentran en estado "(1) Ingresada", "(2) Asignada" o "(3) En proceso de análisis".
- Una solicitud atendida o en trámite de aprobación no podrá ser anulada.
- El usuario se encuentra en la ficha de seguimiento de la solicitud ya sea por la recepción de una notificación del sistema o por consulta de los seguimientos disponibles.

## **Post-condiciones:**

- El sistema validará el cambio de estado y creará un registro en el historial de procesamiento con los datos: solicitud, estado, asignado, comentario.
- El sistema notificará vía correo electrónico al área usuaria la anulación de su solicitud.

## **Acciones:**

- 1. El usuario se encuentra en la pantalla de seguimiento de la solicitud. Para realizar la anulación, deberá:
	- a. Dar clic en el botón "Anular".
	- b. Aparecerá un campo donde deberá detallar las justificaciones para la anulación de la solicitud.
	- c. Clic en el botón "anular solicitud" para confirmar la operación.

## **Reglas de Negocio:**

- 1. El sistema muestra la ficha de procesamiento de la solicitud con los siguientes datos:
	- Número de solicitud
	- Fecha de ingreso
	- Tipo
	- Registrada por
	- Formulario afectado
- Nombre Propuesto
- Dirección
- Enlace a la ficha completa de la solicitud (ingresada por el solicitante)
- Enlace al historial de procesamiento
- Estado actual de procesamiento y su descripción
- 2. El historial de acciones se mostrará en la parte inferior de la ficha de procesamiento de solicitud que le corresponde, con los datos: número de solicitud, tipo, acción/observación, formulario afectado, modificado y modificado por.
- 3. El sistema registrará en el historial de procesamiento los datos: solicitud, estado, asignado, modificado, modificado por; y, como comentario: "Cambio de estado de solicitud. De estado: [estado anterior] a estado: Anulada".
- 4. Si se agrega texto en el campo: "Acción/Observación", el sistema creará un registro en la lista de acciones con los datos: número de solicitud, tipo, id de la dirección, acción/observación, formulario afectado, dirección, modificado y modificado por. Luego limpiará el contenido

del campo "Acción/Observación" para que quede habilitado para un nuevo ingreso.

- 5. El contenido de la ficha de procesamiento de una solicitud anulada no podrá ser modificado.
- 6. El sistema mostrará la justificación de la anulación en la solicitud ingresada por el área solicitante y en la pantalla de procesamiento con la fecha, hora y usuario que realizó la anulación.

## **Escenario 4.4: Registrar atención de la solicitud**

#### **Actores:**

Autorizado DDI

**Descripción:** El usuario registra la finalización del proceso de atención de la solicitud.

## **Pre-condiciones:**

 El usuario ha iniciado sesión en Windows, se encuentra registrado en el directorio activo y tiene acceso a la red municipal.

- Las solicitudes se encuentran en estado "(4) En trámite de aprobación".
- Una solicitud anulada no podrá registrarse como atendida.
- El usuario se encuentra en la ficha de seguimiento de la solicitud ya sea por la recepción de una notificación del sistema o por consulta de los seguimientos disponibles.

## **Post-condiciones:**

- El sistema validará el cambio de estado y creará un registro en el historial de procesamiento con los datos: solicitud, estado, asignado, comentario.
- El sistema notificará vía correo electrónico al área usuaria la atención de la solicitud.

#### **Acciones:**

- 1. El usuario se encuentra en la pantalla de seguimiento de la solicitud. Para registrar la atención, deberá:
	- a. Dar clic en el botón "Guardar".
	- b. Dar clic en el botón "Registrar avance al estado: (5) Atendida".
- c. Si es una solicitud de creación deberá ingresar el código del nuevo formulario creado.
- d. Dar clic en "confirmar".

## **Reglas de Negocio:**

- 1. El sistema muestra la ficha de procesamiento de la solicitud con los siguientes datos:
	- Número de solicitud
	- Fecha de ingreso
	- Tipo
	- Registrada por
	- Formulario afectado
	- Nombre Propuesto
	- Dirección
	- Enlace a la ficha completa de la solicitud (ingresada por el solicitante)
- Enlace al historial de procesamiento
- Estado actual de procesamiento y su descripción
- 2. El historial de acciones se mostrará en la parte inferior de la ficha de procesamiento de solicitud que le corresponde, con los datos: número de solicitud, tipo, acción/observación, formulario afectado, modificado y modificado por.
- 3. El sistema registrará en el historial de procesamiento los datos: solicitud, estado, asignado, modificado, modificado por; y, como comentario: "Cambio de estado de solicitud. De estado: (4) En trámite de aprobación a estado: (5) Atendida".
- 4. Si se agrega texto en el campo: "Acción/Observación", el sistema creará un registro en la lista de acciones con los datos: número de solicitud, tipo, id de la dirección, acción/observación, formulario afectado, dirección, modificado y modificado por. Luego limpiará el contenido del campo "Acción/Observación" para que quede habilitado para un nuevo ingreso.

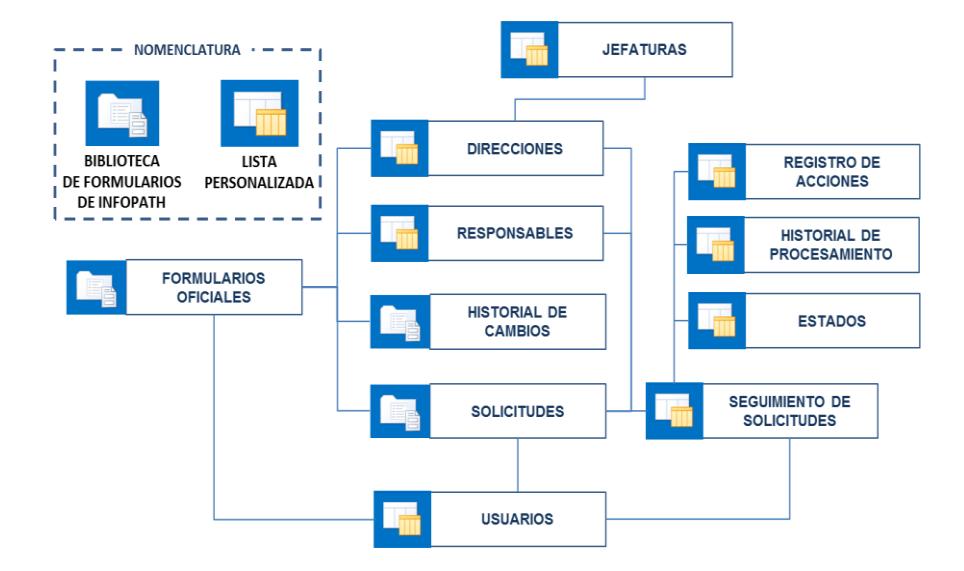

## **4.5 Especificación de estructuras de datos y sus relaciones**

<span id="page-120-0"></span>**Figura 4.7** Relación entre las estructuras principales del sitio SharePoint propuesto.

El funcionamiento de las estructuras a configurar (ver [Figura](#page-120-0) 4.7), se describe a continuación:

 **Formularios Oficiales:** fichas de InfoPath destinadas al registro de cada formulario oficial, incluyendo: información básica, dirección a la que pertenece, funcionario responsable, frecuencia de uso y formato de impresión.

*Tipo de estructura:* Biblioteca de Formularios InfoPath. Está configurada para el almacenamiento de un tipo de contenido denominado "Nuevo Formulario Oficial" que constituye la ficha de un formulario.

*Relaciones con las estructuras:* usuarios, direcciones, jefaturas, responsables, historial de cambios y solicitudes.

 **Historial de Cambios:** por cada cambio aprobado en un formulario, se almacenará la versión de la ficha incluyendo los datos relacionados con la operación que genera el cambio y el detalle de su aprobación.

*Tipo de estructura:* Biblioteca de Formularios InfoPath. Al igual que la anterior, está configurada para almacenar el tipo de contenido "Nuevo Formulario Oficial".

*Relaciones con las estructuras:* al ser su función principal, el respaldo de fichas, se relaciona con la biblioteca de Formularios Oficiales.

 **Solicitudes:** fichas de InfoPath que permitirán a los usuarios el ingreso de solicitudes relacionadas con los formularios oficiales (creación, actualización, automatización o eliminación).

*Tipo de estructura:* Biblioteca de Formularios InfoPath. Está configurada para el tipo de contenido "Solicitud Formulario".

*Relaciones con las estructuras:* formularios oficiales, seguimiento de solicitudes y usuarios.

 **Seguimiento de Solicitudes:** cada solicitud ingresada en el sistema generará un registro de seguimiento en esta lista, en donde el personal de Desarrollo Institucional registrará los cambios de estado de la solicitud según el proceso de asignación, análisis y atención del requerimiento que realiza internamente.

*Tipo de estructura:* Lista personalizada.

*Relaciones con las estructuras:* solicitudes, usuarios, registro de acciones, historial de procesamiento y estados.

 **Registro de acciones:** lista que constituye la bitácora de actividades donde los analistas de DDI indican las acciones ejecutadas para el procesamiento de la solicitud incluyendo la documentación que respalda dichas acciones.

*Tipo de estructura:* Lista personalizada.

*Relaciones con la estructura:* seguimiento de solicitudes.

 **Historial de procesamiento:** en esta lista se guardará de manera automática un historial de los cambios de estado o asignaciones durante el procesamiento de la solicitud.

*Tipo de estructura:* Lista personalizada.

*Relaciones con la estructura:* seguimiento de solicitudes.

 **Direcciones:** listado de dependencias que conforman la estructura orgánica de la entidad. Se incluyen los datos del representante del área y su asistente para las notificaciones automáticas.

*Tipo de estructura:* Lista personalizada.

*Relaciones con las estructuras:* jefaturas, formularios oficiales y solicitudes.

 **Jefaturas:** departamentos que conforman cada dirección municipal.

*Tipo de estructura:* Lista personalizada.

*Relaciones con la estructura:* direcciones, formularios oficiales y solicitudes.

 **Responsables:** lista de los funcionarios registrados como responsables del diseño de uno o varios formularios oficiales.

*Tipo de estructura:* Lista personalizada.

*Relaciones con las estructuras:* formularios oficiales y solicitudes.

 **Usuarios:** registro de los funcionarios que tienen perfil de Analista DDI o Solicitante Autorizado. El contenido de esta lista permite la validación de las funciones disponibles interfaces de formularios, solicitudes y seguimiento.

*Tipo de estructura:* Lista personalizada.

*Relaciones con las estructuras:* formularios oficiales, solicitudes y seguimiento de solicitudes.

 **Estados:** estructura que especifica los estados posibles de una solicitud durante el proceso de atención del requerimiento. Describe los estados y su continuación según el flujo de acción establecido

*Tipo de estructura:* Lista personalizada.

*Relaciones con la estructura:* seguimiento de solicitudes.

#### **4.6 Especificación y diseño de flujos de trabajo**

Una vez definidas las estructuras de datos necesarias para la gestión de formularios, se requiere configurar las acciones que activarán el comportamiento automático del sistema. Para las ejecuciones dinámicas en SharePoint, se emplea lo que se conoce como flujos de trabajo; en ellos, se especifican los pasos, las condiciones, las operaciones y las estructuras que serán afectadas.

En este sentido, se han identificado los siguientes flujos de trabajo:

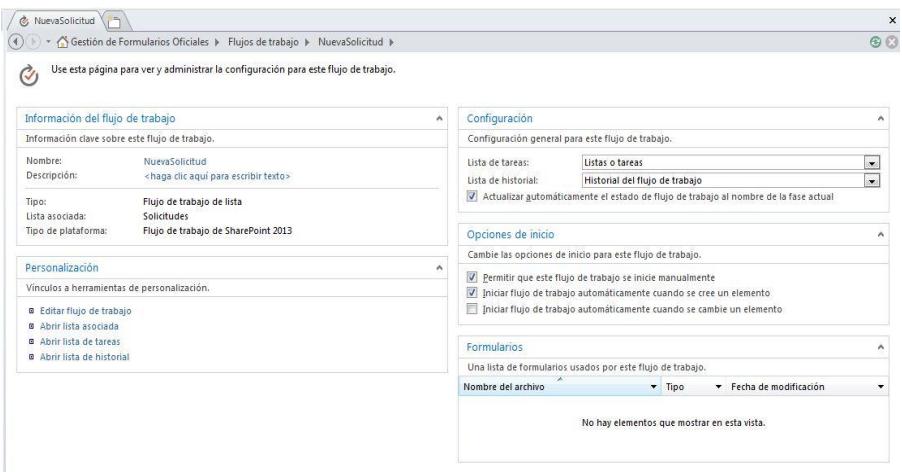

<span id="page-125-0"></span>**Figura 4.8** Pantalla principal del flujo de trabajo "Nueva Solicitud"

## **Nueva Solicitud**

Es un flujo de trabajo de la librería "Solicitudes" que se ejecutará automáticamente al crear un elemento nuevo (ver *[Figura 4.8](#page-125-0)*).

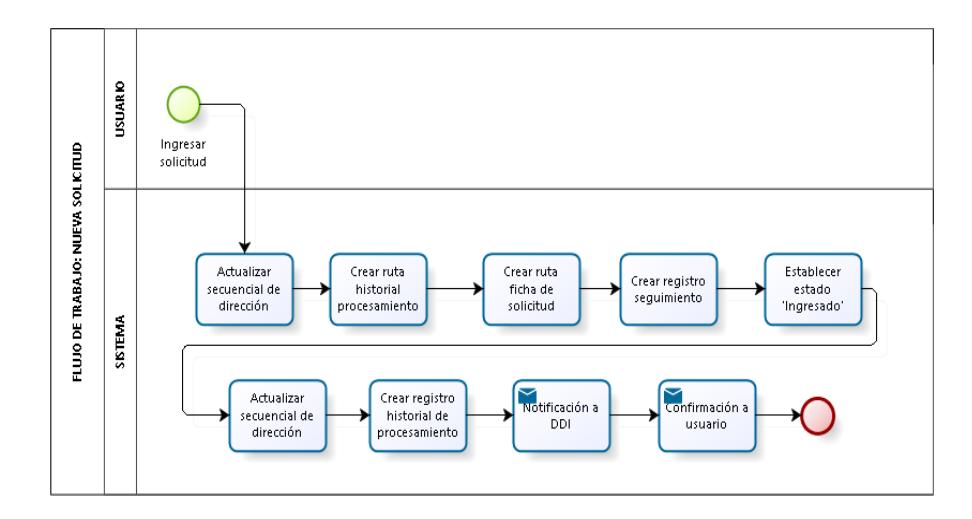

<span id="page-126-0"></span>**Figura 4.9** Representación gráfica del flujo de trabajo "Nueva Solicitud" (ver detalle en *Anexo B. [Representación gráfica del](#page-221-0)  [flujo de trabajo "Nueva Solicitud".](#page-221-0)*)

## Acciones principales (ver *[Figura 4.9](#page-126-0)*):

- Crear un registro en el seguimiento interno de solicitudes con el ingreso de la petición del usuario para la creación, actualización, eliminación o automación de un formulario.
- Registrar la primera operación relacionada con la solicitud en el historial de procesamiento.

 Notificar vía correo electrónico a los interesados: usuarios solicitantes, para confirmar el ingreso de la solicitud; y, personal de Desarrollo Institucional, para dar inicio a la atención del requerimiento.

## Estructuras afectadas:

- Seguimiento de Solicitudes
- Solicitudes
- Direcciones
- Historial de Procesamiento

| △ Gestión de Formularios Oficiales ▶ Flujos de trabajo ▶ ProcesarSolicitud ▶             |                                                                                                    |                                             |                                  |                       | <b>38</b>          |
|------------------------------------------------------------------------------------------|----------------------------------------------------------------------------------------------------|---------------------------------------------|----------------------------------|-----------------------|--------------------|
| Use esta página para ver y administrar la configuración para este flujo de trabajo.<br>Ø |                                                                                                    |                                             |                                  |                       |                    |
| Información del flujo de trabajo<br>W.                                                   | Configuración                                                                                                |                                             |                                  |                       | А                  |
| Información clave sobre este fluio de trabaio.                                           | Configuración general para este fluio de trabaio.                                                            |                                             |                                  |                       |                    |
| Nombre:<br>ProcesarSolicitud                                                             | Lista de tareas:                                                                                             | Listas o tareas                             |                                  |                       | $\pmb{\cdot}$      |
| Descripción:<br>«haga clic aguí para escribir texto»                                     | lista de historial:                                                                                          | Historial del flujo de trabajo              |                                  |                       | $\pmb{\mathrm{v}}$ |
| Fluio de trabaio de lista<br>Tipo:<br>Lista asociada:<br>Sequimiento de solicitudes      | 7 Actualizar automáticamente el estado de flujo de trabajo al nombre de la fase actual<br>Opciones de inicio |                                             |                                  |                       |                    |
| Fluio de trabaio de SharePoint 2013<br>Tipo de plataforma:                               |                                                                                                    |                                             |                                  |                       |                    |
|                                                                                          | Cambie las opciones de inicio para este flujo de trabajo.                                                    |                                             |                                  |                       |                    |
| Personalización<br>$\wedge$                                                              | Permitir que este flujo de trabajo se inicie manualmente                                                     |                                             |                                  |                       |                    |
| Vínculos a herramientas de personalización.                                              | Iniciar flujo de trabajo automáticamente cuando se cree un elemento                                          |                                             |                                  |                       |                    |
| <b>B</b> Editar flujo de trabajo                                                         | 7 Iniciar flujo de trabajo automáticamente cuando se cambie un elemento                                      |                                             |                                  |                       |                    |
| <b>B</b> Abrir lista asociada                                                            |                                                                                                    |                                             |                                  |                       |                    |
| <b>B</b> Abrir lista de tareas<br><b>B</b> Abrir lista de historial                      | Formularios                                                                                                  |                                             |                                  |                       |                    |
|                                                                                          | Una lista de formularios usados por este flujo de trabajo.                                                   |                                             |                                  |                       |                    |
|                                                                                          | Nombre del archivo                                                                                           |                                             | Tipo<br>$\overline{\phantom{a}}$ | Fecha de modificación |                    |
|                                                                                          |                                                                                                    | No hay elementos que mostrar en esta vista. |                                  |                       |                    |

<span id="page-128-0"></span>**Figura 4.10** Pantalla principal del flujo de trabajo "Procesar Solicitud"

#### **Procesar Solicitud**

Es un flujo de trabajo relaciona con la lista "Seguimiento de Solicitudes" que se ejecutará automáticamente cada vez que se edite un registro de la lista precitada (ver *[Figura 4.10](#page-128-0) Pantalla [principal del flujo de trabajo "Procesar Solicitud"](#page-128-0)*).

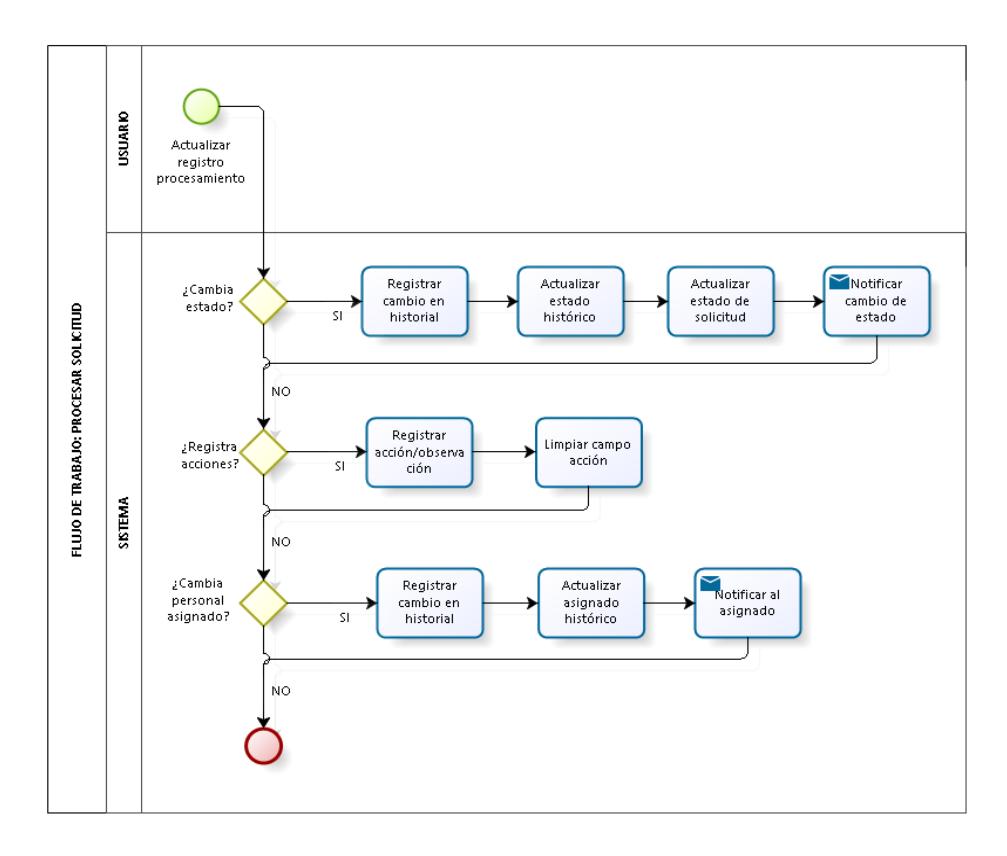

<span id="page-129-0"></span>**Figura 4.11** Representación gráfica del flujo de trabajo "Procesar Solicitud" (ver detalle en *[Anexo C. Representación gráfica del](#page-222-0)  [flujo de trabajo "Procesar Solicitud".](#page-222-0)*)

## Acciones principales (ver *[Figura 4.11](#page-129-0)*):

- Registrar los cambios de estado de la solicitud durante su procesamiento y notificar vía correo electrónico a los interesados.
- Guardar un registro histórico de las acciones llevadas a cabo por DDI para la atención del requerimiento.

 Enviar un mail al personal de Desarrollo Institucional que corresponda, según las asignaciones internas realizadas en el sistema.

## Estructuras afectadas:

- Historial de procesamiento
- Seguimiento de solicitudes
- Solicitudes
- Acciones

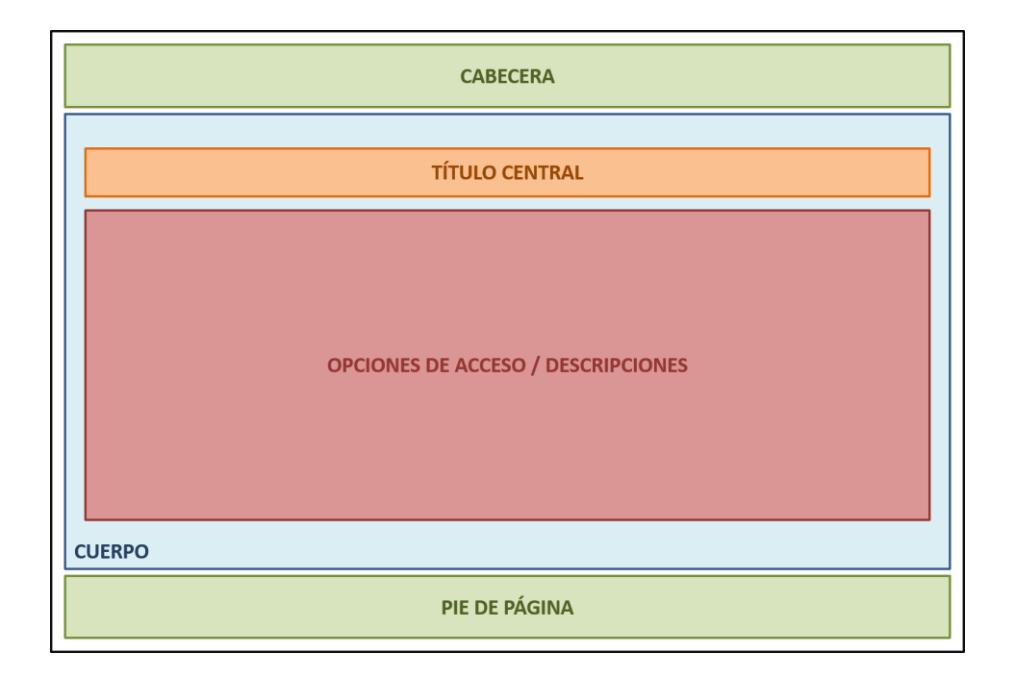

<span id="page-131-0"></span>**Figura 4.12** Esquema base del diseño de páginas web para interfaces intermedias del sistema

La plataforma Microsoft SharePoint 2013 permite el uso de páginas en web en los sitios de trabajo, esto nos facilita el desarrollo de interfaces intermedias que se relacionen con las estructuras de SharePoint y mejoren la experiencia del usuario. La [Figura 4.12](#page-131-0) nos presenta el esquema base establecido para el diseño las interfaces intermedias en mención.

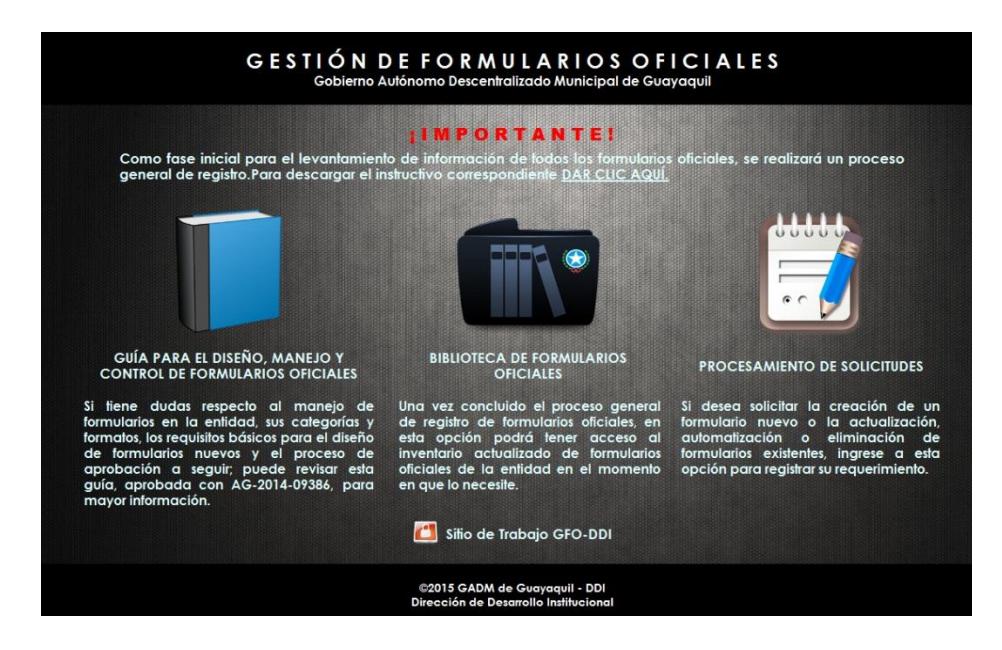

<span id="page-132-0"></span>**Figura 4.13** Diseño del menú principal del sitio de Gestión de Formularios en una página web.

En el sitio propuesto, se ha optado por el uso de páginas ASPX para el acceso a los menús de trabajo del sistema. La página principal (ver [Figura 4.13\)](#page-132-0), constituye la pantalla de presentación del sitio que cuenta con cuatro opciones para los usuarios:

## **Guía para el diseño, manejo y control de formularios oficiales**

Para la descarga del documento oficial con las instrucciones globales relacionadas con la gestión de formularios de la entidad.

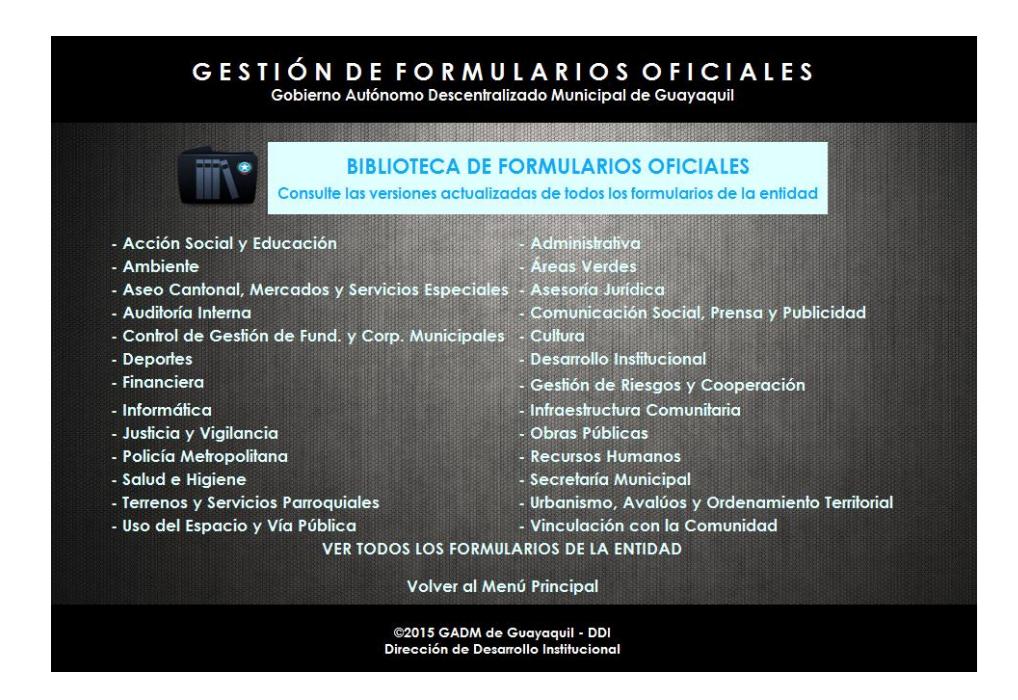

<span id="page-133-0"></span>**Figura 4.14** Diseño de menú de acceso a la biblioteca de formularios oficiales

#### **Biblioteca de formularios oficiales**

Para acceder al inventario actualizado de formularios de la

entidad, dispone de un listado por dirección (ver [Figura 4.14\)](#page-133-0).

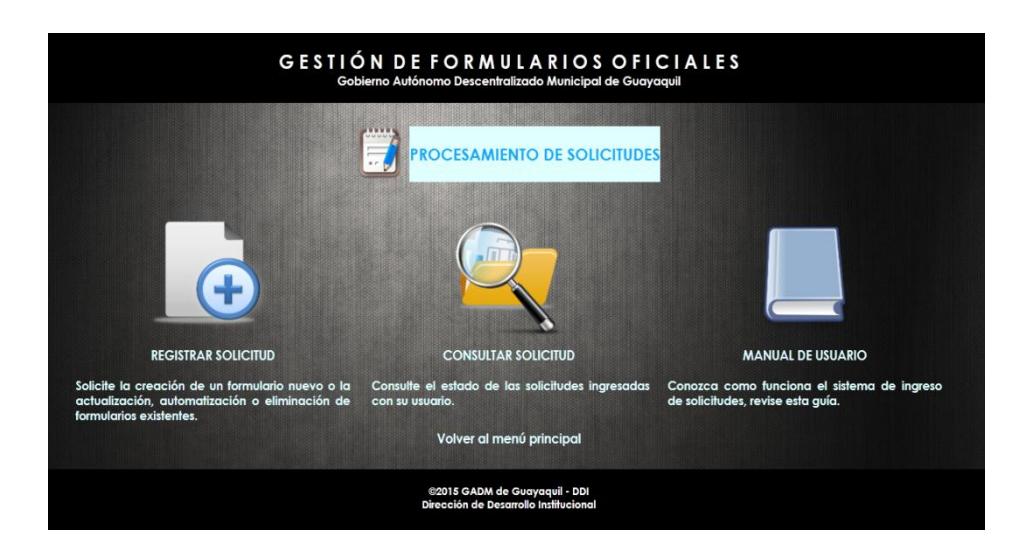

**Figura 4.15** Menú para el procesamiento de solicitudes

## <span id="page-134-0"></span>**Procesamiento de solicitudes**

Opciones para el ingreso y seguimiento de solicitudes de creación, actualización, eliminación o automatización de formularios (ver *[Figura 4.15](#page-134-0)*).

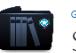

Gestión de Formularios Oficiales Sition de Formularlos oficiales<br>
Sitio de trabajo GFO-DDI o

| Página Principal                                     | Enlace                                               | Descripción                                                                                         |  |  |  |  |  |
|------------------------------------------------------|------------------------------------------------------|----------------------------------------------------------------------------------------------------|--|--|--|--|--|
| Guía de Formularios                                  | Gategoría: Consulta de Solicitudes (2)               |                                                                                                    |  |  |  |  |  |
| <b>Biblioteca de Formularios</b><br><b>Oficiales</b> | Consulta general de solicitudes                      | Permite acceder a todas las solicitudes ingresadas al sistema agrupadas por formulario              |  |  |  |  |  |
| Procesamiento de<br>Solicitudes                      | Consulta general por dirección                       |                                                                                                    |  |  |  |  |  |
| Sitio de Trabajo GFO-DDI                             | Gategoría: Documentación y Varios (2)                |                                                                                                    |  |  |  |  |  |
|                                                      | <b>Documentos Generales</b>                          |                                                                                                    |  |  |  |  |  |
|                                                      | Diseños de Formularios                               |                                                                                                    |  |  |  |  |  |
|                                                      | G Categoría: Formularios Oficiales (4)               |                                                                                                    |  |  |  |  |  |
|                                                      | <b>Formularios Oficiales</b>                         | Todos los formularios oficiales ingresados.                                                         |  |  |  |  |  |
|                                                      | Mis Formularios                                      | Muestra todas las fichas de formulario ingresadas con su usuario                                    |  |  |  |  |  |
|                                                      | <b>Eormularios Inactivos</b>                         | Muestra todos los formularios que tienen pendiente la aprobación en el sistema                      |  |  |  |  |  |
|                                                      | Formularios Eliminados                               | Muestra todos los formularios que fueron dados de baja con el proceso de aprobación correspondiente |  |  |  |  |  |
|                                                      | Gategoría: Mantenimiento de opciones del sistema (6) |                                                                                                    |  |  |  |  |  |
|                                                      | Responsables                                         | Mantenimiento del listado de Responsables de Formularios                                            |  |  |  |  |  |
|                                                      | <b>Usuarios</b>                                      | Mantenimiento de solicitantes autorizados y personal de DDI                                         |  |  |  |  |  |
|                                                      | Formatos de formulario                               | Mantenimiento de tipos de formatos aplicables a los formularios                                     |  |  |  |  |  |
|                                                      | Jefaturas                                            | Mantenimiento de Jefaturas                                                                          |  |  |  |  |  |
|                                                      | <b>Direcciones</b>                                   | Mantenimiento de Direcciones                                                                        |  |  |  |  |  |
|                                                      | <b>Estados</b>                                       | Mantenimiento de estados de procesamiento                                                           |  |  |  |  |  |
|                                                      | G Categoría: Seguimiento de Solicitudes (8)          |                                                                                                    |  |  |  |  |  |
|                                                      | Mis solicitudes                                      | Podrá ver todas sus solicitudes asignadas                                                           |  |  |  |  |  |
|                                                      | Resumen de solicitudes por estado                    | Presenta todas las solicitudes ingresadas al sistema agrupadas por estado de procesamiento          |  |  |  |  |  |
|                                                      | Resumen de solicitudes por tipo                      | Presenta todas las solicitudes ingresadas al sistema agrupadas por tipo de operación                |  |  |  |  |  |
|                                                      | Solicitudes pendientes                               | Permite revisar todas las solicitudes pendientes de atención                                        |  |  |  |  |  |

<span id="page-135-0"></span>**Figura 4.16** Opciones de mantenimiento del sitio GFO

#### **Sitio de trabajo GFO-DDI**

Constituye una lista de vínculos, de uso exclusivo del personal de Desarrollo Institucional, con enlaces disponibles para las configuraciones del sistema y el seguimiento interno de solicitudes. En este caso, lo que podemos apreciar en la [Figura](#page-135-0)  [4.16](#page-135-0) es un tipo de vista de lista configurable en SharePoint.

En lo que se refiere a la personalización de las interfaces propias de las estructuras (ingreso y edición de registros); el uso del diseñador de Microsoft InfoPath 2013, que soporta la interacción con listas y librerías de formularios en SharePoint, nos brinda las herramientas para una configuración avanzada que incluye reglas para aspectos como: el diseño del formulario, el acceso a opciones según el perfil del usuario, la validación de campos y la conexión con otras estructuras del sitio.

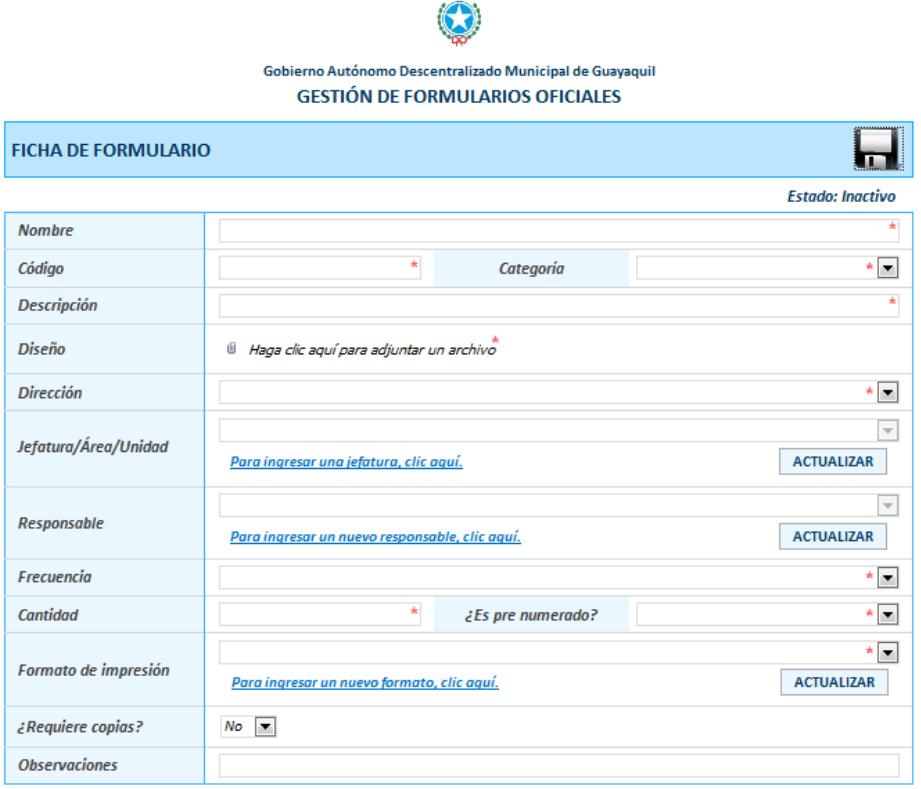

<span id="page-136-0"></span>**Figura 4.17** Diseño de la ficha de datos de un formulario oficial elaborado con InfoPath Designer 2013

En la [Figura 4.17,](#page-136-0) podemos apreciar el tipo de diseño obtenido con InfoPath Designer; en este caso, la estructura relacionada es la biblioteca de formularios oficiales.

Por otra parte, para la visualización del contenido de las listas y librerías, se crearon vistas de datos personalizadas haciendo uso de las opciones de configuración de la herramienta SharePoint Designer 2013 de acuerdo a las necesidades de presentación de la información (filtros, ordenación, paginación, ocultar o mostrar columnas, agrupar contenido por criterios, entre otros).

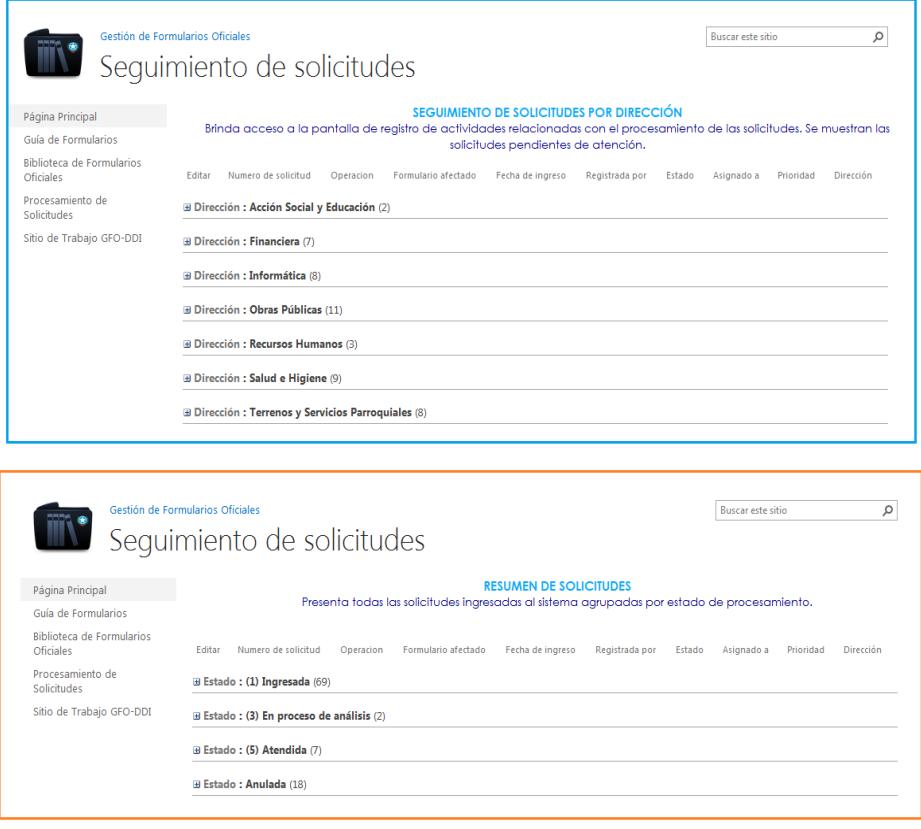

<span id="page-137-0"></span>**Figura 4.18** Comparación de vistas de datos disponibles para el contenido de la lista de seguimiento de solicitudes.

El contenido de una estructura puede visualizarse de diferentes formas según los requerimientos; por ejemplo en la [Figura 4.18](#page-137-0) tenemos la comparación de dos presentaciones de datos de la lista "Seguimiento de Solicitudes", ambas muestran las solicitudes ingresadas al sistema; sin embargo, la primera las agrupa por dirección solicitante; y, la segunda, por estado de procesamiento.

# **CAPÍTULO 5**

## **5. DESARROLLO DE LA SOLUCIÓN Y PRUEBAS**

**5.1 Creación y configuración del sitio web de formularios oficiales**

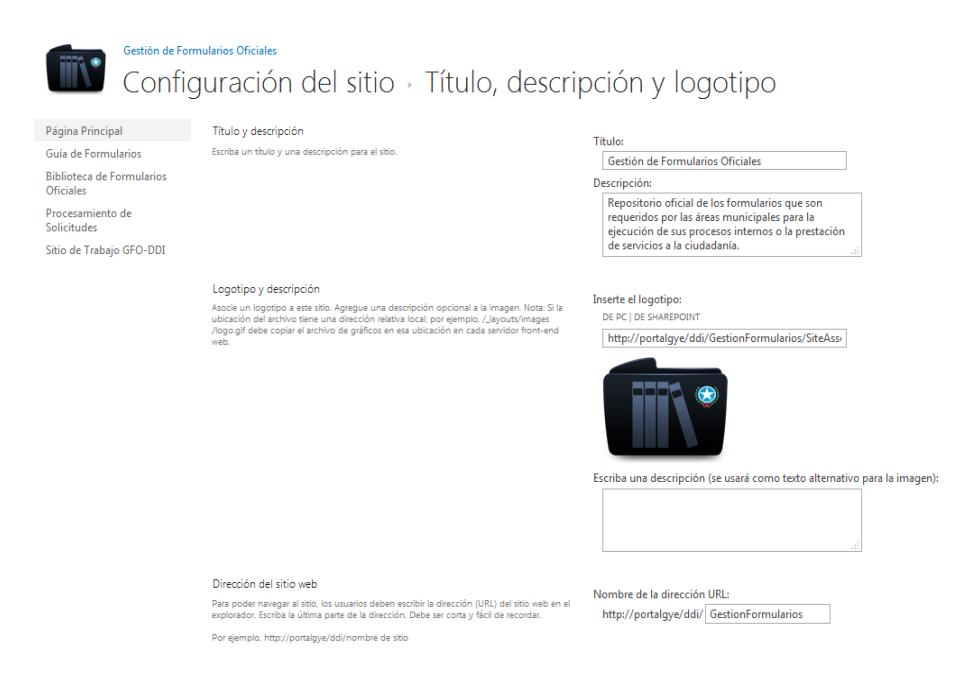

**Figura 5.1** Configuración básica del sitio SharePoint para GFO.

<span id="page-140-0"></span>Dentro del sitio raíz de la dirección de Desarrollo Institucional se procede a la creación de un sitio de grupo denominado "GestionFormularios"; se evita el uso de espacios ya que el nombre establecido formará parte de la url de acceso al espacio configurado. Una vez creado, podemos acceder a las opciones básicas de configuración (ver [Figura 5.1\)](#page-140-0) podemos agregar el título completo con el que será identificado el sitio, la descripción y un imagen logotipo para representarlo.

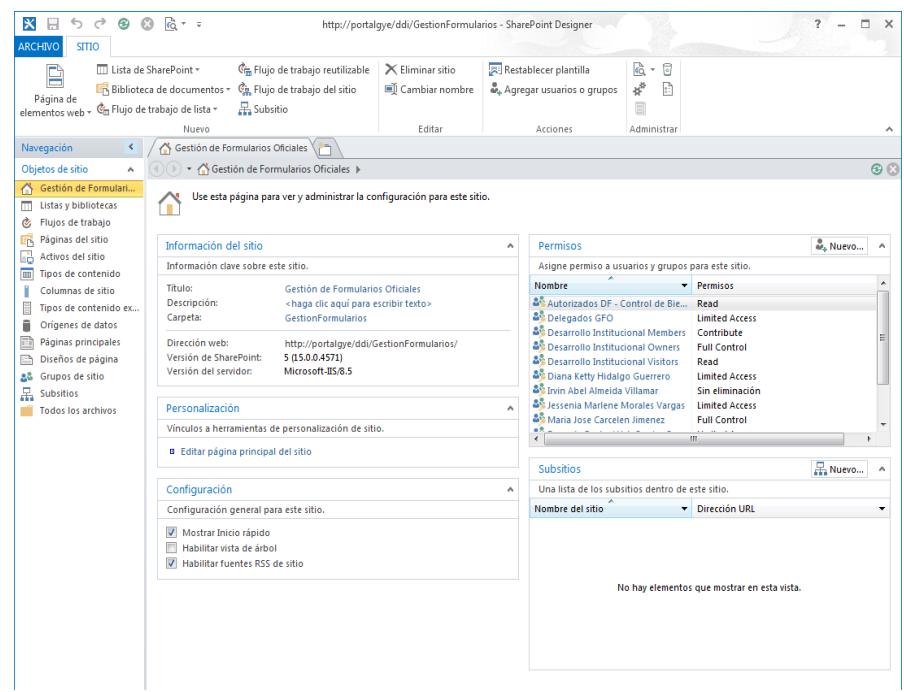

<span id="page-141-0"></span>**Figura 5.2** Entorno de trabajo en SharePoint Designer 2013

La herramienta Microsoft SharePoint Designer 2013 proporciona un entorno para el diseño web, creación y modificación de sitios SharePoint (ver [Figura 5.2\)](#page-141-0); por ello, su uso en este proyecto nos permite la configuración avanzada y preparación del sitio GFO (páginas de sitio, estructuras, flujos de trabajo, grupos de usuarios y permisos de acceso, tipos de contenido, entre otros.).

En lo que se refiere a la preparación del sitio como tal, se trabajó en los siguientes puntos:

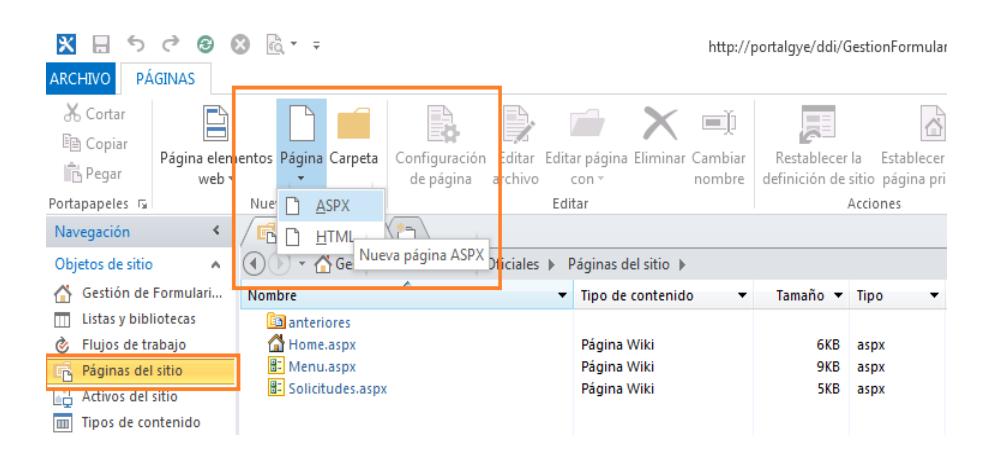

**Figura 5.3** Creación de páginas ASPX para el diseño de interfaces de usuario.

**Interfaces de usuario:** como se menciona en el capítulo anterior, se trabajó con páginas ASPX para la página principal y menús de acceso del sitio. SharePoint permite el uso de editores de páginas web para facilitar el diseño.

Las páginas creadas para un sitio SharePoint se almacenan en la opción "Páginas del sitio (Site Pages)", para las imágenes asociadas al diseño se encuentra disponible la estructura "Publishing Images (imágenes para publicar)". Adicionalmente, está habilitado el uso de páginas maestras, estas pueden diseñarse en HTML y el administrador de diseños del sitio las transforma a archivos con extensión .MASTER aplicables a cualquier página web dentro del mismo.

| <b>SharePoint</b>                             |                            |                                    |                                                             |                                           |                             |                                                                                                    |                        |                     |
|-----------------------------------------------|----------------------------|------------------------------------|-------------------------------------------------------------|-------------------------------------------|-----------------------------|----------------------------------------------------------------------------------------------------|------------------------|---------------------|
| <b>NAVEGAR</b>                                | <b>PERMISOS</b>            |                                    |                                                             |                                           |                             |                                                                                                    |                        |                     |
| é4<br><b>Eliminar permisos</b><br>exclusivos  | Conceder<br>permisos arupo | 卷画<br>$\sim$<br>Crear              | <b></b><br>Editar permisos de Ouitar permisos de<br>usuario | usuario                                   | lQ<br>Comprobar<br>permisos | 출출 Niveles de permisos<br>Configuración de solicitud de acceso                                          |                        |                     |
| Herencia<br>Conceder                          |                            |                                    | Modificar<br>Comprobar<br>Administrar                       |                                           |                             |                                                                                                    |                        |                     |
| Página Principal<br>Guía de Formularios       |                            |                                    |                                                             | Este sitio web tiene permisos exclusivos. |                             | Parte del contenido de este sitio tiene permisos diferentes de lo que ve aquí. Mostrar estos elementos. |                        |                     |
| <b>Biblioteca de Formularios</b><br>Oficiales |                            |                                    | Nombre                                                      |                                           |                             |                                                                                                    | Tipo                   | Niveles de permisos |
| Procesamiento de<br>Solicitudes               |                            | Autorizados DF - Control de Bienes |                                                             |                                           | Grupo de<br>SharePoint      | Read                                                                                                    |                        |                     |
| Sitio de Trabajo GFO-DDI                      |                            | п                                  | <b>Desarrollo Institucional Members</b>                     |                                           |                             | Grupo de<br>SharePoint                                                                                  | Contribute             |                     |
|                                               |                            |                                    | <b>Desarrollo Institucional Owners</b>                      |                                           |                             | Grupo de<br>SharePoint                                                                                  | <b>Full Control</b>    |                     |
|                                               |                            |                                    |                                                             | <b>Desarrollo Institucional Visitors</b>  |                             |                                                                                                    | Grupo de<br>SharePoint | Read                |
|                                               |                            |                                    |                                                             | Maria Jose Carcelen Jimenez               |                             |                                                                                                    | Usuario                | <b>Full Control</b> |

<span id="page-143-0"></span>**Figura 5.4** Pantalla de configuración de permisos del sitio.

**Permisos generales de acceso:** La jerarquía de SharePoint se aplica también en las configuraciones de acceso al sitio y sus estructuras; los permisos a nivel de sitio se heredan de estructuras superiores por defecto pero pueden ser personalizados si así se requiere. Se permite el establecimiento de grupos de usuarios o la asignación de permisos directamente (ver [Figura 5.4\)](#page-143-0).
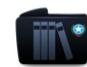

Gestión de Formularios Oficiales Permisos > Niveles de permisos o

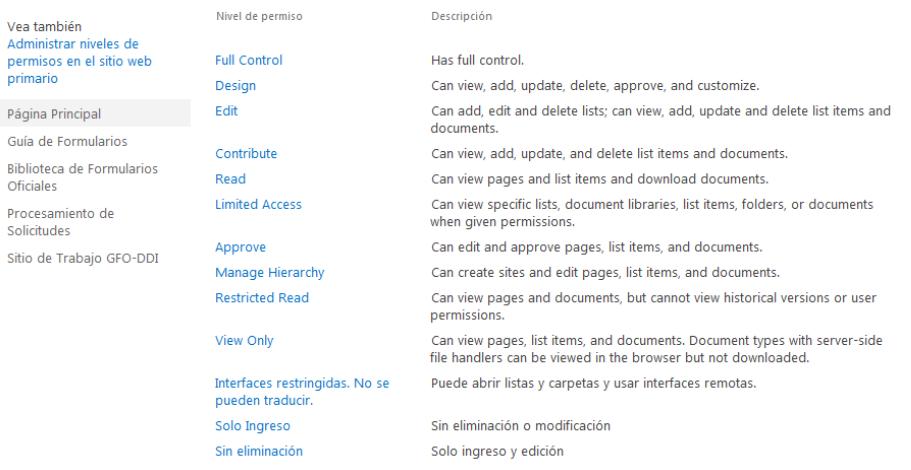

**Figura 5.5** Niveles de permisos del sitio.

<span id="page-144-0"></span>El detalle de las funcionalidades a ejecutar (abrir, agregar, actualizar, eliminar, etc.) se agrupan en niveles de permisos en los que se define hasta qué punto el usuario podrá interactuar con las estructuras del sitio (ver *[Figura 5.5](#page-144-0)*). Si se requiere una configuración específica se permite la creación de niveles de permisos personalizados; el ámbito de aplicación se maneja por herencia y encierra al sitio y todos sus componentes hijos.

#### **5.1.1 Estructuras auxiliares**

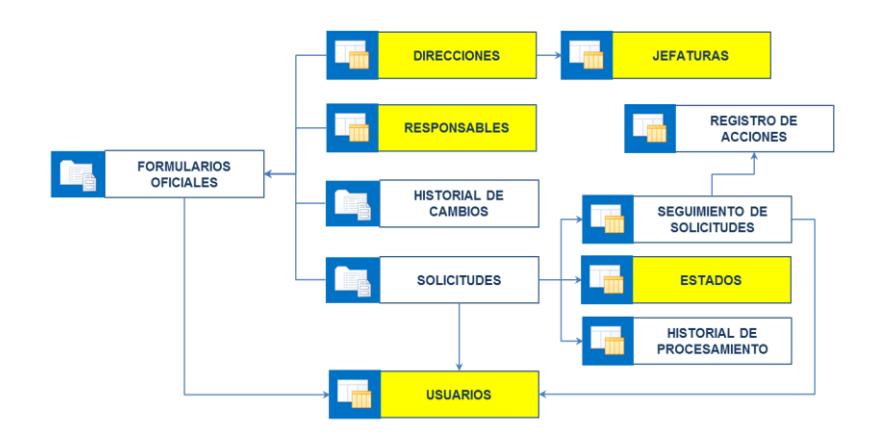

<span id="page-145-0"></span>**Figura 5.6** Identificación de estructuras auxiliares en el esquema propuesto para el sistema.

Las estructuras auxiliares son listas personalizadas de SharePoint que constituyen repositorios creados para el registro o consulta de datos básicos inherentes al proceso de registro de formularios o manejo de solicitudes (ver *[Figura 5.6](#page-145-0)*).

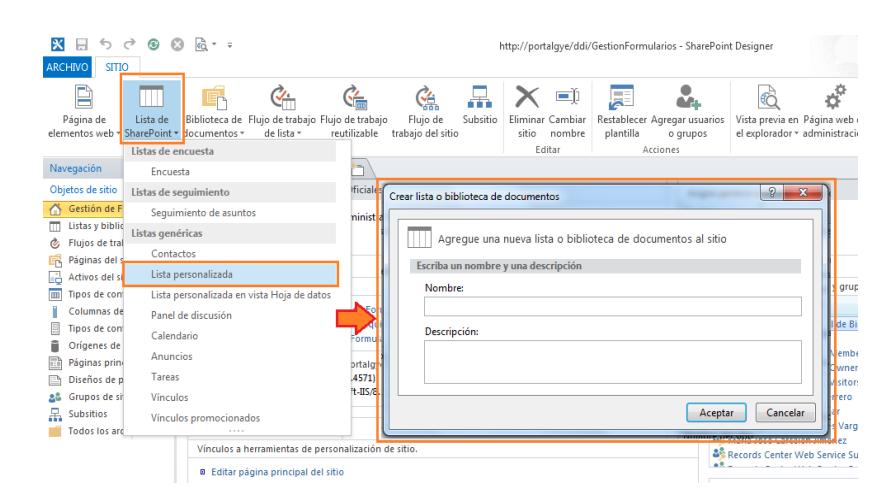

<span id="page-146-0"></span>**Figura 5.7** Creación de listas personalizadas en **SharePoint** 

La creación de listas personalizadas se trabaja en SharePoint Designer (ver [Figura 5.7\)](#page-146-0); se asigna un nombre y descripción a la estructura, luego se procede a la personalización de la misma:

1. Configurar opciones generales: no mostrar en inicio rápido, ocultar del explorador, no permitir datos adjuntos.

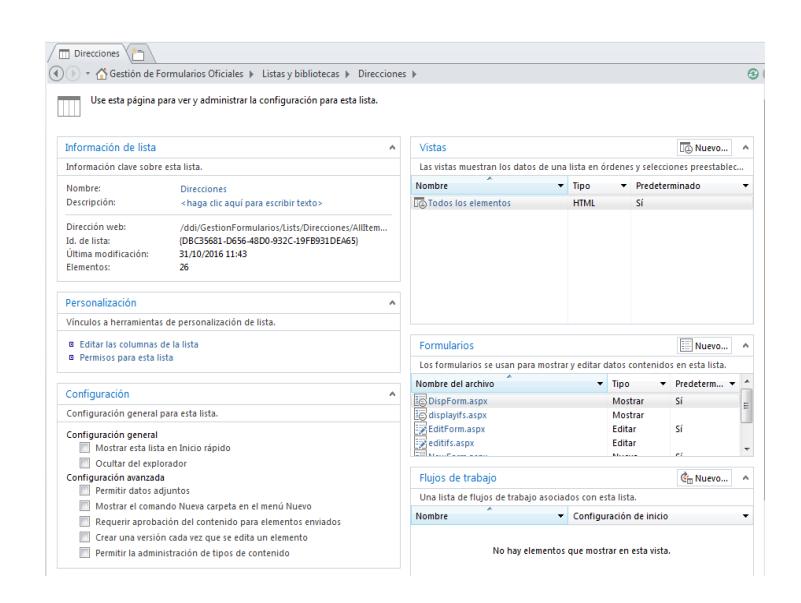

**Figura 5.8** Ejemplo de pantalla de configuración de lista (Direcciones).

2. Agregar las columnas requeridas asignando el tipo

de datos.

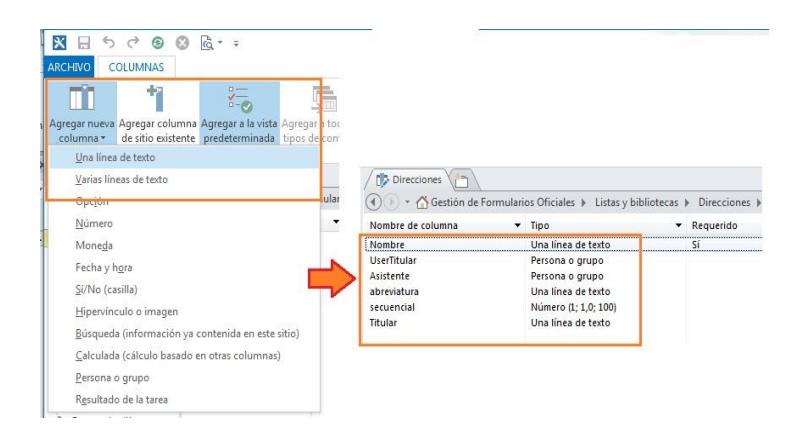

**Figura 5.9** Creación de columnas en la lista Direcciones.

3. Diseñar el formulario de acceso a los registros con

Microsoft InfoPath 2013.

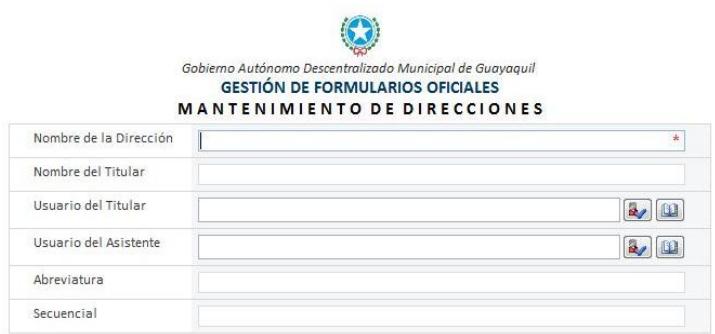

**Figura 5.10** Formulario de acceso a los registros editado con InfoPath.

## **5.1.2 Registro de formularios oficiales**

El registro de formularios oficiales se identifica como el proceso durante el cual se agregarán al sistema las fichas con información de los precitados formularios, para conformar el inventario oficial de la entidad.

| $50000 - 5000$<br>$\boldsymbol{\mathsf{x}}$<br>$\boxdot$<br><b>ARCHIVO</b><br><b>SITIO</b>                                                                                                    |                                                                                                    |                                                                                         |                                                                 | http://portalgye/ddi/GestionFormularios - SharePoint Designer                                                            |                                                           |
|----------------------------------------------------------------------------------------------------|----------------------------------------------------------------------------------------------------|-----------------------------------------------------------------------------------------|-----------------------------------------------------------------|----------------------------------------------------------------------------------------------------|-----------------------------------------------------------|
| Página de<br>Lista d<br>elementos web * SharePoint *<br>Navegación<br>Objetos de sitio<br>$\hat{\phantom{a}}$<br>Gestión de Formulari                                                                                                    | $\sqrt{}$<br>Biblioteca de Fujo de trabajo Flujo de trabajo<br>documentos -<br>de lista -<br>reutilizable<br><b>Bibliotecas de documentos</b><br>Biblioteca de activos<br>ales »<br>Riblioteca de conexión de datos<br>Biblioteca de diapositivas<br>strar i | 盖<br>Flujo de<br>Subsitio<br>trabajo del sitio<br>N Formularios Oficiales<br>Plantillas | $\blacksquare$<br>Eliminar Cambiar<br>sitio<br>nombre<br>Editar | 一<br>Restablecer Agregar usuarios<br>plantilla<br>o grupos<br>Acciones<br>Gestión de Formularios Oficiales<br>$\sqrt{2}$ | Vista previa en Página web<br>el explorador - administrac |
| Listas y bibliotecas<br>Flujos de trabajo<br>Páginas del sitio<br>E <sub>D</sub><br>ьä<br>Activos del sitio<br>Tipos de contenido<br>m<br>Columnas de sitio<br>Tipos de contenido ex<br>Orígenes de datos<br>Páginas principales<br>Diseños de página<br>Grupos de sitio<br>品<br>Subsitios<br>Todos los archivos | Biblioteca de documentos<br>Biblioteca de formularios<br>Biblioteca de imágenes<br>Biblioteca de informes<br>Biblioteca de páginas Wiki<br>1.1.1<br>GestionFormular<br>Carpeta:                                                                              | Crear lista o biblioteca de documentos<br>Nombre:                                       | Escriba un nombre y una descripción                             | Agregue una nueva lista o biblioteca de documentos al sitio                                                              | $\mathcal{D}$<br>$\overline{X}$<br>gru<br>He B            |
|                                                                                                    | Dirección web:<br>http://portalgye/<br>Versión de SharePoint:<br>5 (15.0.0.4571)<br>Versión del servidor:<br>Microsoft-IIS/8.5<br>Personalización                                                                                                    | Descripción:                                                                            |                                                                 |                                                                                                    | emb<br>wne<br>sito<br>ero<br>Var                          |
|                                                                                                    | Vínculos a herramientas de personalización d<br><b>B</b> Editar página principal del sitio                                                                                                    |                                                                                         |                                                                 | Aceptar                                                                                                    | ez.<br>Cancelar<br>ce Si<br><b>College Market</b>         |

<span id="page-148-0"></span>**Figura 5.11** Creación de una biblioteca de formularios.

Para llevar a cabo el proceso descrito previamente, se requieren las siguientes configuraciones:

- 1. Crear una biblioteca de formularios (ver [Figura 5.11\)](#page-148-0) denominada "Plantillas" para almacenar el formato de la ficha de formularios oficiales.
- 2. Diseñar la ficha de formularios oficiales con Microsoft InfoPath 2013 y publicarla como un tipo de contenido de sitio con el nombre "Nuevo Formulario Oficial" que estará disponible para vincularse con una biblioteca de formularios.

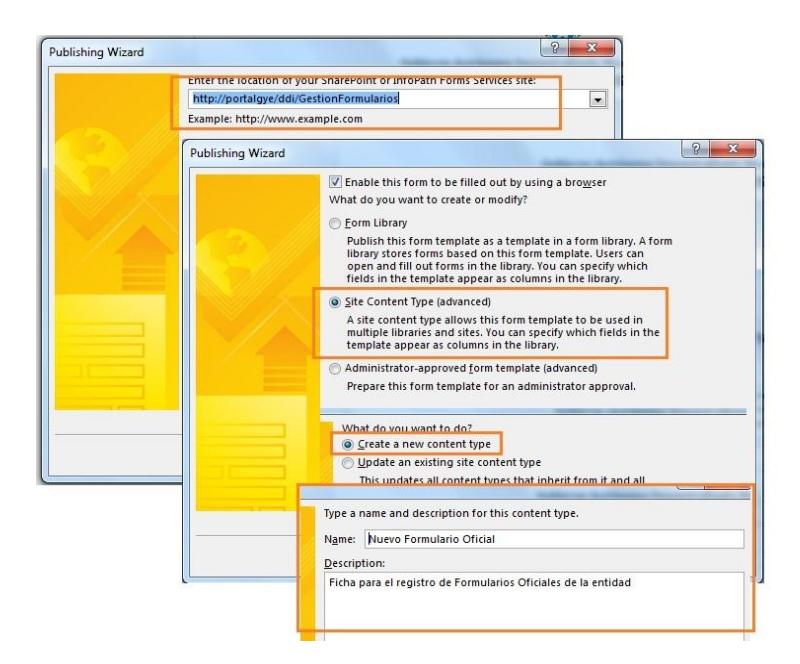

**Figura 5.12** Publicar el diseño del formulario de InfoPath como un tipo de contenido de sitio.

- 3. Agregar dos vistas en el diseño: inicio, para los datos que corresponden al formulario; operaciones, para el registro del detalle de la aprobación de la ficha.
- 4. Crear la biblioteca "Formularios Oficiales" que almacenará todas las fichas del inventario y agregar el tipo de contenido "Nuevo Formulario Oficial" creado en el punto anterior.

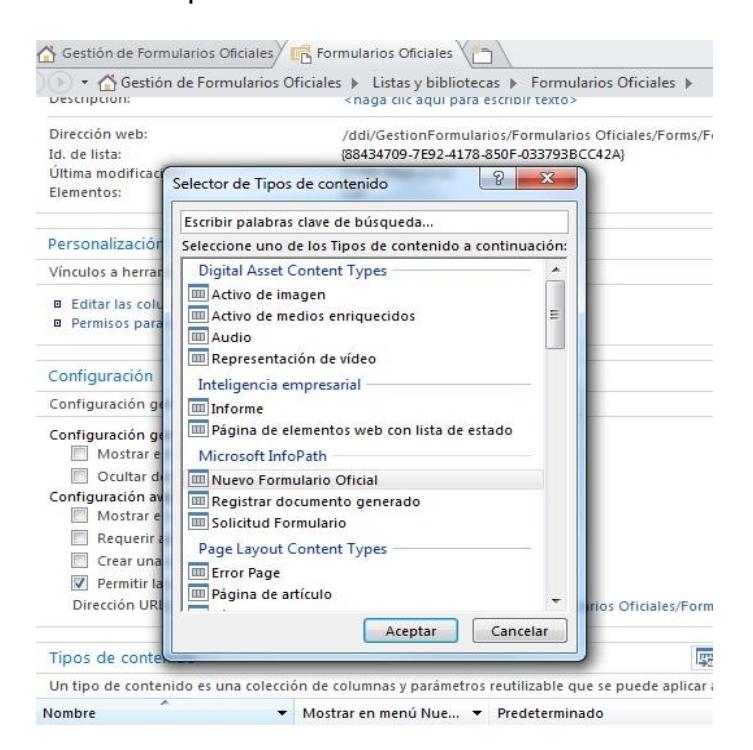

**Figura 5.13** Agregar tipo de contenido en una biblioteca de formularios.

5. Configurar las vistas de datos para los distintos tipos de acceso al inventario que estarán disponibles:

- a. Formularios Oficiales
- b. Formularios Inactivos
- c. Formularios Eliminados
- d. General
- e. Mis formularios

#### **5.1.3 Historial de cambios en formularios**

Siendo destinada al almacenamiento de las versiones de los formularios, esta biblioteca es una copia de la estructura donde se registran los mismos.

Historial de Cambios del Formulario

| rios           | Formulario                                                                                         | Fecha del Cambio | Operacion             | Oficio Aprobación                                                                                    | Detaile                                                               | Ver Registro                                            | Modificado                     | Modificado por |
|----------------|----------------------------------------------------------------------------------------------------|------------------|-----------------------|----------------------------------------------------------------------------------------------------|-----------------------------------------------------------------------|---------------------------------------------------------|--------------------------------|----------------|
| mularios<br>le | REGISTRO DE<br><b>ENTRADA Y</b><br>SALIDA DE<br>VEHICULOS<br><b>LIVIANOS</b><br>MUNICIPALES        | 07/04/2016       | Actualización         | http://portalgye<br>/ddi/interno<br>/Correspondencia<br>/2016/ALCALD<br>%C3%8DA<br>/AG-2016-6084.msg | Se registra<br>del<br>formulario.                                     | $AI - I - P4 - F1$<br>actualización 2016-04-07T12 05 07 | 07/04/2016 12:05 Alexandra Bea |                |
| GFO-DDI        | REGISTRO DE<br><b>ENTRADA Y</b><br>SALIDA DE<br><b>VEHICULOS</b><br><b>LIVIANOS</b><br>MUNICIPALES | 07/04/2016       | Aprobación<br>inicial |                                                                                                    | Se aprueba<br>el ingreso<br>realizado por<br>el delegado<br>del área. | $AI-1-P4-F1$<br>2016-04-07T09 54 46                     | 07/04/2016 9:54                | Alexandra Bea  |

<span id="page-151-0"></span>**Figura 5.14** Registro de versiones de un formulario en la biblioteca de historial de cambios.

La ficha de formularios oficiales está configurada de tal manera que, al momento de aprobar su contenido se ejecute una conexión para guardar la versión aprobada en la biblioteca de historial. El nombre asignado para dicho

archivo es una combinación del código del formulario y la fecha y hora del sistema.

Para revisar los registros del historial de un formulario (ver [Figura 5.14\)](#page-151-0) se encuentra disponible un enlace directo en la parte inferior izquierda de la ficha. Esta opción solo puede ser visualizada por los usuarios con perfil Autorizado DDI.

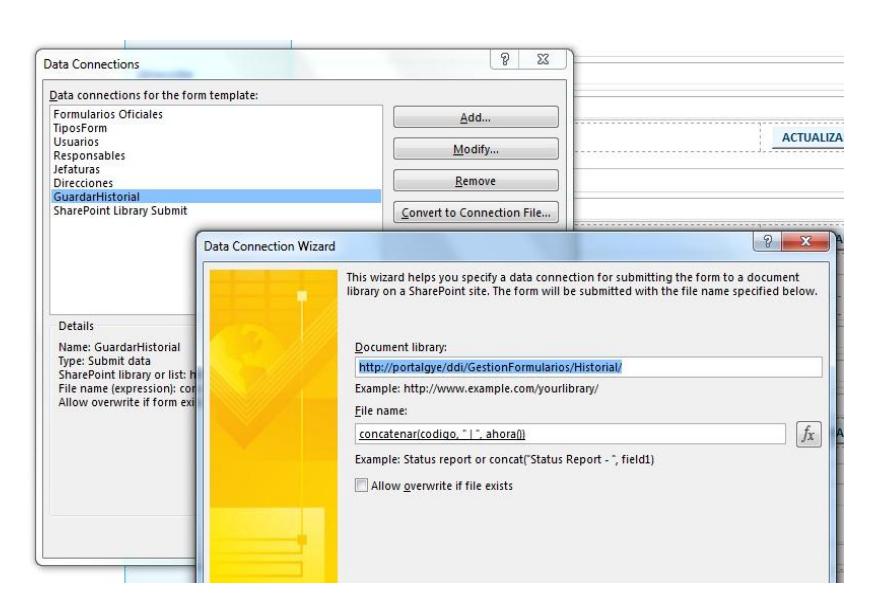

<span id="page-152-0"></span>**Figura 5.15** Configuración de conexión de datos para almacenamiento de versión en el historial.

Las configuraciones requeridas se detallan a continuación:

1. Crear la biblioteca de formularios "Historial" y agregar el tipo de contenido "Nuevo Formulario Oficial" creado previamente.

- 2. Cambiar el nombre de la biblioteca a "Historial de Cambios del Formulario".
- 3. Crear una vista de datos para filtrar las versiones por código de formulario que se recibirá como parámetro en la url.
- 4. En el diseño fuente de la ficha de formularios en InfoPath, crear una conexión de datos de tipo "Submit" para guardar la versión en la biblioteca de historial al aprobar el formulario (ver [Figura 5.15\)](#page-152-0).
- 5. Configurar reglas de validación de usuario y preparación del enlace directo.

#### **5.1.4 Registro de solicitudes**

Este registro proporciona el repositorio para el ingreso de solicitudes relacionadas con la creación y mantenimiento de los formularios oficiales de la entidad.

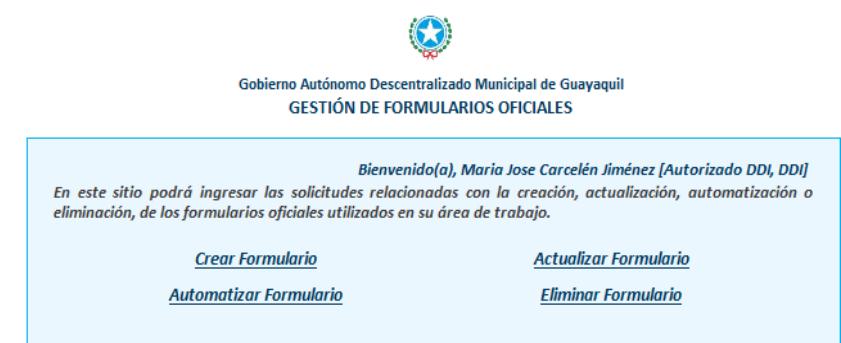

<span id="page-154-0"></span>**Figura 5.16** Opciones de solicitud disponibles en el sistema según la operación a realizar.

Para llevar a cabo el proceso descrito previamente, se requieren las siguientes configuraciones:

- 1. Diseñar la solicitud con Microsoft InfoPath 2013 y publicarla como un tipo de contenido de sitio con el nombre "Solicitud Formulario" que estará disponible para vincularse con una biblioteca de formularios. Este diseño se almacenará en la biblioteca "Plantillas" creada previamente.
- 2. Crear dos vistas en el formulario: inicio, para mostrar las opciones de solicitudes disponibles (ver [Figura 5.16\)](#page-154-0); y, operaciones para el ingreso de datos propios de la solicitud.
- 3. La validación del tipo de solicitud permitido y los formularios afectados depende del perfil asignado al usuario que ingresa al sistema: "Invitado", no puede

agregar solicitudes solo consultar las registradas previamente; "Solicitante Autorizado", únicamente registra solicitudes de creación; "Responsable de Formulario", puede agregar solicitudes de actualización, automatización o eliminación de los formularios asignados a él; "Autorizado DDI", todo tipo de solicitudes que afecten a cualquier formulario del sistema.

- 4. Crear la biblioteca "Solicitudes" para el ingreso de las mismas y agregar el tipo de contenido "Solicitud Formulario" ya creado.
- 5. Establecer las vistas de datos que estarán disponibles:
	- a. Consulta general de solicitudes por dirección
	- b. Mis solicitudes
	- c. Por dirección
	- d. Por formulario
	- e. Todas las solicitudes
- 6. Configurar el flujo de trabajo "Nueva Solicitud" descrito en el apartado "*4.6 [Especificación y diseño](#page-125-0)  [de flujos de trabajo](#page-125-0)*" del presente documento.

7. En el diseño fuente de la ficha de formularios en InfoPath, agregar un enlace directo en la parte inferior derecha para revisar las solicitudes relacionadas con el formulario.

## <span id="page-156-1"></span>**5.1.5 Seguimiento de solicitudes**

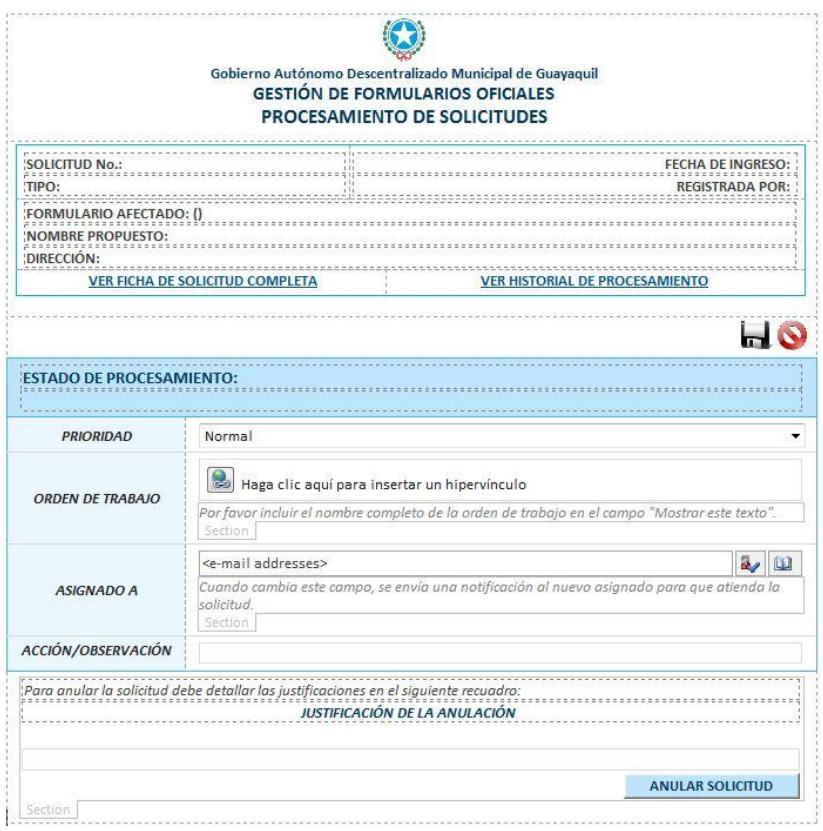

<span id="page-156-0"></span>**Figura 5.17** Diseño de pantalla para seguimiento de solicitudes.

En esta lista se registrarán todas las actividades relacionadas con el procesamiento de las solicitudes, se requieren las siguientes configuraciones:

- 1. Crear una lista personalizada con el nombre "Seguimiento de Solicitudes" con las opciones generales: no mostrar en inicio rápido, ocultar del explorador, no permitir datos adjuntos.
- 2. Agregar las columnas requeridas y diseñar el formulario en InfoPath (ver [Figura 5.17\)](#page-156-0).
- 3. Crear dos vistas en el formulario: por defecto, muestra los datos registrados; pre guardar, en ella el usuario podrá elegir el modo de guardado que requiere (sólo guardar cambios o avanzar de estado de procesamiento).
- 4. Establecer las vistas de datos para consulta:
	- a. Mis solicitudes
	- b. Mis solicitudes por estado
	- c. Por asignar
	- d. Resumen por estado
	- e. Resumen por tipo
	- f. Seguimiento por dirección
	- g. Solicitudes anuladas
- h. Solicitudes pendientes
- i. Todas las solicitudes
- 5. Configurar el flujo de trabajo "Procesar Solicitud" que se detalla en el apartado "*4.6 [Especificación y](#page-125-0)  [diseño de flujos de trabajo](#page-125-0)*" de este documento.
- 6. Editar las páginas de los formularios preestablecidos para edición y presentación de elementos de la lista para agregar un webpart de la lista "Acciones" que mostrará los registros de actividades u observaciones realizadas durante el procesamiento de la solicitud.

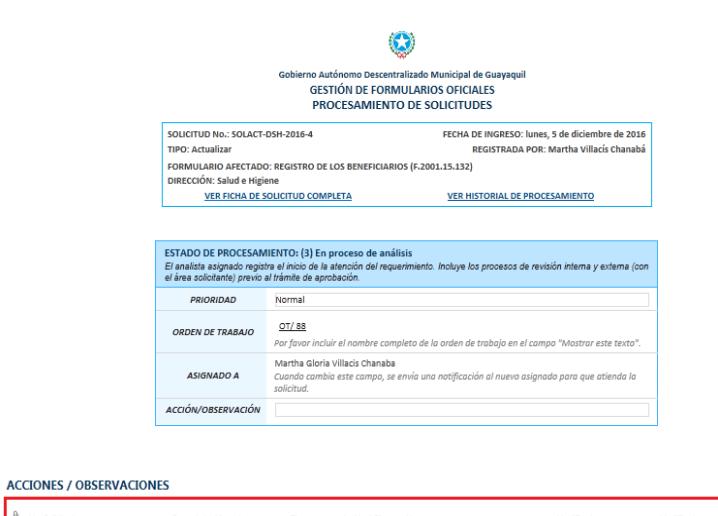

| No. Solicitud     | Formulario Afectado                            | Tinn | Acción / Observación                                                                | Modificado           | Modificado por                                         |
|-------------------|------------------------------------------------|------|-------------------------------------------------------------------------------------|----------------------|--------------------------------------------------------|
| SOLACT-DSH-2016-4 | REGISTRO DE LOS<br><b>BENEFICIARIOS</b>        |      | Actualizar FL JEFF DE SALUD INDICO SU CONFORMIDAD<br>CON EL BORRADOR DEL FORMULARIO |                      | 29 de diciembre. 2016 - Martha Gloria Villacis Chanaba |
| SOLACT-DSH-2016-4 | <b>REGISTRO DE LOS</b><br><b>BENEFICIARIOS</b> |      | Actualizar SE ENCUENTRA REDISEÑADO EL FORMULARIO<br>PARA REVISIÓN DEL JEFE DE SALUD |                      | 20 de diciembre, 2016   Martha Gloria Villacis Chanaba |
| SOLACT-DSH-2016-4 | REGISTRO DE LOS<br><b>BENEFICIARIOS</b>        |      | Actualizar Se determinó que el formulario debe ser<br>actualizado                   | 8 de diciembre, 2016 | Martha Gloria Villacis Chanaba                         |

<span id="page-159-0"></span>**Figura 5.18** Área de visualización de acciones dentro de la ficha de seguimiento de una solicitud.

La lista "Acciones" almacena cronológicamente todos los comentarios ingresados en la ficha de seguimiento de una solicitud para conocer el trabajo realizado por los analistas, dichos comentarios pueden ser visualizados dentro de la misma (ver [Figura 5.18\)](#page-159-0). A continuación las configuraciones requeridas:

1. Crear una lista personalizada con el nombre "Acciones" con las opciones generales: no mostrar en inicio rápido, ocultar del explorador, permitir datos adjuntos.

- 2. Agregar las columnas requeridas y diseñar el formulario en InfoPath para visualización individual sin permitir edición de datos.
- 3. El ingreso de datos en esta estructura se lleva a cabo por medio del flujo de trabajo "Procesar Solicitud" (ver *4.6 [Especificación y diseño de flujos](#page-125-0)  [de trabajo](#page-125-0)*) al tomar los datos de la lista "Seguimiento de Solicitudes" (ver *[5.1.5](#page-156-1) [Seguimiento](#page-156-1)  [de solicitudes](#page-156-1)*). No se permite el ingreso manual.

#### **5.1.7 Historial de procesamiento**

| Gestión de Formularios Oficiales      |                              |                                    | Historial de procesamiento                           |                                                                                                    |                              | <b>Buscar este sitio</b> |
|---------------------------------------|------------------------------|------------------------------------|------------------------------------------------------|----------------------------------------------------------------------------------------------------|------------------------------|--------------------------|
| arios                                 | Solicitud                    | Estado                             | Asignado                                             | Comentario                                                                                                    | Modificado                   | Modificado p             |
| <i><u><b>ormularios</b></u></i><br>de | SOLACT-<br>DSH-2016-4        | $(3)$ En<br>proceso<br>de análisis | Martha Gloria Villacis Chanaba, Cambio de estado de  | solicitud. De estado:<br>(2) Asignada a estado:<br>(3) En proceso de<br>análisis                                           | 08/12/2016 10:00             | $\Box$ Martha G          |
| <b>GEO-DDI</b>                        | SOLACT-<br>DSH-2016-4        | (2)<br>Asignada                    | Martha Gloria Villacis Chanaba Cambio de funcionario | asignado. Asignado<br>anterior: William Javier<br>Guedes Kuonqui -<br>Nuevo asignado:<br>Martha Gloria Villacis<br>Chanaba | 06/12/2016 10:02 A Maria Jos |                          |
|                                       | SOLACT-<br>DSH-2016-4        | (2)<br>Asignada                    | Martha Gloria Villacis Chanaba Cambio de estado de   | solicitud. De estado:<br>(1) Ingresada a estado:<br>(2) Asignada                                                           | 06/12/2016 10:01             | □ Maria Jos              |
|                                       | SOLACT-<br>(1)<br>DSH-2016-4 | Ingresada                          | William Javier Guedes Kuonqui El "Solicitante        | Autorizado" o<br>"Responsable de<br>Formulario" registró la<br>solicitud en el sistema.                                    | 05/12/2016 11:42 A Martha G  |                          |

**Figura 5.19** Historial de procesamiento de una solicitud.

Como su nombre lo indica, esta estructura registra un historial de los cambios de estado y/o de asignación que suceden durante el procesamiento de una solicitud. A continuación las configuraciones requeridas:

- 1. Crear una lista personalizada con el nombre "Acciones" con las opciones generales: no mostrar en inicio rápido, ocultar del explorador, permitir datos adjuntos.
- 2. Agregar las columnas requeridas y diseñar el formulario en InfoPath para visualización individual sin permitir edición de datos.
- 3. El ingreso de datos en esta estructura se lleva a cabo por medio del flujo de trabajo "Procesar Solicitud" (ver *4.6 [Especificación y diseño de flujos](#page-125-0)  [de trabajo](#page-125-0)*) al tomar los datos de la lista "Seguimiento de Solicitudes" (ver *[5.1.5](#page-156-1) [Seguimiento](#page-156-1)  [de solicitudes](#page-156-1)*). No se permite el ingreso manual.
- 4. Establecer las vistas de datos para consulta:
	- a. Mis solicitudes
	- b. Mis solicitudes por estado
	- c. Por asignar
	- d. Resumen por estado
	- e. Resumen por tipo
	- f. Seguimiento por dirección
	- g. Solicitudes anuladas
	- h. Solicitudes pendientes
	- i. Todas las solicitudes

#### **5.2 Ejecución de pruebas basadas en los escenarios de uso**

Para la certificación de la funcionalidad del sistema, hemos considerado el diseño de casos de prueba basados en los escenarios de uso, en donde el perfil del usuario será un factor diferenciador para la validación de las actividades a ejecutarse.

**Escenario: 1.1 Ingresar formulario oficial**

**Precondiciones:** El usuario ha iniciado sesión en Windows y tiene asignado el perfil "Autorizado DDI" o "Solicitante Autorizado".

**Objetivo:** Validar que en el ingreso de una nueva ficha de formulario oficial, el sistema permita al usuario el ingreso de la ficha con estado "activo" o "inactivo" según su perfil.

**Guardar formulario como "inactivo". Perfiles habilitados: "Autorizado DDI" y "Solicitante Autorizado".**

**Tabla 5** Matriz de pruebas de la operación de guardar formulario como "inactivo".

| <b>ACTIVIDAD</b>                                                                       | <b>RESULTADO ESPERADO</b>                                            |
|----------------------------------------------------------------------------------------|----------------------------------------------------------------------|
| Ir a la opción "Biblioteca de<br>Formularios Oficiales"<br>у<br>escoger una dirección. | Se debe mostrar el listado de las<br>direcciones municipales         |
| Elegir la opción "Agregar<br>un formulario oficial"                                    | Debe estar habilitada la opción de<br>ingreso de un formulario nuevo |
| los datos<br>del<br>Llenar<br>formulario que solicita la<br>ficha                      | Se abrirá una ficha en blanco para<br>el registro del formulario     |

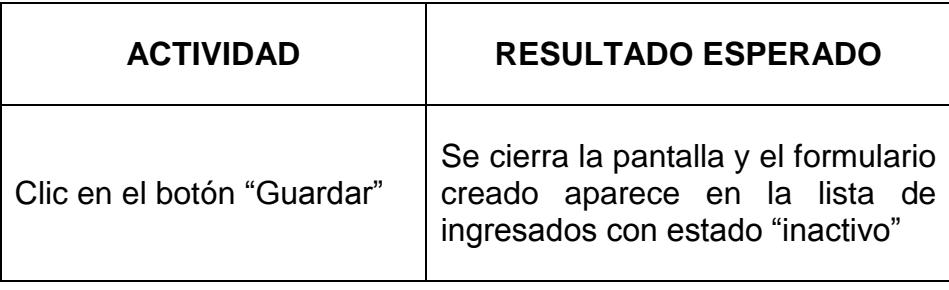

# **Guardar formulario como "activo". Perfiles habilitados: "Autorizado DDI".**

**Tabla 6** Matriz de pruebas de la operación de guardar formulario como "activo".

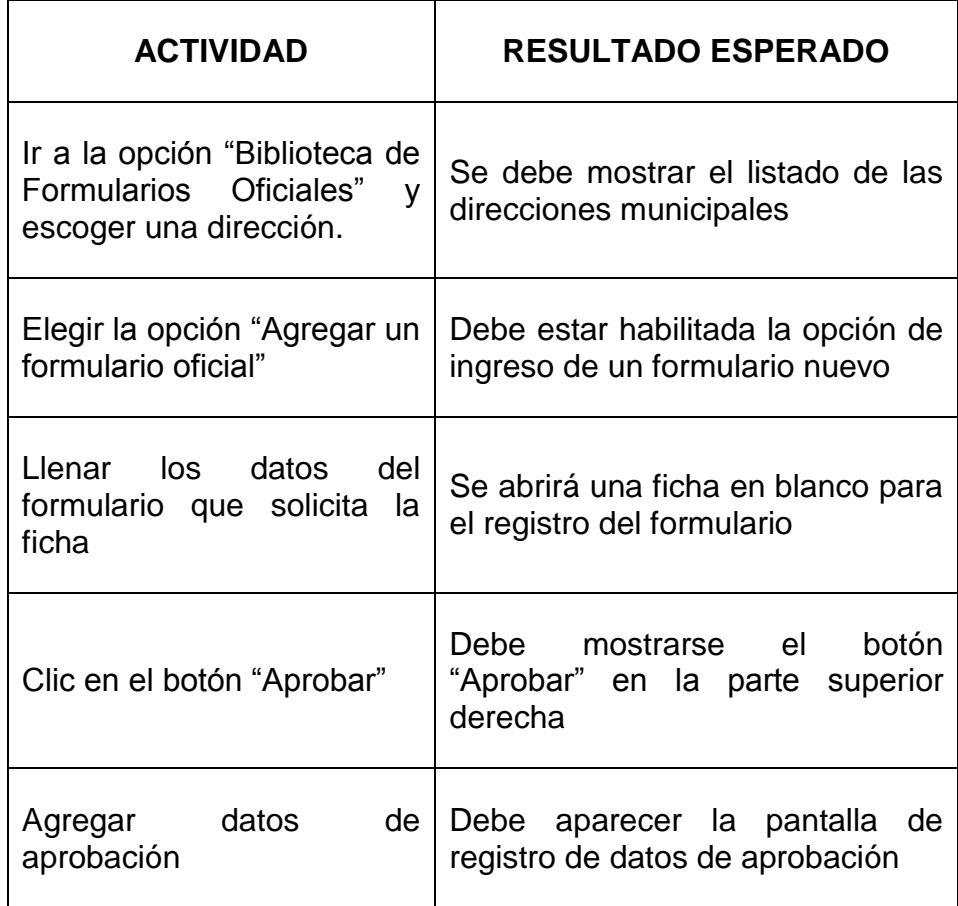

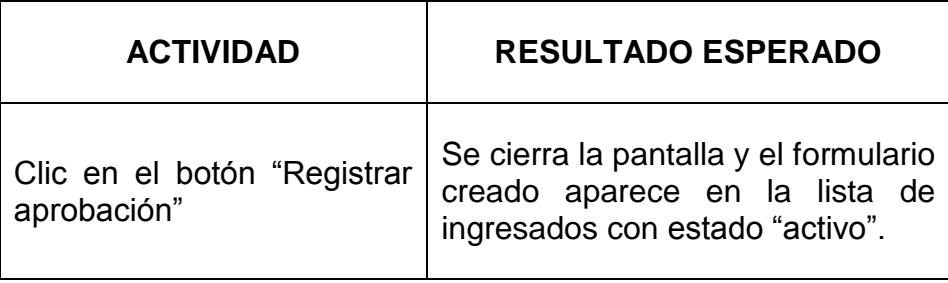

### **Escenario: 1.2 Ingresar solicitudes**

**Precondiciones:** El usuario ha iniciado sesión en Windows y tiene asignado el perfil "Autorizado DDI", "Solicitante Autorizado" o "Responsable de Formulario".

**Objetivo:** Validar que el sistema habilite los tipos de solicitud que puede ingresar de acuerdo a su perfil.

**Ingresar cualquier tipo de solicitud. Perfiles habilitados: "Autorizado DDI".**

**Tabla 7** Matriz de pruebas de la operación de ingreso de solicitudes por un usuario con perfil "Autorizado DDI"

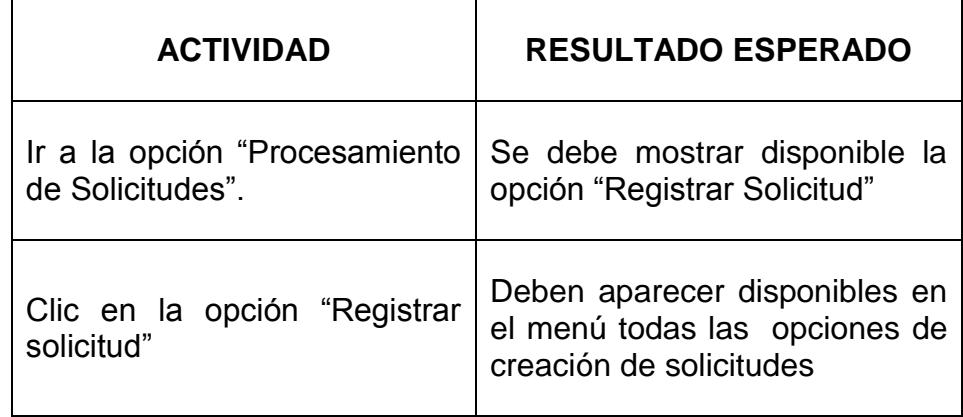

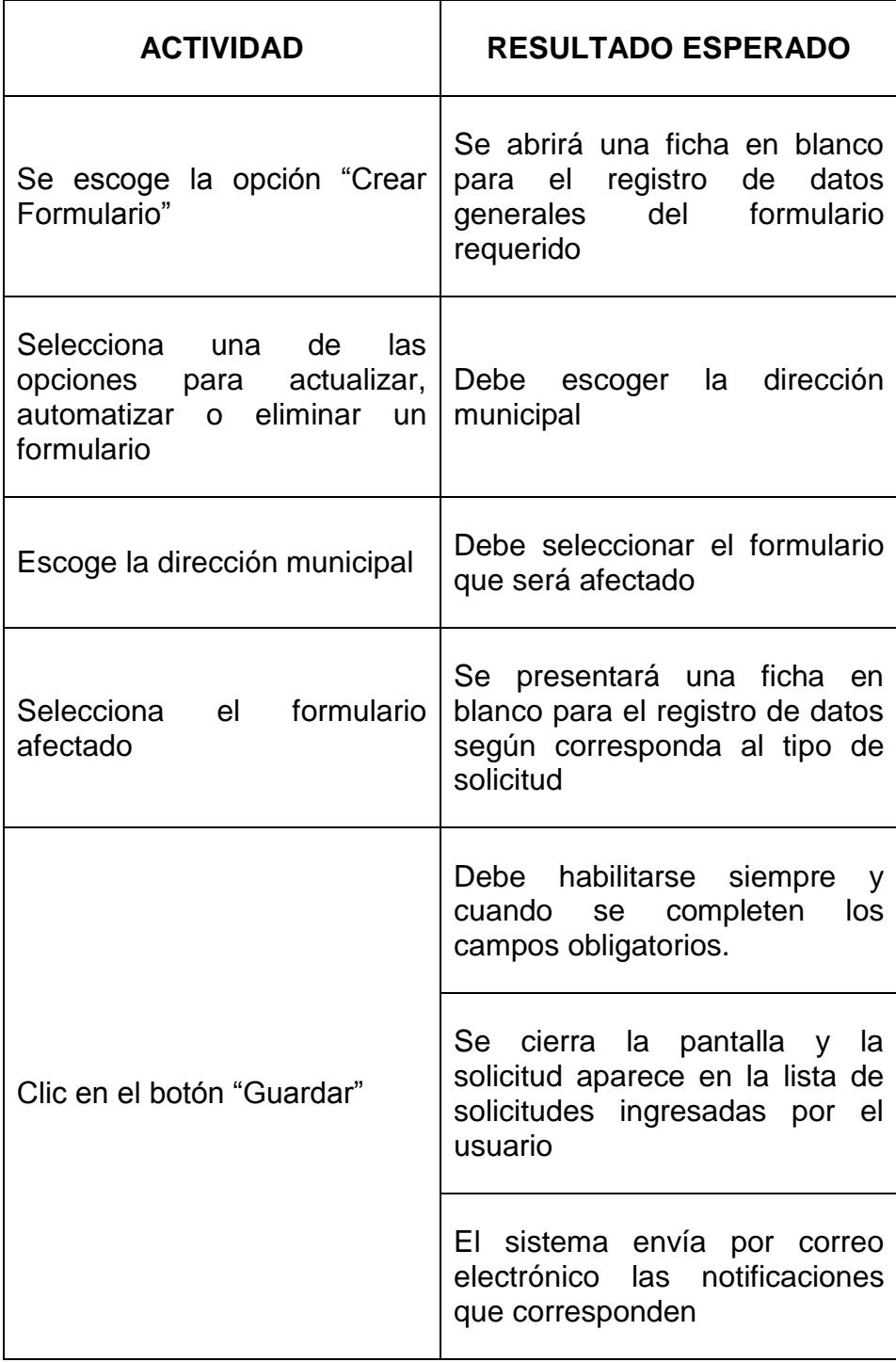

# **Ingresar solicitud de creación. Perfiles habilitados: "Solicitante Autorizado".**

**Tabla 8** Matriz de pruebas de la operación de ingreso de solicitudes de creación por un usuario con perfil "Solicitante .<br>Autorizado"

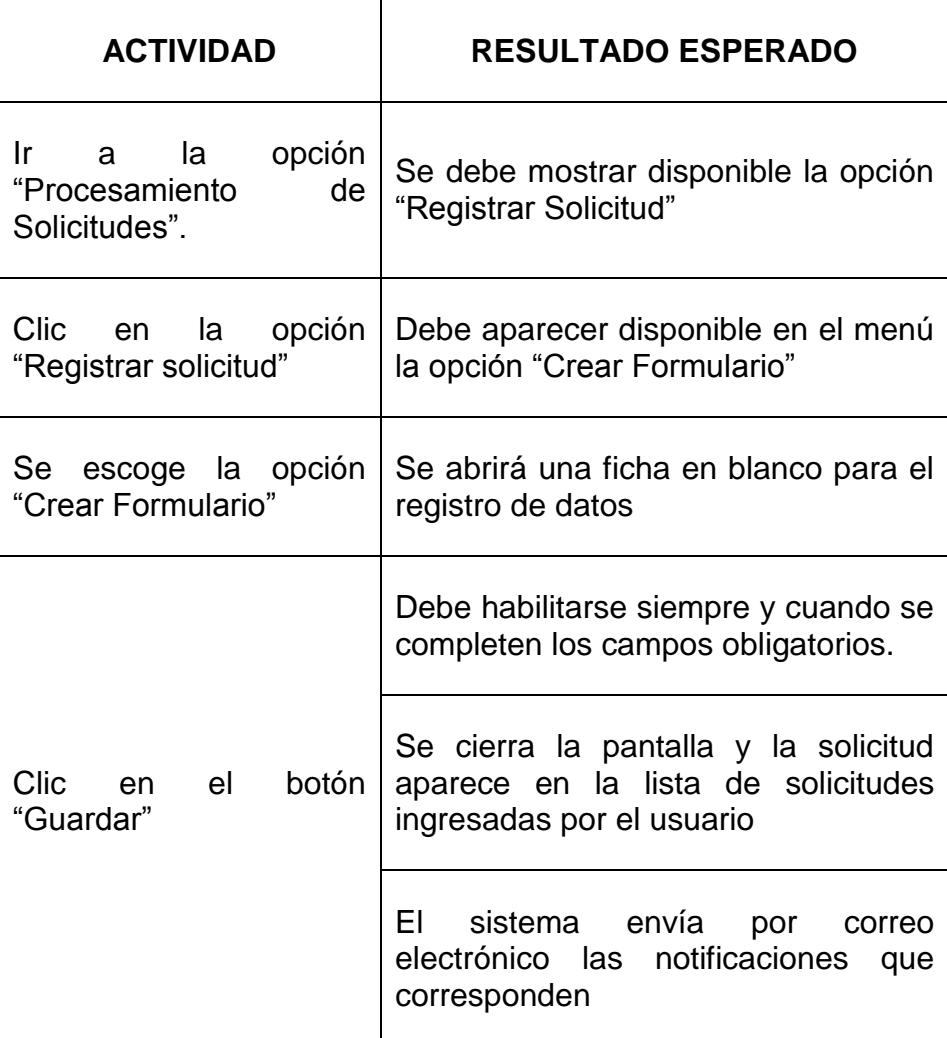

**Ingresar solicitud de actualización, automatización o eliminación. Perfiles habilitados: "Responsable de Formulario".**

**Tabla 9** Matriz de pruebas de la operación de ingreso de solicitudes de mantenimiento por un usuario con perfil "Responsable de Formulario"

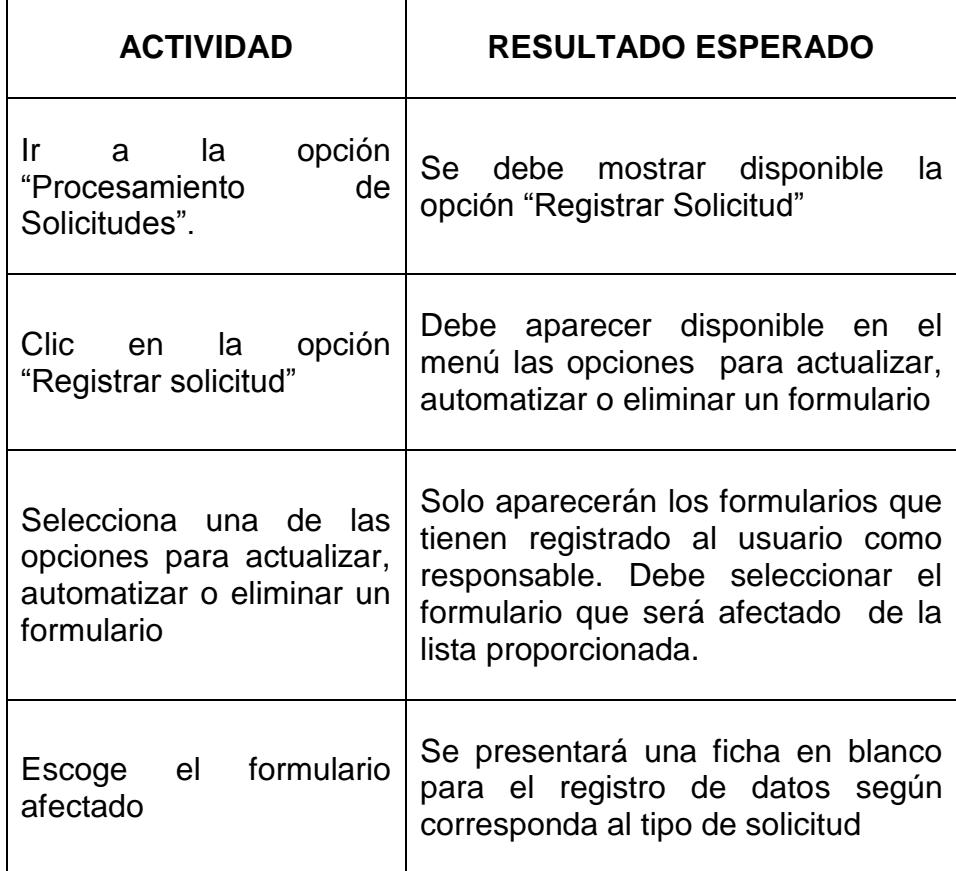

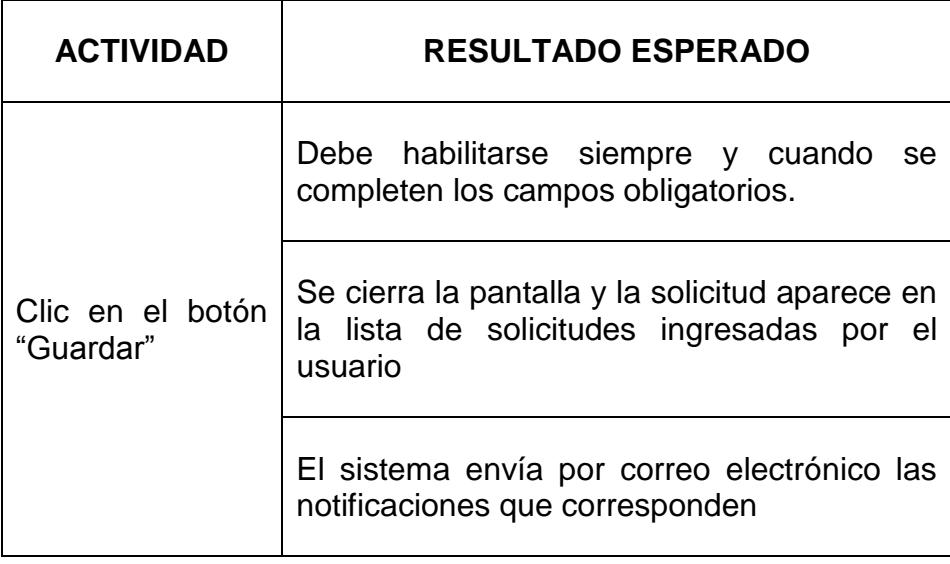

## **Caso de prueba 2: Consulta de formularios y solicitudes**

#### **Escenario: 2.1 Consultar formularios oficiales**

**Precondiciones:** El usuario ha iniciado sesión en Windows y tiene asignado el perfil "Autorizado DDI", "Solicitante Autorizado", "Responsable de Formulario" o "Invitado".

**Objetivo:** Validar que el usuario pueda visualizar las fichas de formularios oficiales ingresadas en el sistema.

### **Consultar Formulario. Perfiles habilitados: Todos.**

**Tabla 10** Matriz de pruebas de la operación consulta de formularios.

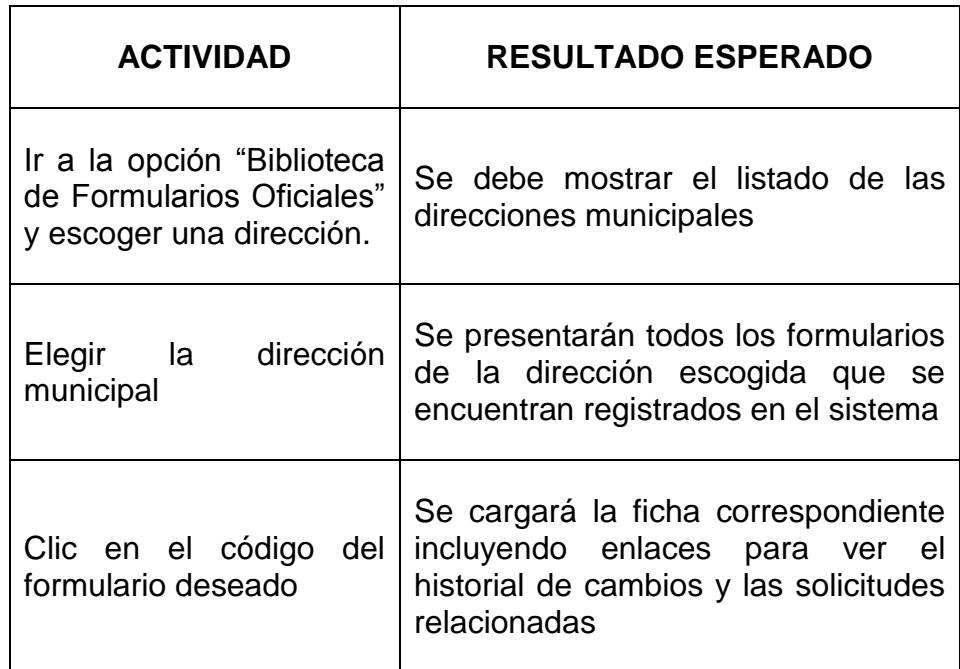

## **Escenario: 2.2 Consultar el estado de una solicitud**

**Precondiciones:** El usuario ha iniciado sesión en Windows y tiene asignado el perfil "Autorizado DDI", "Solicitante Autorizado", "Responsable de Formulario" o "Invitado".

**Objetivo:** Validar que el usuario pueda consultar el estado de procesamiento de las solicitudes ingresadas en el sistema.

**Consultar Solicitud. Perfiles habilitados: Todos.**

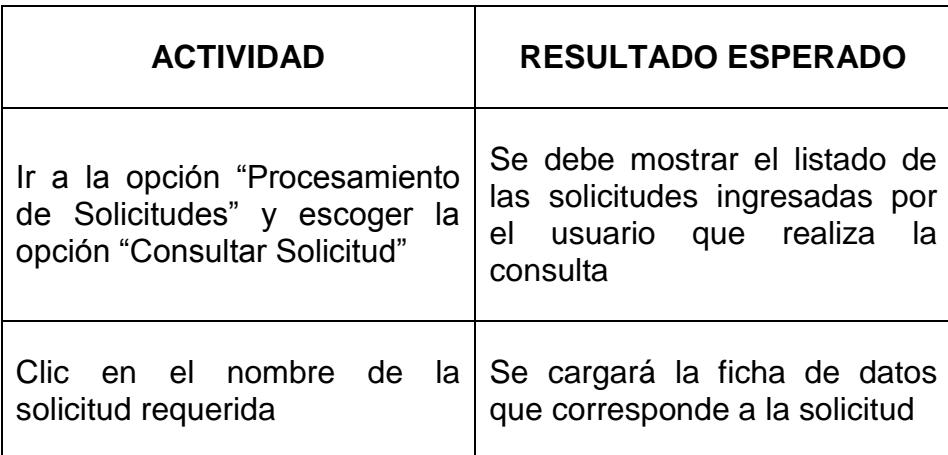

**Tabla 11** Matriz de pruebas de la operación consultar solicitud.

## **Caso de prueba 3: Modificar formularios oficiales**

### **Escenario: 3.1 Modificar una ficha de formulario oficial**

**Precondiciones:** El usuario ha iniciado sesión en Windows y tiene asignado el perfil "Autorizado DDI".

**Objetivo:** Validar que el usuario pueda revisar y modificar el contenido de una ficha de formulario oficial para su respectiva aprobación.

# **Modificar y aprobar formulario. Perfiles habilitados: "Autorizado DDI".**

**Tabla 12** Matriz de pruebas de la operación modificar formulario

| <b>ACTIVIDAD</b>                                                                                  | <b>RESULTADO ESPERADO</b>                                                                                                |
|---------------------------------------------------------------------------------------------------|----------------------------------------------------------------------------------------------------|
| Ir a la opción "Biblioteca de<br>Formularios Oficiales"<br>$\mathsf{V}$<br>escoger una dirección. | Se debe mostrar el listado de las<br>direcciones municipales                                                             |
| dirección<br>Elegir<br>a la l<br>municipal                                                        | Se presentarán todos<br>los<br>formularios de la<br>dirección<br>escogida que se encuentran<br>registrados en el sistema |
| Clic en el código<br>del<br>formulario deseado                                                    | Se cargará<br>ficha<br>la l<br>correspondiente                                                                           |
| Realizar las modificaciones<br>o inclusiones requeridas                                           | Aparecerá el botón de aprobación<br>de la ficha                                                                          |
| Clic en el botón "Aprobar"                                                                        | Debe mostrarse el botón "Aprobar"<br>en la parte superior derecha                                                        |
| datos<br>Agregar<br>de<br>aprobación                                                              | Debe aparecer la pantalla de<br>registro de datos de aprobación                                                          |
| Clic en el botón "Registrar<br>aprobación"                                                        | Se cierra la pantalla y el formulario<br>creado aparece en la lista<br>de<br>ingresados con estado "activo".             |

**Escenario: 4.1 Asignar solicitud**

**Precondiciones:** El usuario ha iniciado sesión en Windows y tiene asignado el perfil "Autorizado DDI". Las solicitudes se encuentran en estado "(1) Ingresada", "(2) Asignada" o "(3) En proceso de análisis".

**Objetivo:** Validar la asignación de solicitudes en el sistema.

**Cambiar el funcionario asignado a una solicitud. Perfiles habilitados: "Autorizado DDI".**

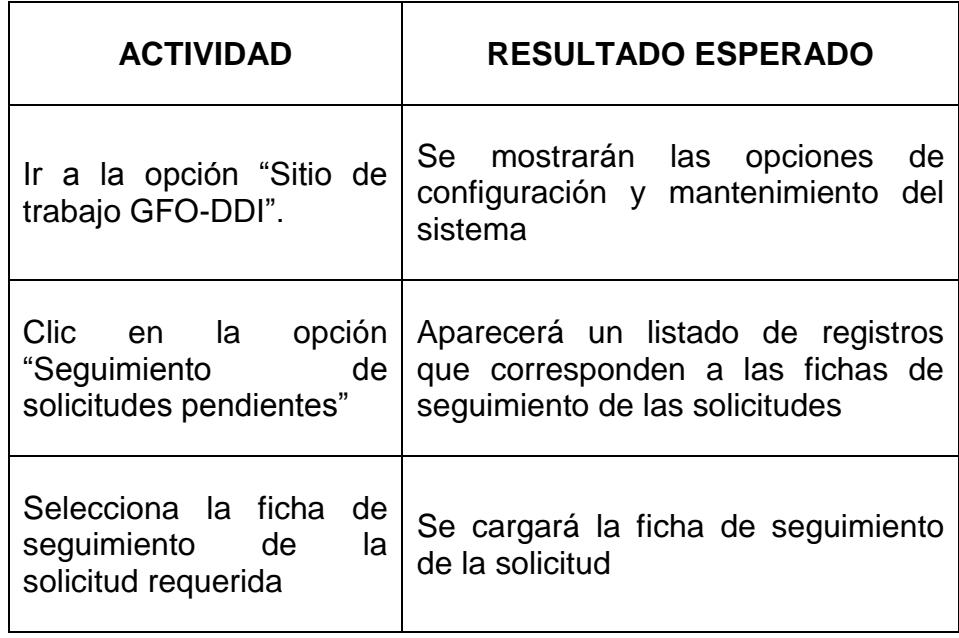

**Tabla 13** Matriz de pruebas de la operación asignar solicitud.

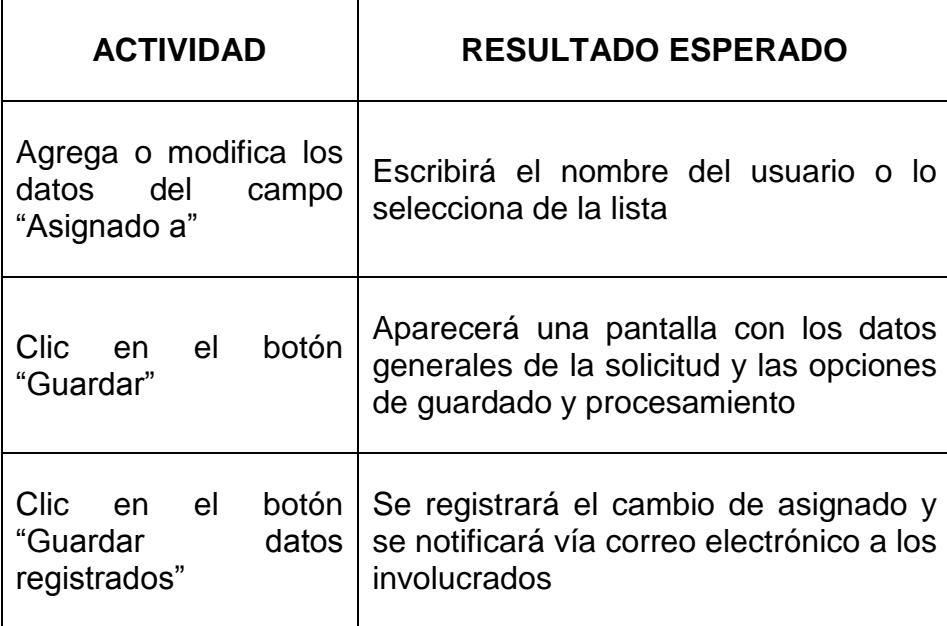

#### **Escenario: 4.2 Cambiar estado de solicitud**

**Precondiciones:** El usuario ha iniciado sesión en Windows y tiene asignado el perfil "Autorizado DDI". Las solicitudes se encuentran en estado "(1) Ingresada", "(2) Asignada", "(3) En proceso de análisis" o "(4) En trámite de aprobación".

**Objetivo:** Validar el registro de avance en el procesamiento de la solicitud en el sistema.

**Cambiar el estado de procesamiento de una solicitud. Perfiles habilitados: "Autorizado DDI".**

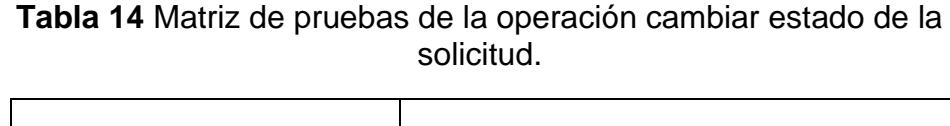

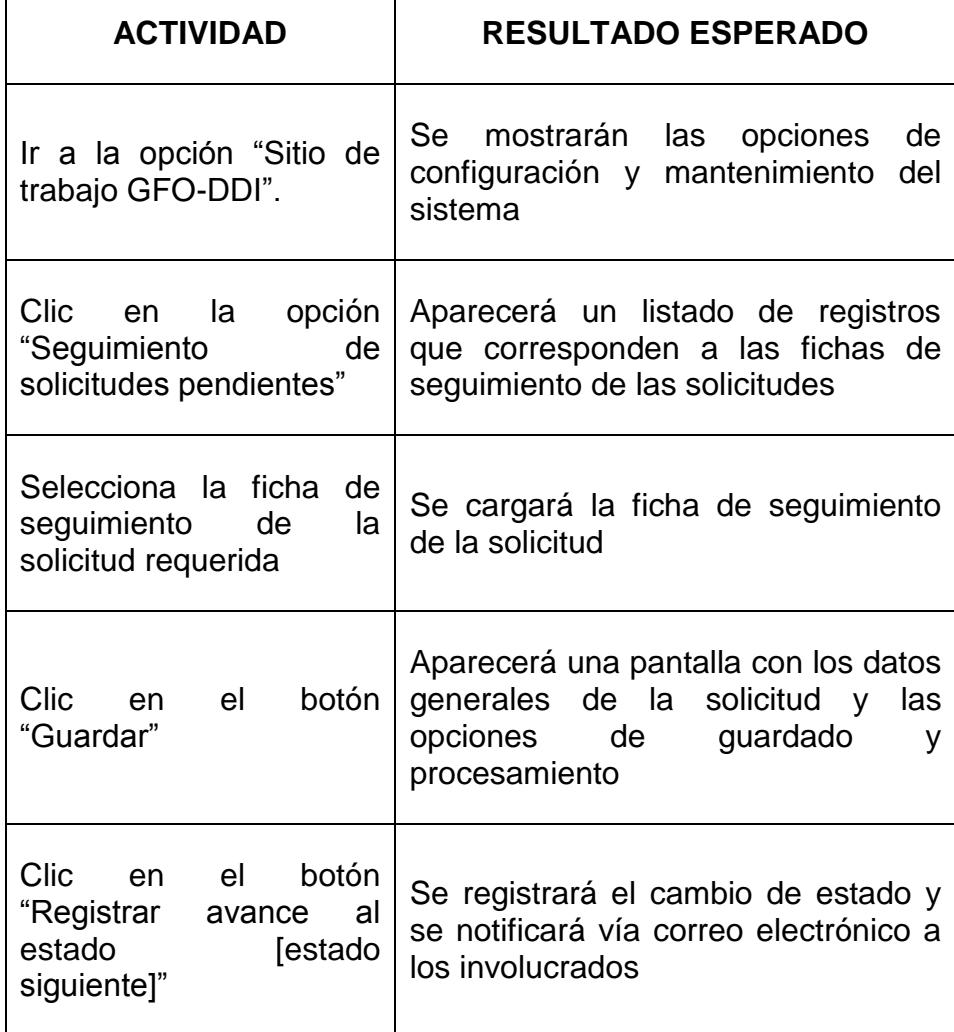

## **Escenario: 4.3 Anular solicitud**

**Precondiciones:** El usuario ha iniciado sesión en Windows y tiene asignado el perfil "Autorizado DDI". Las solicitudes se encuentran en estado "(1) Ingresada", "(2) Asignada" o "(3) En proceso de análisis".

**Objetivo:** Validar el registro en el sistema del cese en la atención del requerimiento.

## **Anular una solicitud. Perfiles habilitados: "Autorizado DDI".**

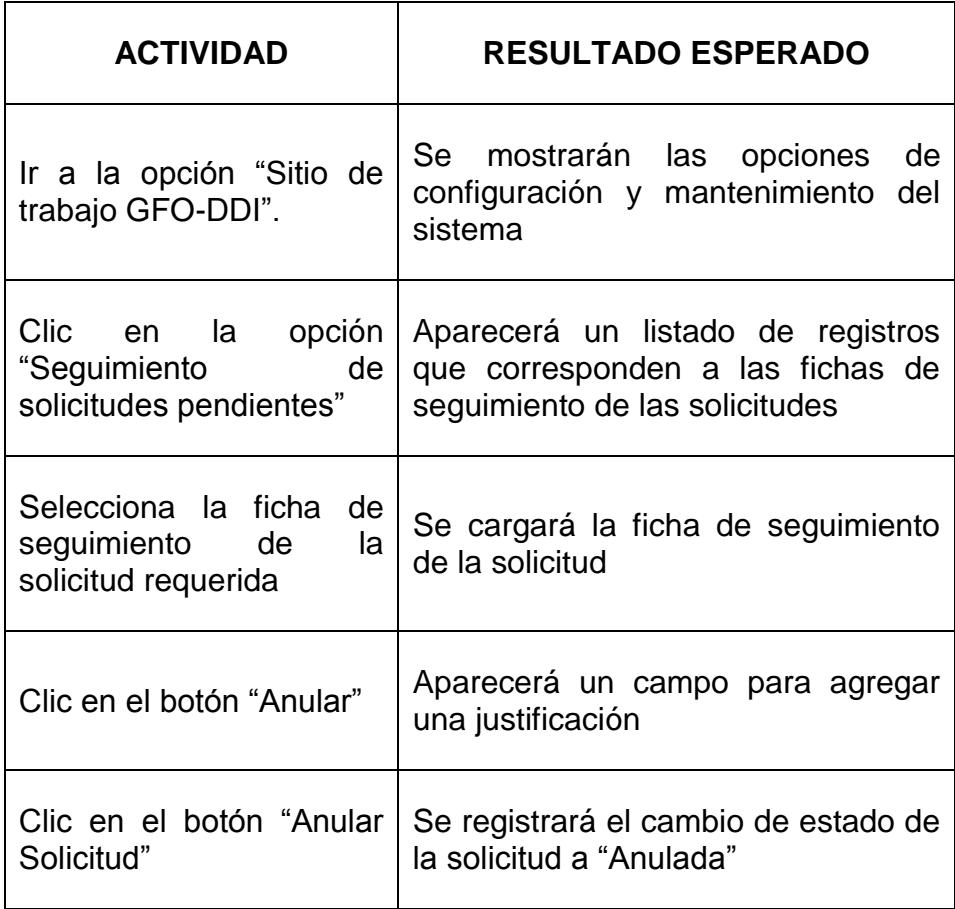

**Tabla 15** Matriz de pruebas de la operación anular solicitud.

### **Escenario: 4.4 Registrar atención de la solicitud**

**Precondiciones:** El usuario ha iniciado sesión en Windows y tiene asignado el perfil "Autorizado DDI". Las solicitudes se encuentran en estado "(4) En trámite de aprobación".

**Objetivo:** Validar el registro de la finalización del proceso de atención de una solicitud en el sistema.

**Cambiar solicitud a atendida. Perfiles habilitados: "Autorizado DDI".**

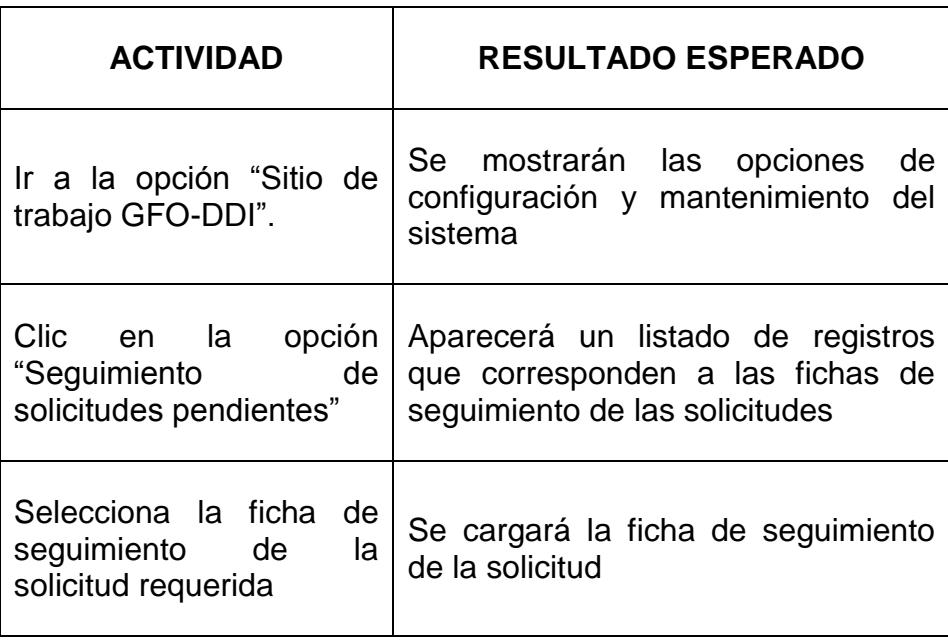

**Tabla 16** Matriz de pruebas de la operación registrar atención de la solicitud.

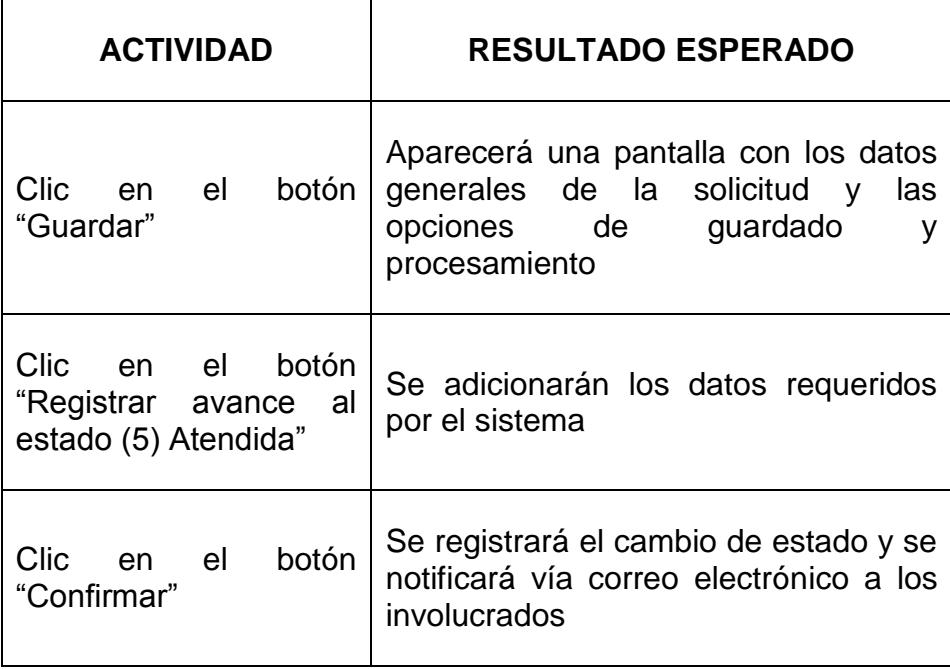

#### **5.3 Plan de Implementación**

Para llevar a cabo la implementación del Sistema de Gestión de Formularios Oficiales (SGFO), fue necesario elaborar un plan de acción orientado al logro de los objetivos propuestos. En dicho plan, se definieron actividades principales que requirieron diferentes tipos de esfuerzo o gestión por parte del equipo de trabajo.

Las actividades ejecutadas podemos resumirlas en cuatro hitos a saber:

Durante esta etapa, se tomó en consideración la información preexistente en relación a las actividades y se efectuaron entrevistas a los diferentes actores para identificar claramente las funciones de cada uno de ellos dentro del proceso manual.

Se revisaron las normativas vigentes, publicaciones o registros organizacionales anteriores y los archivos físicos relacionados con los formularios, para enmarcar la reingeniería del proceso dentro de lo estipulado oficialmente en la entidad.

En el cumplimiento de este hito, el factor más importante fue la identificación de los datos clave que forman parte de la gestión de formularios, sus actores y la relación con la documentación física disponible; ya que, a mayor claridad de la información, el análisis y reingeniería posterior resultaría mucho más sencillo y eficiente.
#### **2. Reingeniería del Proceso**

Con lo recopilado en el hito previo, fue posible identificar los diferentes tipos de formularios oficiales involucrados y las operaciones que afectan a cada uno de ellos. Del mismo modo, se pudo evaluar la carga operativa que se generaba en cada una de las direcciones municipales por la gestión de las actividades inherentes al proceso manual.

Se obtuvo la definición de los pasos que componen los flujos implementados en el sistema. Existieron diseños previos que se fueron optimizando al reducir actividades o identificando tareas repetitivas o cíclicas que podían ser omitidas; para este punto fueron importantes las opiniones de los entrevistados, quienes al conocer el proceso eran los idóneos para reconocer los cuellos de botella del proceso.

Una vez definidos los procedimientos, se modelaron usando notación BPMN, lo cual contribuyó de manera efectiva a su automatización mediante el diseño de los flujos de trabajo del sistema.

#### **3. Desarrollo de la Aplicación**

Teniendo la información necesaria, incluyendo los escenarios de uso y los nuevos flujos modelados; se inició el desarrollo de la aplicación. Se solicitó la disponibilidad de los recursos tecnológicos correspondientes.

Se elaboró el esquema inicial del sitio en SharePoint y fueron definidas las interfaces transaccionales para luego proceder con la creación de los flujos de trabajo a ser implementados. En este punto, el factor crítico fue la inexistencia de un ambiente de desarrollo para la ejecución de pruebas; por lo tanto, se tuvo cuidado excepcional para aislar el sitio de "desarrollo" del SGFO a fin de evitar complicaciones con los sitios en uso. Cabe indicar que no se tuvo incidencias ni afectaciones de ningún tipo.

#### **4. Puesta en Producción y Capacitación**

Culminada la etapa de desarrollo, se ejecutaron pruebas basadas en los escenarios de uso establecidos, con los actores del proceso. Como se mencionó en el detalle del hito anterior, no se contó con ambiente de desarrollo, por tanto no fue necesario establecer procedimiento alguno para la implementación en Producción, sino que se realizó la eliminación de los datos de prueba generados, se configuraron los perfiles y permisos de acceso; y, se dio a conocer a las áreas correspondientes de la entidad la nueva aplicación usando los canales del órgano regular institucional.

Como parte de la Gestión de Capacitación, se coordinaron jornadas de trabajo a las que se convocó a la totalidad de usuarios del sistema, en distintos días y horarios. Se facilitó el respectivo manual de usuario y se realizaron ejecuciones de prueba en base a los escenarios de uso. Finalizadas las jornadas de capacitación, se efectuaron encuestas de satisfacción a los usuarios; y, en lo posterior se brindó soporte personalizado para cualquier consulta o eventualidad relacionada con el sistema. Dicho respaldo se mantiene hasta la actualidad por parte del personal de la Dirección de Desarrollo Institucional.

Al culminar este plan de implementación, se reconoce como uno de los puntos álgidos del proyecto la promoción de la gestión del cambio en las diversas áreas involucradas; esto debido a que, el personal estaba acostumbrado a la ejecución del proceso manual, sin considerar la cantidad de tiempo invertido en dichas actividades.

Durante la capacitación y la ejecución de las pruebas, se resaltó la sencillez del proceso y el ahorro del tiempo, permitiendo que la percepción de los usuarios resistentes al cambio mejore significativamente; de modo tal que, de ellos nacieron propuestas interesantes de mejora que probablemente sean aplicadas en el futuro.

# **CAPÍTULO 6**

# **6. ANÁLISIS DE RESULTADOS.**

Luego de la implementación de la solución, ha sido posible recopilar datos significativos que permiten evidenciar los beneficios de tener en funcionamiento el Sistema de Gestión de Formularios Oficiales, en términos de eficiencia de uso de recursos humanos, tecnológicos y económicos.

#### **6.1 Resultado de las pruebas con los usuarios.**

Se llevaron a cabo jornadas de pruebas tomando como base los casos planteados en el punto 5.2, seleccionando usuarios de la entidad para validar los perfiles que se han considerado en la solución propuesta y las especificaciones de cada escenario de uso (ver formato de reporte de pruebas en *[Anexo E. Formato para](#page-224-0)  [reporte de resultados de pruebas con usuarios, basadas en los](#page-224-0)  [escenarios de uso del Sistema de Gestión de Formularios Oficiales](#page-224-0)*).

Las pruebas se diseñaron con el esquema de respuesta cerrada, teniendo solamente dos respuestas posibles por cada prueba ejecutada:

- OK  $\rightarrow$  Para resultado positivo
- FALLO  $\rightarrow$  Para resultado negativo

Durante la ejecución de las pruebas, se presentaron en algunos casos, situaciones que ocasionaron que los usuarios califiquen dicha actividad con FALLO, mismas que se enlistan a continuación:

- Pérdida de conexión con el sistema
- Dificultad para encontrar la opción requerida en la interfaz gráfica.

 Realizaron la prueba solicitada con éxito, pero sugieren una mejora.

Las principales mejoras que solicitaron los usuarios al Sistema de Gestión de Formularios Oficiales fueron las siguientes:

- Mejorar la interfaz de usuario.
- Que se pueda acceder al sistema desde el dispositivo móvil y trabajar remotamente.
- Que se pueda realizar aprobaciones de solicitudes mediante respuestas automáticas de correo electrónico.

Finalmente, los resultados de estas pruebas son satisfactorios y al ser presentados a los principales interesados de la solución se declaran de acuerdo con los mismos y promueven la idea de ir actualizando el sistema periódicamente para agregar nuevas funcionalidades e incorporar las mejoras solicitadas por los usuarios hasta el momento.

## **Encuesta de Satisfacción**

Luego de la ejecución de las pruebas con los usuarios, se les solicitó contestar una encuesta de satisfacción (*ver formato en*  *Anexo G*), la misma que se diseñó usando la escala Likert de 5 opciones, evaluando las siguientes categorías:

- Proceso
- Facilidad de uso
- Tiempo
- Herramienta y Documentación
- Capacitación
- Productividad

Asignando a cada una de ellas algunas afirmaciones que los usuarios deben calificar de acuerdo a las cinco opciones de respuesta que muestra la [Tabla 17](#page-187-0), cada una de ellas con una ponderación asignada.

<span id="page-187-0"></span>**Tabla 17** Ponderación de las opciones de respuesta de la encuesta de satisfacción.

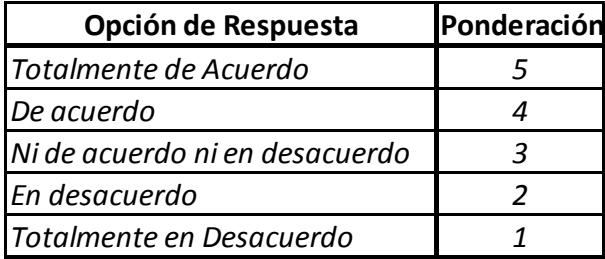

Dado que, por la naturaleza del sistema tenemos una cantidad reducida de usuarios, ha sido posible considerar la población total que corresponde a 37 usuarios, lo que nos permitirá obtener información fidedigna sin margen de error en la ejecución de la encuesta.

En cuanto a la ponderación de resultados, por cada una de las afirmaciones presentes en la encuesta de acuerdo a su categoría de evaluación, realizamos un diagrama de pastel que evidenciará la opinión de los usuarios respecto al sistema:

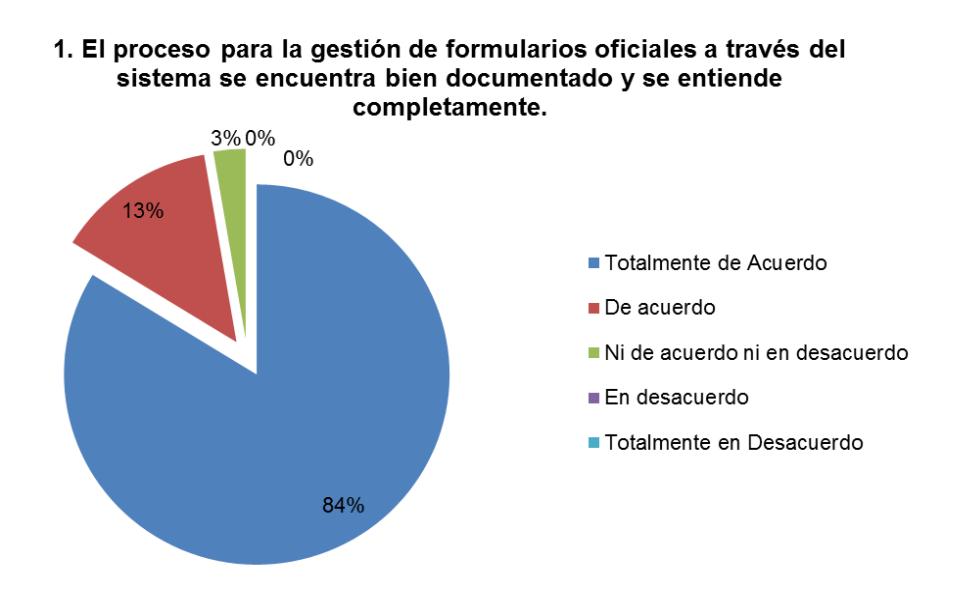

**Categoría de Evaluación:** Proceso.

**Figura 6.1** Resultados de la pregunta uno de la encuesta de satisfacción

En esta afirmación los usuarios demuestran una percepción muy positiva (84%) con respecto a la documentación del sistema y a la comprensión general del mismo, un 13% también está de acuerdo con esta afirmación, mientras que un 3% de los encuestados no emiten un criterio particular al respecto.

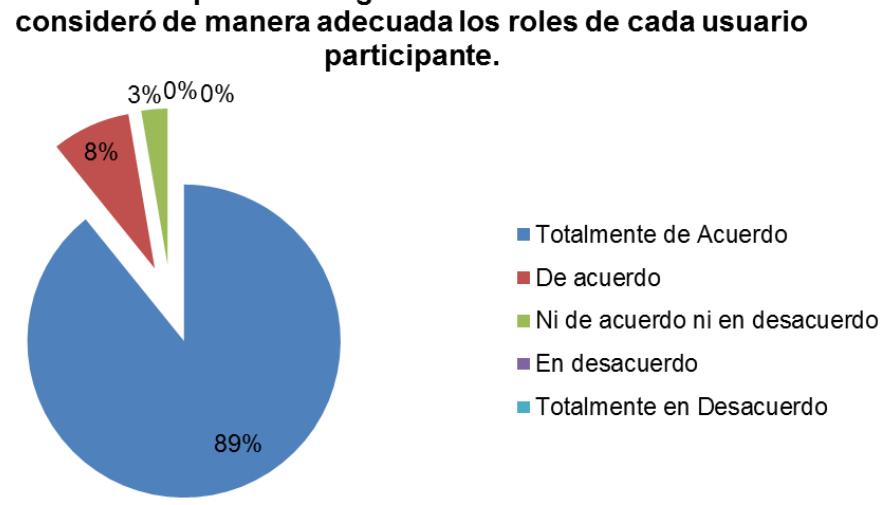

**Figura 6.2** Resultados de la pregunta dos de la encuesta de satisfacción

Este gráfico nos indica que los usuarios participantes se identificaron en su mayoría (89%) de forma plena con los roles o perfiles que se les asignó para el uso del sistema, el 8% también considera lo mismo y un 3% de los usuarios no expresan una opinión al respecto. Podemos concluir que por medio de los perfiles de usuario se logró representar exitosamente las actividades que los usuarios intervinientes realizaban previamente con el proceso manual.

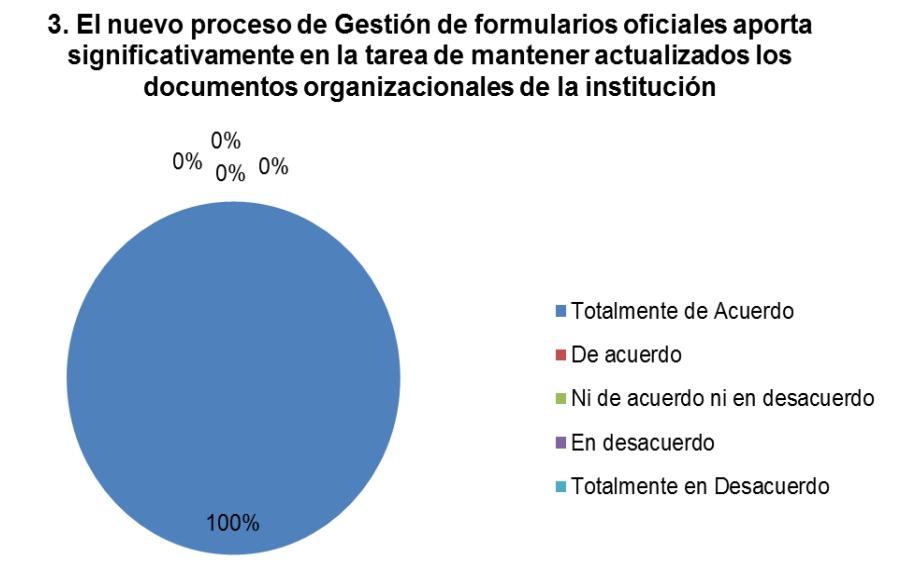

## **Figura 6.3** Resultados de la pregunta tres de la encuesta de satisfacción

Con respecto a esta afirmación, que se refiere netamente a la percepción del usuario respecto a la utilidad del sistema, se consiguió una calificación óptima 100% en la respuesta más positiva. Es decir, que los usuarios están conscientes de la utilidad de la herramienta que les está siendo proporcionada para el cumplimiento de sus labores diarias.

**Categoría de Evaluación:** Facilidad.

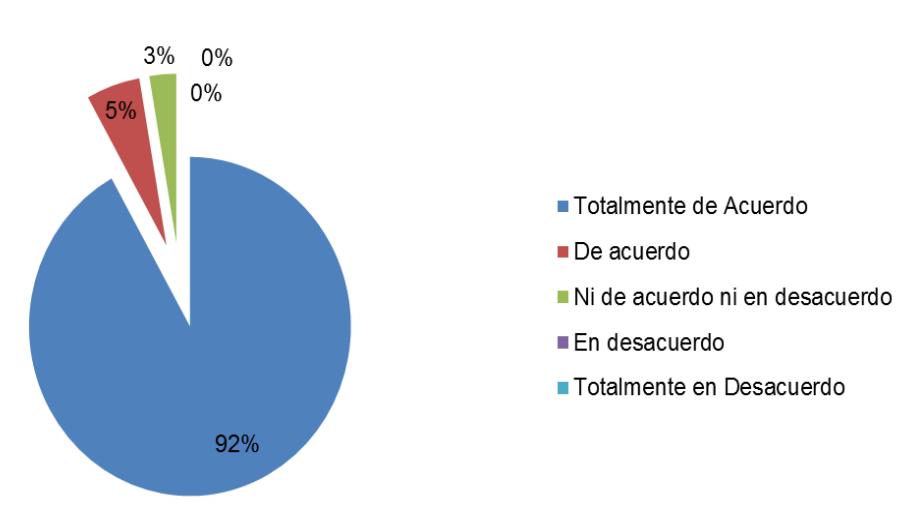

4. La herramienta informática desarrollada en Sharepoint para la gestión de formularios oficiales es intuitiva y de fácil aprendizaje.

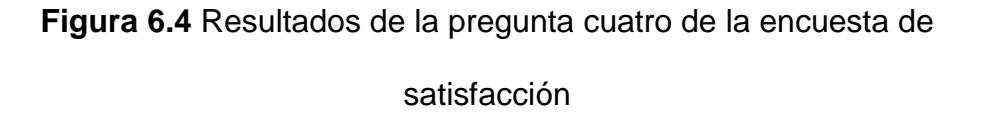

Los usuarios del sistema en cuanto a la facilidad de uso de la solución entregada, tuvieron las siguientes opiniones: El 92% consideró la misma es muy intuitiva y de fácil aprendizaje, el 5% tuvo la misma percepción pero en un grado menor, mientras que el 5% no emitió un criterio positivo o negativo sobre esta afirmación.

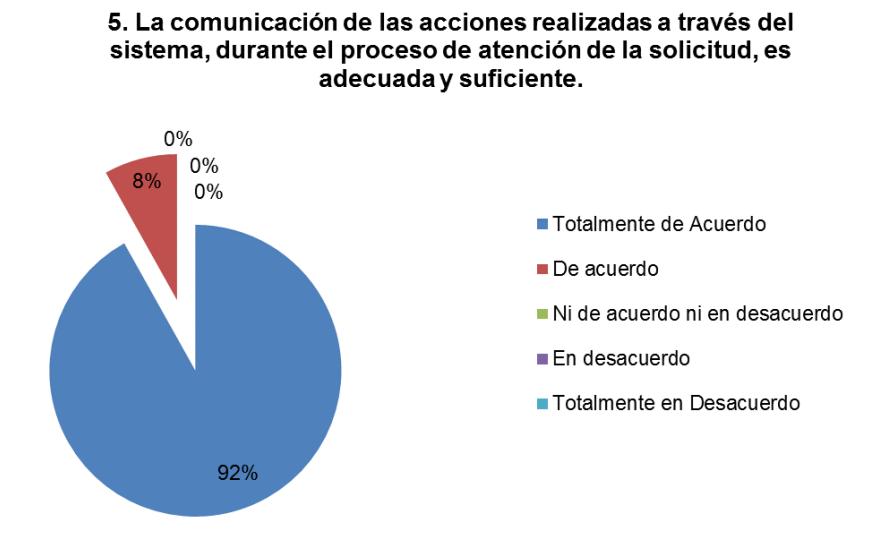

## **Figura 6.5** Resultados de la pregunta cinco de la encuesta de satisfacción

Fue importante también, introducir una consulta respecto a las notificaciones que el usuario recibe mientras utiliza el sistema, de lo cual el 92% de los usuarios estuvo satisfecho con la gestión de notificaciones, el 8% también está de acuerdo respecto a este tema. No se tuvo calificaciones de indecisión o de calificación negativa.

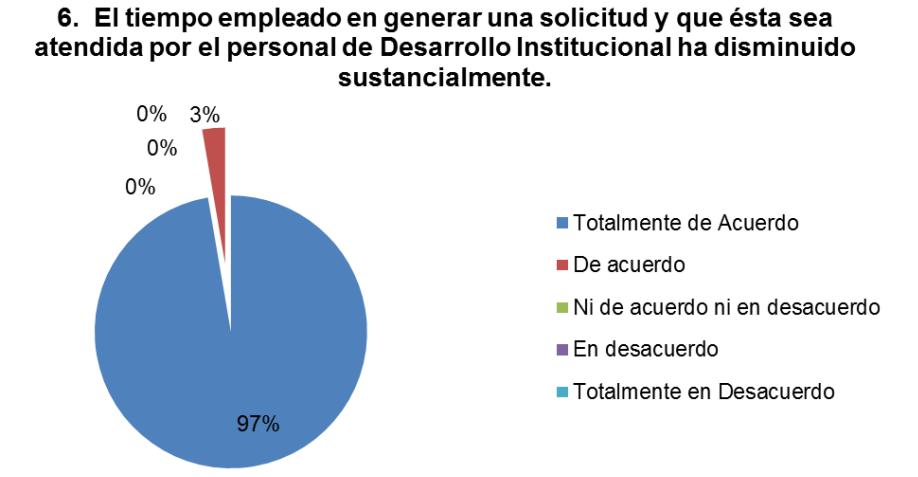

**Categoría de Evaluación:** Tiempo.

**Figura 6.6** Resultados de la pregunta seis de la encuesta de satisfacción

El tiempo que los usuarios consumen en realizar las actividades relacionadas al uso del sistema representa un factor importante de evaluación, donde el 97% de los usuarios consideran que el tiempo consumido se ha reducido sustancialmente, el 3% opina de forma similar y no se tuvo calificaciones negativas o neutras.

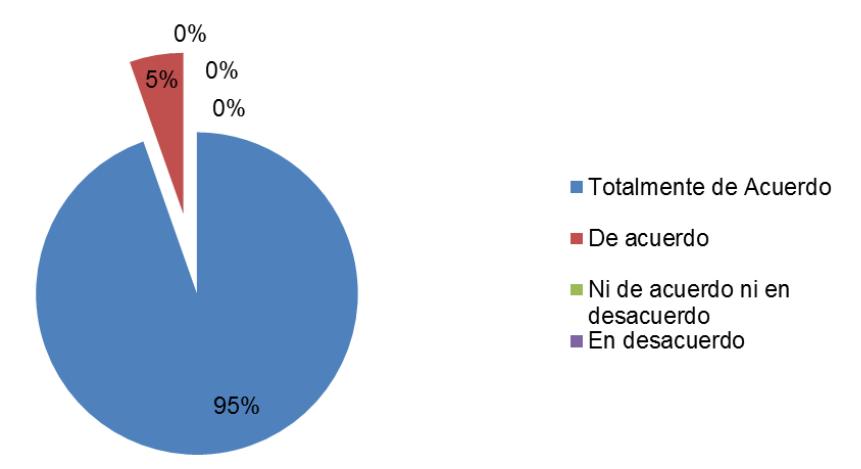

#### 7. El tiempo transcurrido entre el ingreso de la petición a través del sistema y la aprobación del formulario oficial es adecuado.

**Figura 6.7** Resultados de la pregunta siete de la encuesta de satisfacción

Un tema crítico del proceso corresponde al tiempo que toma la aprobación de un formulario desde que se ingresa una solicitud en el sistema, el 95% de los usuarios indican que les parece muy adecuado el tiempo actual y el 5% tiene opinión similar en un mejor grado de satisfacción, con lo cual se concluye que la implementación del Sistema de Gestión de Formularios Oficiales representa una mejora significativa con respecto a los tiempos de ejecución del proceso.

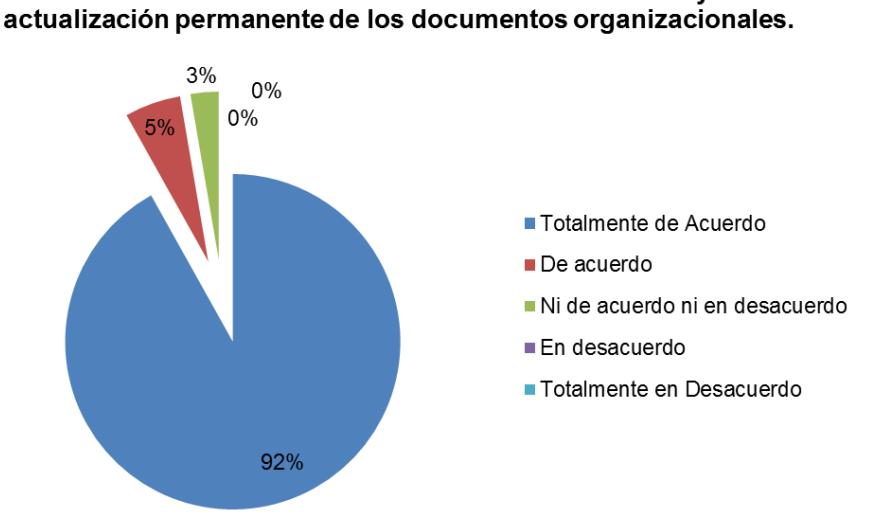

**Categoría de Evaluación:** Herramienta y Documentación.

8. La herramienta desarrollada en SharePoint contribuye a la

**Figura 6.8** Resultados de la pregunta ocho de la encuesta de satisfacción

Uno de los objetivos primarios del sistema es mantener la documentación organizacional actualizada y con seguimiento de los cambios. El 92% de los usuarios opina que la herramienta contribuye significativamente a este fin, el 5% indica que es un buen aporte, mientras que el 3% emite un criterio neutro y no se tienen opiniones negativas.

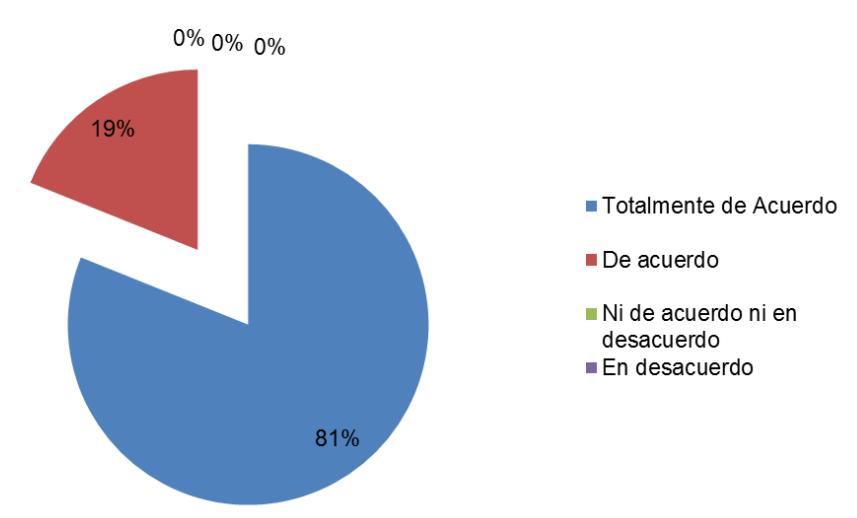

#### 9. Los manuales del sistema son de fácil comprensión y facilitan la capacitación a personal nuevo, acerca del proceso de actualización de formularios.

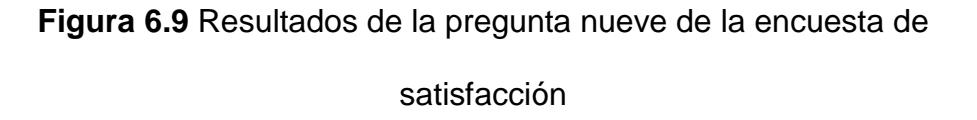

Para evaluar la efectividad y claridad de los manuales de usuario entregados a los participantes del proceso, se les hizo la consulta y el 81% indica que los manuales son de muy fácil comprensión y el 19% también tiene una percepción positiva al respecto, pero en un grado menor. No se tiene opiniones negativas, con lo cual se concluye que los manuales de usuario entregados cumplen a cabalidad su función.

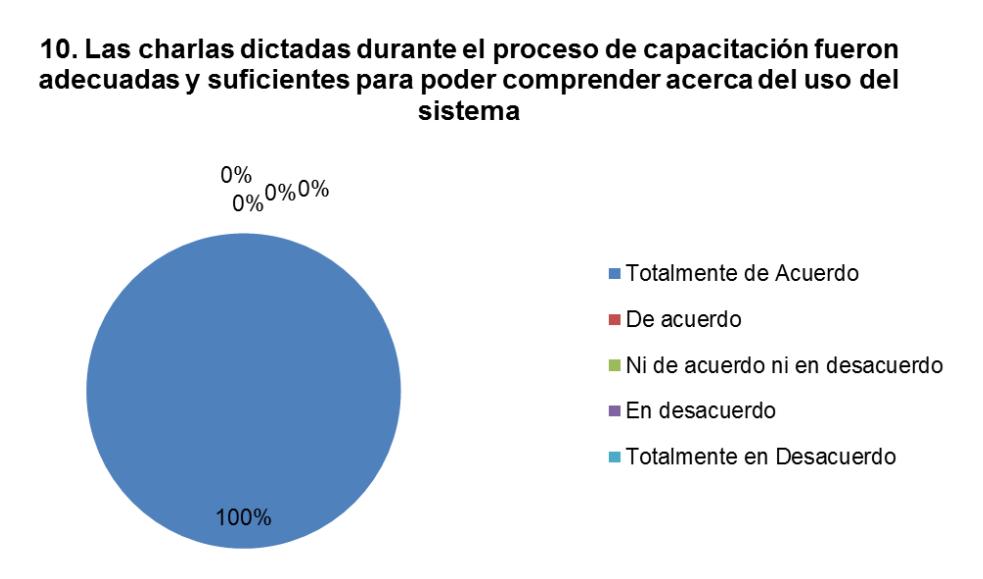

**Categoría de Evaluación:** Capacitación.

**Figura 6.10** Resultados de la pregunta diez de la encuesta de satisfacción

Para calificar el proceso de capacitación, se consultó respecto a la claridad de la misma y los resultados fueron los siguientes: El 100% de los encuestados indicaron que la capacitación fue adecuada y suficiente para comprender acerca del uso del sistema. Cabe indicar que, debido que el universo de usuarios es reducido, fue posible realizar casos de prueba por cada perfil de usuario durante la capacitación y de acuerdo a la reingeniería del proceso, cada actor tiene un número reducido de acciones que ejecutar para participar dentro de un flujo determinado.

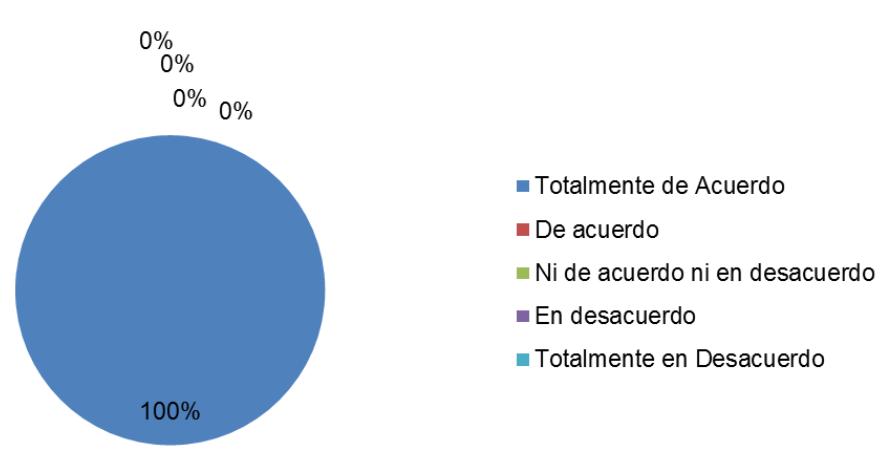

### 11. El material entregado durante el proceso de capacitación es suficiente.

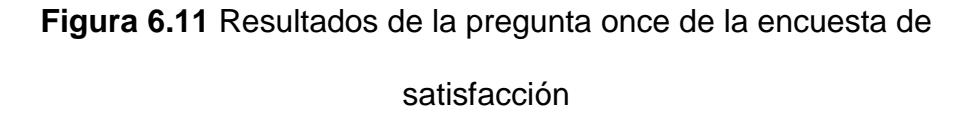

Con respecto a la calidad del material entregado a los asistentes a la capacitación, el 100% de los asistentes calificaron el mismo como suficiente. Debido a que la capacitación fue un 90% práctica y el material de asistencia fue concreto para cada caso presentado.

**Categoría de Evaluación:** Productividad.

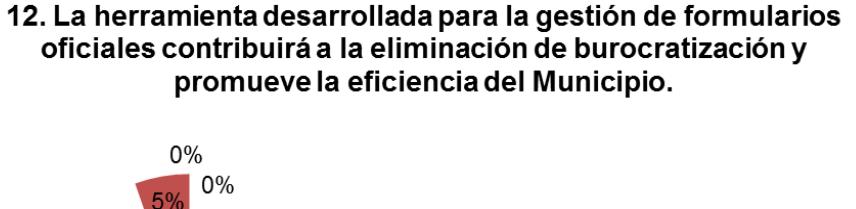

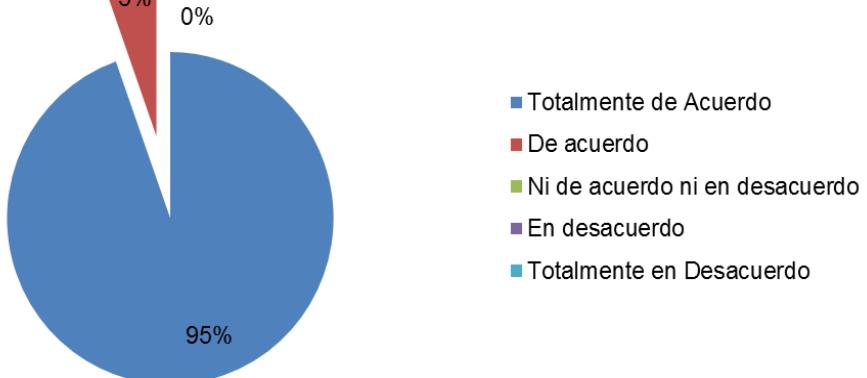

**Figura 6.12** Resultados de la pregunta doce de la encuesta de satisfacción

Uno de los principales problemas en una institución pública es la burocratización de sus procesos internos y con este sistema se intenta volver eficiente un proceso interno, de lo cual los usuarios opinaron lo siguiente: El 95% cree que este sistema ayudará significativamente a eliminar la burocracia en el proceso, mientras que el 5% restante opina también a favor pero en un menor grado.

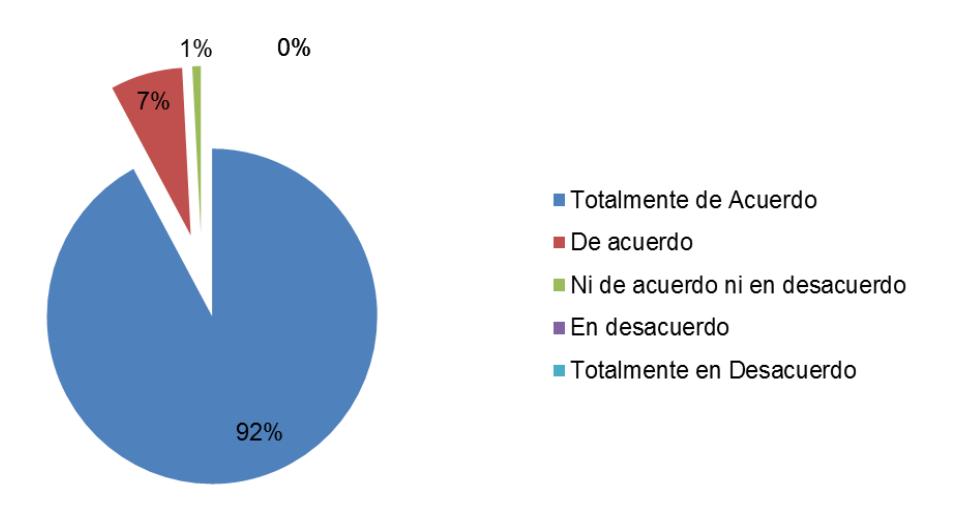

#### Porcentajes Acumulados de la Encuesta

**Figura 6.13** Resultados acumulados de la encuesta de satisfacción

Finalmente, presentamos los resultados totales de acuerdo a cada opción de respuesta dentro de las encuestas, dando un resultado satisfactorio con el 92% de las calificaciones en la respuesta positiva más significativa, seguido de la segunda mejor opción con el 7% y la opción neutral con el 1%, seguida de 0% en las 2 opciones que representaban la menor calificación.

Esto indica claramente que los usuarios que formaron parte de las pruebas y que ahora utilizan en su labor diaria el sistema implementado, confían en la herramienta que utilizan y son conscientes de lo importancia que tuvo el poder reemplazar un

proceso manual por uno sistematizado gestionado por una solución informática.

## **6.2 Medición de los tiempos y cambios de los formularios.**

Continuando con el análisis de los resultados de la implementación del Sistema de Gestión de Formularios Oficiales, consideramos los siguientes aspectos:

### **Análisis de tiempo y recursos**

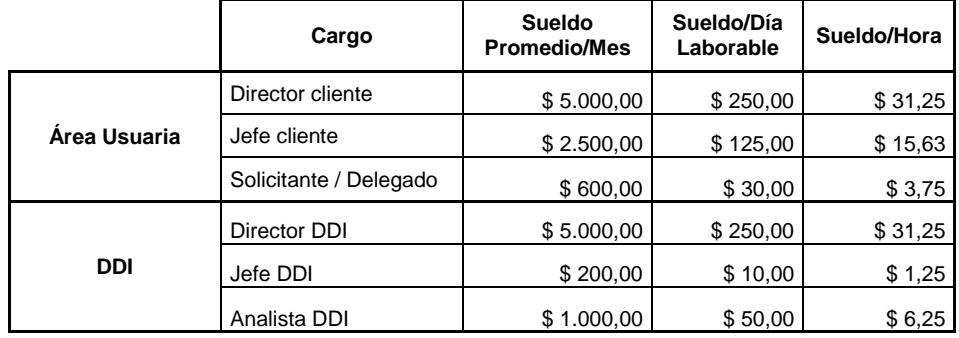

**Tabla 18** Tabla de cargos y sueldos de usuarios

Teniendo como referencia los sueldos promedio de los actores del proceso, podemos comparar los costos del mismo en sus dos fases:

#### **Primera fase: Registro de Formularios Oficiales**

#### **Proceso Manual**

Implica dos actividades: el levantamiento de información en las 26 direcciones municipales que constituiría el insumo para, posteriormente, elaborar el inventario de formularios de la entidad. Como se explica en el apartado *[1.2](#page-24-0) [Descripción del problema](#page-24-0)*, solo para el levantamiento se requeriría el uso del 100% de la fuerza laboral del área de procesos de DDI, a tiempo completo trabajando en paralelo; es decir, cinco analistas quienes tendrán asignadas cada uno cinco o seis direcciones con un tiempo promedio de atención de 158 días. Si a esto le sumamos la estimación de 30 días promedio, por analista, para la generación del inventario de formularios de las unidades administrativas analizadas, tenemos un estimado total de 188 días (poco más de seis meses) para la obtención de un inventario de formularios inicial ya que no se garantiza el mantenimiento del mismo en el tiempo y, para futuras actualizaciones, sería necesario una jornada de trabajo similar para conocer y registrar los cambios en cada área.

| <b>Actividad</b>                       | 1. Levantamiento<br>de información | 2. Actualización<br>del inventario | <b>TOTAL</b> |
|----------------------------------------|------------------------------------|------------------------------------|--------------|
| Usuario que ejecuta                    | Analista DDI                       | Analista DDI                       |              |
| Sueldo promedio/Día                    | \$50,00                            | \$50,00                            |              |
| Tiempo invertido<br>promedio (en días) | 158                                | 30                                 | 188          |
| Costo                                  | \$7.900,00                         | \$1.500,00                         | \$9.400,00   |

<span id="page-204-0"></span>**Tabla 19** Estimación de costos de un analista de DDI para la fase de registro de formularios oficiales considerando el proceso manual

Como se muestra en la [Tabla 19,](#page-204-0) el costo de un analista de DDI para ejecutar la primera fase de modo manual es de \$9.400,00 (nueve mil cuatrocientos dólares). Al ser requerida toda la capacidad operativa del área de procesos (cinco analistas), tendríamos un costo total de \$47,000.00 (cuarenta y siete mil dólares) en sueldos para completar el inventario de formularios.

## **Proceso Sistematizado**

El uso del sistema propuesto supone un cambio considerable que disminuye la carga operativa del área de procesos de Desarrollo Institucional al involucrar en el proceso de levantamiento de información a un delegado de cada dirección, quien será el responsable del registro en el sistema de los formularios de su dependencia. De este modo, el rol del analista de DDI será el de dar seguimiento a dichos ingresos y luego revisar las fichas obtenidas para depurar el inventario de formularios generado.

<span id="page-205-0"></span>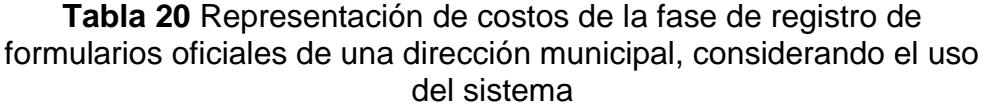

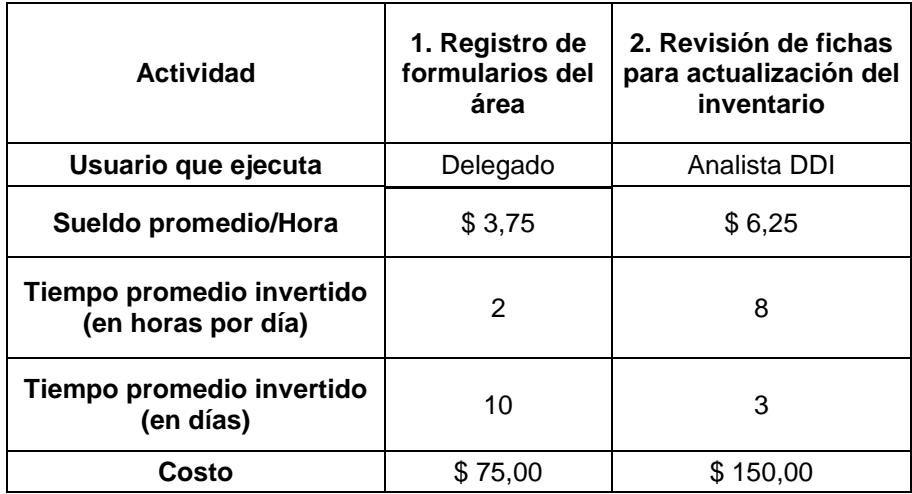

Considerando los datos expuestos en la [Tabla 20,](#page-205-0) tenemos que:

- Un delegado se toma en promedio diez días para el ingreso de los formularios de su dirección, a un costo de \$75,00 (setenta y cinco dólares). Si son 26 direcciones cada una con un delegado asignado, el costo total de la primera actividad sería \$1.950,00 (mil novecientos cincuenta dólares).
- Un analista de DDI invertiría, en promedio, tres días en la revisión de las fichas de datos de una dirección a un costo de \$150,00 (ciento cincuenta dólares). Si cada analista tiene

asignadas cinco direcciones, se tomaría entonces quince días de trabajo con un costo de \$750,00 (setecientos cincuenta dólares).

 Involucrando en el proceso de revisión a los cinco analistas de DDI disponibles, en paralelo, el segundo paso tomaría un tiempo promedio de quince días a un costo de \$3.750,00 (tres mil setecientos cincuenta dólares).

Entonces, para la ejecución del proceso sistematizado de la primera fase, tenemos un costo total de veinticinco días y \$5.700,00 (cinco mil setecientos dólares); lo que constituye un ahorro de tiempo y dinero tal y como se especifica en la [Tabla 21.](#page-206-0)

<span id="page-206-0"></span>**Tabla 21** Comparación de tiempos y costo del proceso manual vs el proceso sistematizado para la primera fase de la gestión de formularios oficiales.

|               | <b>Proceso</b><br>Manual | <b>Proceso</b><br>Sistematizado | Ahorro               |  |
|---------------|--------------------------|---------------------------------|----------------------|--|
| Tiempo (días) | 188                      | 25                              | 163 días (86,70%)    |  |
| Costo         | \$47.000,00              | \$5.700,00                      | \$41.300,00 (87,87%) |  |

## **Segunda fase: Mantenimiento de Formularios Oficiales**

El mantenimiento de formularios involucra la participación de, por un lado el área usuaria como solicitante y por el otro la dirección de Desarrollo Institucional para dar atención a sus requerimientos.

En esta fase, tanto el proceso manual como el sistematizado presentan los siguientes pasos básicos:

- 1. Solicitud de la dirección municipal
- 2. Procesamiento de la solicitud en DDI

Para la evaluación de tiempos y costos de esta fase, vamos a revisar cada uno de estos pasos y comparar su ejecución manual y sistematizada.

### **1. Solicitud de la dirección municipal**

#### **Proceso Manual**

El proceso manual para el mantenimiento de formularios requiere que la dirección solicitante emita una comunicación a Desarrollo Institucional para el análisis correspondiente. Dentro de las áreas, la emisión de comunicaciones, implica la participación de más de un usuario por considerar el proceso de depuración de la comunicación y el envío que debe realizar la máxima autoridad de la dependencia. Por ello, el cálculo de tiempos y costos de este paso debe considerar estos aspectos, así se muestra en la [Tabla 22.](#page-208-0)

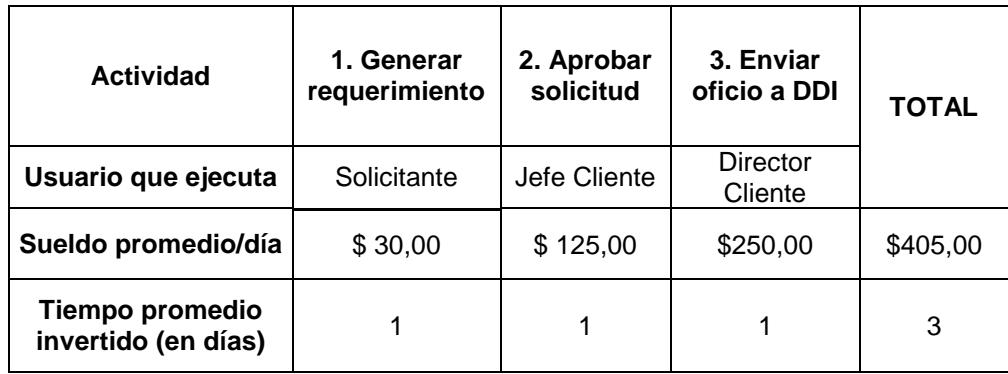

<span id="page-208-0"></span>**Tabla 22** Representación de costos para solicitar el mantenimiento o creación de un formulario oficial, considerando el proceso manual

Entonces, para el paso uno del proceso manual son necesarios tres

días a un costo de \$405,00 (cuatrocientos cinco dólares).

## **Proceso Sistematizado**

<span id="page-208-1"></span>**Tabla 23** Representación de costos para solicitar el mantenimiento o creación de un formulario oficial, considerando el proceso sistematizado

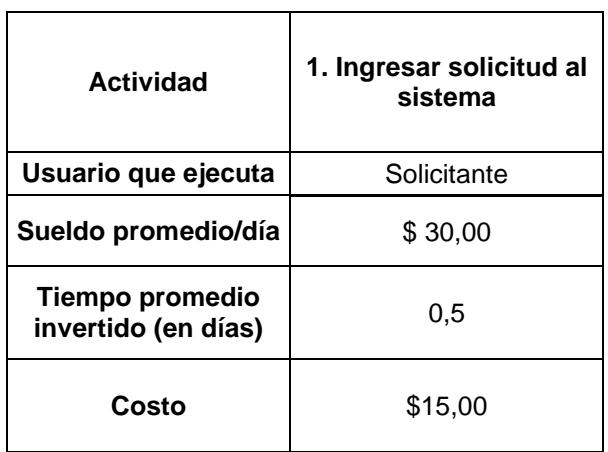

Al contar con un sistema para atención de solicitudes; y un delegado de cada dirección facultado para el ingreso de las mismas, se simplifica para el área usuaria la realización del requerimiento. Siendo así que, como se expone en la [Tabla 23,](#page-208-1) solo se evalúa el tiempo y costo de un funcionario solicitante que registre su necesidad en el sistema. Dicho solicitante, ya fue previamente autorizado para ejercer esta función, por lo que no es necesario un proceso interno de revisión y aprobación ni tampoco la participación del director.

Como resultado se tiene un gasto mínimo de \$15,00 (quince dólares) por medio día de trabajo.

#### **2. Procesamiento de la solicitud en DDI**

## **Proceso Manual**

El procesamiento manual de una solicitud mantenimiento de formularios arranca con la participación del director de DDI quien recibe las solicitudes generadas por las áreas en el punto anterior, luego de inicia un proceso de asignaciones internas hasta llegar a la designación del analista que atenderá dicho requerimiento. En la [Tabla 25](#page-211-0) se muestra el detalle de los costos. Cabe resaltar que en el proceso manual no se consideran las actividades de actualización del inventario porque no se realizan.

**Tabla 24** Representación de costos para procesar una solicitud de mantenimiento o creación de un formulario oficial, considerando el proceso manual

| <b>Actividad</b>                                    | Recibir y<br>distribuir<br>solicitud | 2.<br>Asignar<br>analista | 3.<br><b>Atender</b><br>solicitud | 4. Tramitar<br>aprobación | 5.<br><b>Notificar</b><br>al<br>usuario | <b>TOTAL</b> |  |
|-----------------------------------------------------|--------------------------------------|---------------------------|-----------------------------------|---------------------------|-----------------------------------------|--------------|--|
| Usuario que<br>ejecuta                              | <b>Director</b><br>DDI.              | Jefe DDI                  | Analista<br><b>DDI</b>            | Director<br>DDI           | Director<br><b>DDI</b>                  |              |  |
| <b>Sueldo</b><br>promedio/día                       | \$250,00                             | \$100,00                  | \$50,00                           | \$250,00                  | \$250,00                                | \$900,00     |  |
| <b>Tiempo</b><br>promedio<br>invertido (en<br>días) |                                      |                           | 10                                |                           |                                         | 14           |  |

Entonces, para el paso dos del proceso manual son necesarios catorce días a un costo de \$900,00 (novecientos dólares).

## **Proceso Sistematizado**

En el procesamiento sistematizado, se eliminan las actividades de recibir y distribuir solicitud; y, notificar al usuario; debido a que, el sistema distribuye automáticamente las solicitudes ingresadas por los usuarios y notifica vía correo electrónico al solicitante cada paso de la atención de su requerimiento.

| <b>Actividad</b>                             | 1. Asignar<br>analista | 2.<br><b>Atender</b><br>solicitud | 3. Tramitar<br>aprobación | <b>Actualizar</b><br>inventario | <b>TOTAL</b> |
|----------------------------------------------|------------------------|-----------------------------------|---------------------------|---------------------------------|--------------|
| Usuario que<br>ejecuta                       | Jefe DDI               | Analista<br><b>DDI</b>            | Director<br><b>DDI</b>    | Analista<br><b>DDI</b>          |              |
| <b>Sueldo</b><br>promedio/día                | \$100,00               | \$50,00                           | \$250,00                  | \$50,00                         | \$450,00     |
| Tiempo<br>promedio<br>invertido (en<br>días) | 0,5                    | 8                                 | 1                         | 0,5                             | 10           |

<span id="page-211-0"></span>**Tabla 25** Representación de costos para procesar una solicitud de mantenimiento o creación de un formulario oficial, considerando el proceso sistematizado

Como se observa en la [Tabla 25,](#page-211-0) para actividades como la asignación del analista y la atención del requerimiento, disminuye el tiempo invertido; esto se debe a que el sistema ya cuenta con datos precargados que facilitan su ejecución, además de contar con notificaciones automáticas que ahorran tiempo de preparación de comunicaciones.

El paso dos del proceso sistematizado toma un total de diez días de ejecución con un costo de \$450,00 (cuatrocientos cincuenta dólares). En la [Tabla 26,](#page-212-0) se comparan los resultados para determinar el ahorro de recursos que se logra con el proceso sistematizado.

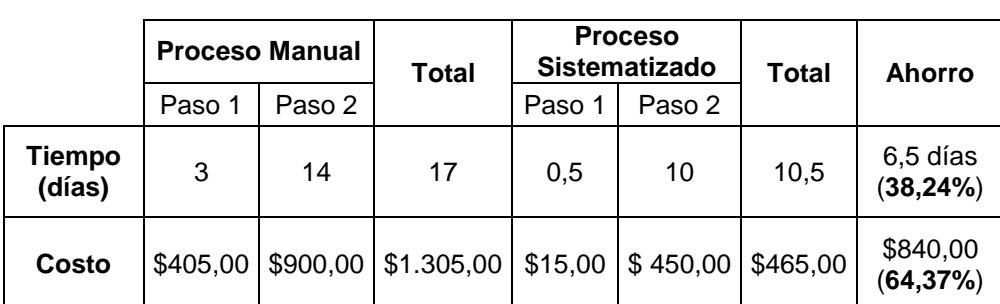

<span id="page-212-0"></span>**Tabla 26** Comparación de tiempos y costo del proceso manual vs el proceso sistematizado para la segunda fase de la gestión de formularios oficiales.

### **Análisis de Costo Tecnológico**

En este punto podemos determinar que el costo de implementación de esta solución tecnológica es igual a cero, debido a que toda la infraestructura utilizada entre hardware y software, la institución ya la poseía. Dentro de los activos utilizados en esta implementación podemos detallar los siguientes:

- Servidor de Aplicación
- Servidor de Base de Datos
- Servidor de Contingencia
- Licencias de uso de Microsoft SharePoint
- Licencias de uso de Microsoft InfoPath

## **Capacitación**

Una vez implementado el Sistema de Gestión de Formularios Oficiales y previo a la ejecución de las pruebas basadas en cada escenario, fue necesario realizar un programa de capacitación a 37 futuros usuarios del sistema, esta capacitación tuvo una duración de 6 horas distribuidas en 3 sesiones diarias de 2 horas cada una y la brindó María José Carcelén con autorización de la Dirección de Desarrollo Institucional, dependencia en la que labora.

En el *Anexo F*, se presentan fotografías de las charla impartidas a los funcionarios municipales.

## **CONCLUSIONES Y RECOMENDACIONES**

## **CONCLUSIONES**

Finalizada la implementación del sistema, nos permitimos presentar las siguientes conclusiones:

- 1. Tomando en cuenta los resultados obtenidos con este trabajo, podemos considerar exitosa la reingeniería del proceso ya que se ha demostrado el valor agregado de la implementación del precitado sistema en la ejecución de los procesos administrativos relacionados con la gestión de formularios oficiales del Municipio de Guayaquil.
- 2. Dentro de la propuesta de valor de la implementación, uno de los factores clave para que sea aceptado el desarrollo de este sistema,

fue la utilización de la plataforma tecnológica que la entidad posee y que no estaba siendo aprovechada en su máxima capacidad; se pudo demostrar internamente que el liderazgo de un proyecto tecnológico puede nacer de una necesidad de una dependencia de nivel superior, no solamente del área de Informática.

- 3. La aceptación general de las partes involucradas, que se refleja en las respuestas positivas por parte de los usuarios quienes ahora utilizan diariamente el sistema, han dado como resultado que la Dirección proyecte la extensión de las funcionalidades de la plataforma SharePoint para optimizar otros procesos relacionados con sus competencias.
- 4. El éxito de esta implementación podemos determinarlo por la considerable disminución en los tiempos de ejecución de actividades, misma que ha contribuido con la optimización del uso del tiempo laboral de los actores involucrados, permitiéndoles concentrar sus esfuerzos en nuevas actividades.
- 5. La percepción de los usuarios ha sido muy positiva y su participación en las pruebas del sistema ha proporcionado una fuente valiosa de opiniones para efectuar mejoras a lo implementado; lo que asegura que la institución adopte el uso de la aplicación de forma continua.
# **RECOMENDACIONES**

Finalizada la implementación del sistema, nos permitimos presentar las siguientes recomendaciones:

- 1. Cuando se optimiza un proceso interno, regularmente se publican las políticas y procedimientos actualizados producto del análisis efectuado; con el fin de, poner en conocimiento de los involucrados el cambio en la ejecución de una determinada tarea. En este caso, este tópico no se consideró dentro del alcance de la tesis. Sin embargo, se recomienda a la institución que tome en consideración el levantamiento de información realizado en este trabajo para la actualización de los procedimientos internos que correspondan; de modo tal que, el uso de la solución quede formalizado en la organización.
- 2. Ejecutar un análisis general de los procesos manuales que existen; y, que pueden incorporarse a la plataforma SharePoint de la entidad, con el objetivo de optimizar el funcionamiento de otras direcciones del municipio; considerando como referente los beneficios obtenidos con esta implementación.
- 3. Trabajar en conjunto con la Dirección de Informática, para incorporar la aplicación y la infraestructura inherente a la misma dentro del Plan de Continuidad de Negocio; de manera que sean catalogadas como

activos críticos, con el fin de que se asegure la disponibilidad del sistema en un rango adecuado según su transaccionalidad.

- 4. Disponer al personal de la dirección la aplicación permanente del sistema incorporándolo en la ejecución de sus labores diarias en el ámbito que corresponda a las actividades relacionadas con la gestión de formularios oficiales.
- 5. Promover internamente la aplicación como herramienta principal para el acceso a las últimas versiones de los formularios oficiales de la entidad, disponible para todos los funcionarios; y, como plataforma de atención de solicitudes de creación, actualización, automatización y eliminación de los mismos.

# **BIBLIOGRAFÍA**

- [1] Vera, V. D., Sistemas de Gestión de Contenidos (SGC): una revisión sistemática de literatura, Centro de Investigaciones Religiosos Terciarios Capuchinos, 2015.
- [2] Luisi, J. V., Pragmatic Enterprise Architecture Strategies to Transform Information Systems in the Era of Big Data, Walham, MA: Elsevier, 2014, pp. 5 - 16.
- [3] Hernandez Sampieri, F. C. B. L., Metodología de la Investigación, 5ta ed., Mc Graw Hill, 2010, p. 4.
- [4] T. O. Group, TOGAF Version 9.1, Open Group Standard, 2011.
- [5] Wikipedia, Active Directory, https://es.wikipedia.org/wiki/Active\_Directory, fecha de consulta Julio 2016.
- [6] J. B. d. Ecuador, Resolución JB-2012-2148, http://www.sbs.gob.ec/medios/PORTALDOCS/downloads/normativa/201 2/resol\_JB-2012-2148.pdf, fecha de consulta Marzo 2016.
- [7] McGraw-Hill, Controladores de dominios en redes Windows, http://assets.mheducation.es/bcv/guide/capitulo/8448183940.pdf, fecha de consulta Agosto 2016.
- [8] O. y. Portatiles, ¿Qué es el directorio activo de Winodws?, http://www.ordenadores-y-portatiles.com/directorio-activo.html, fecha de consulta Julio 2016.

**ANEXOS**

**Anexo A. Representación del proceso actual de manejo de solicitudes relacionadas con formularios oficiales.**

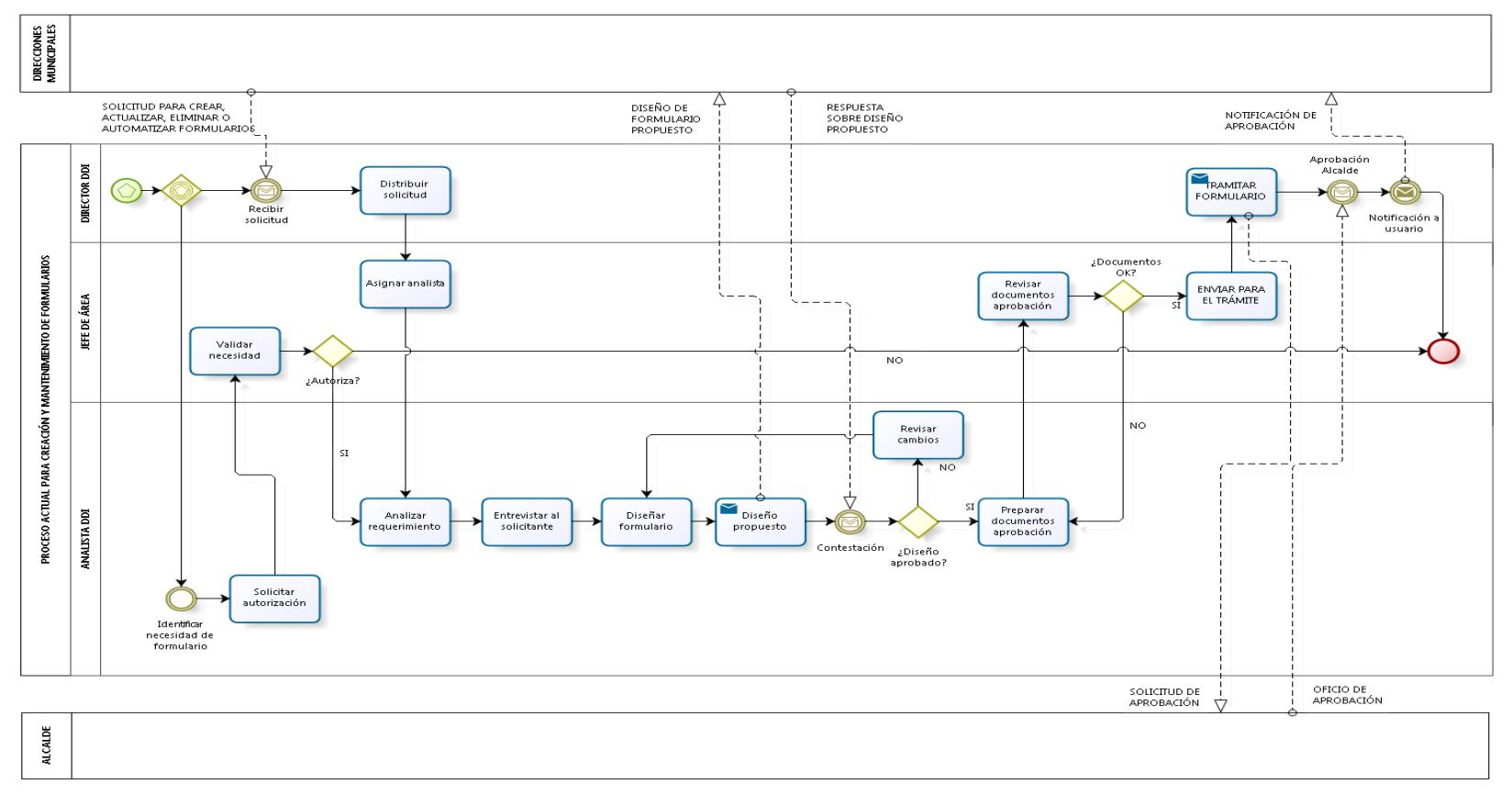

**Anexo B. Representación gráfica del flujo de trabajo "Nueva Solicitud".**

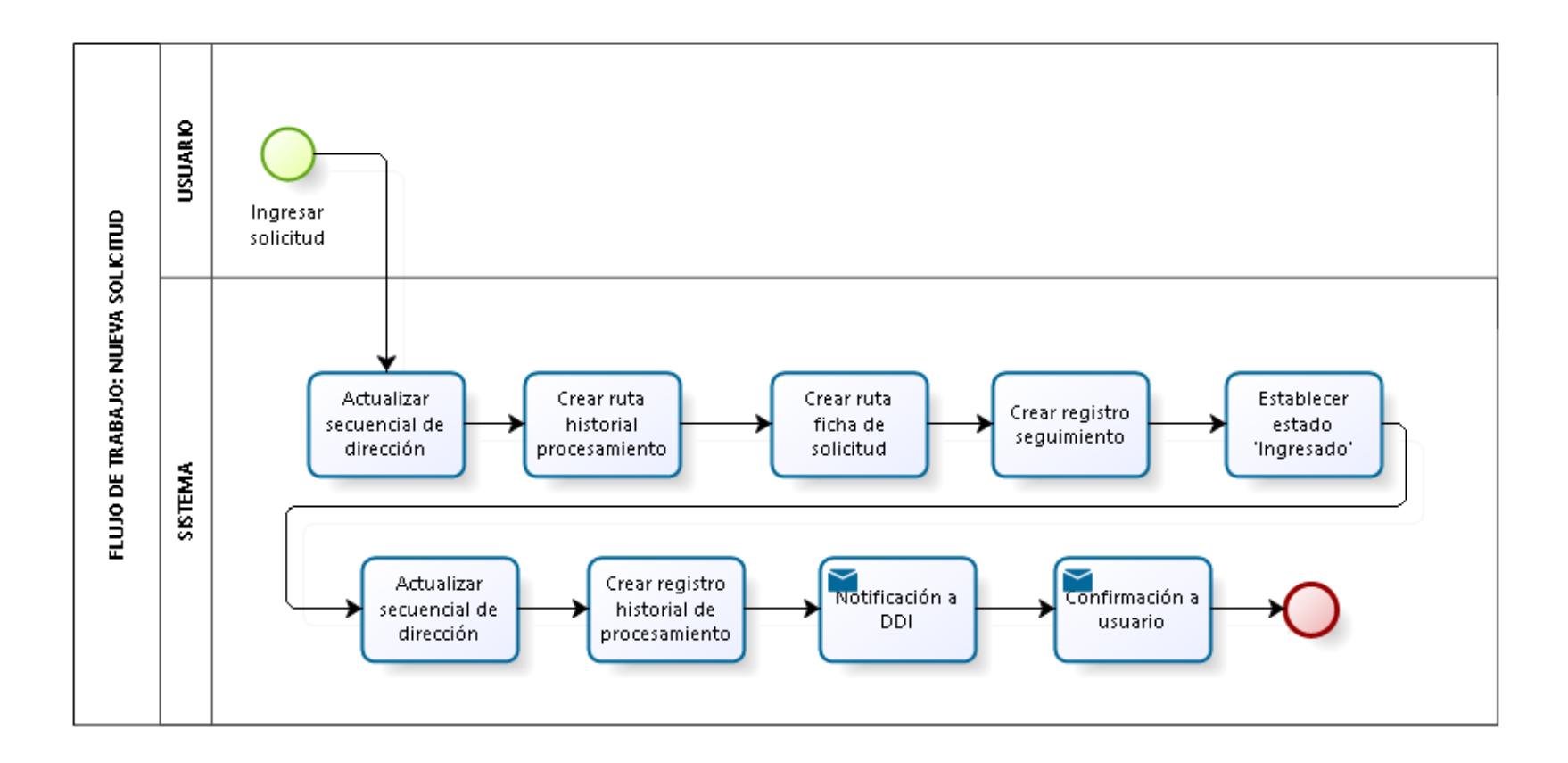

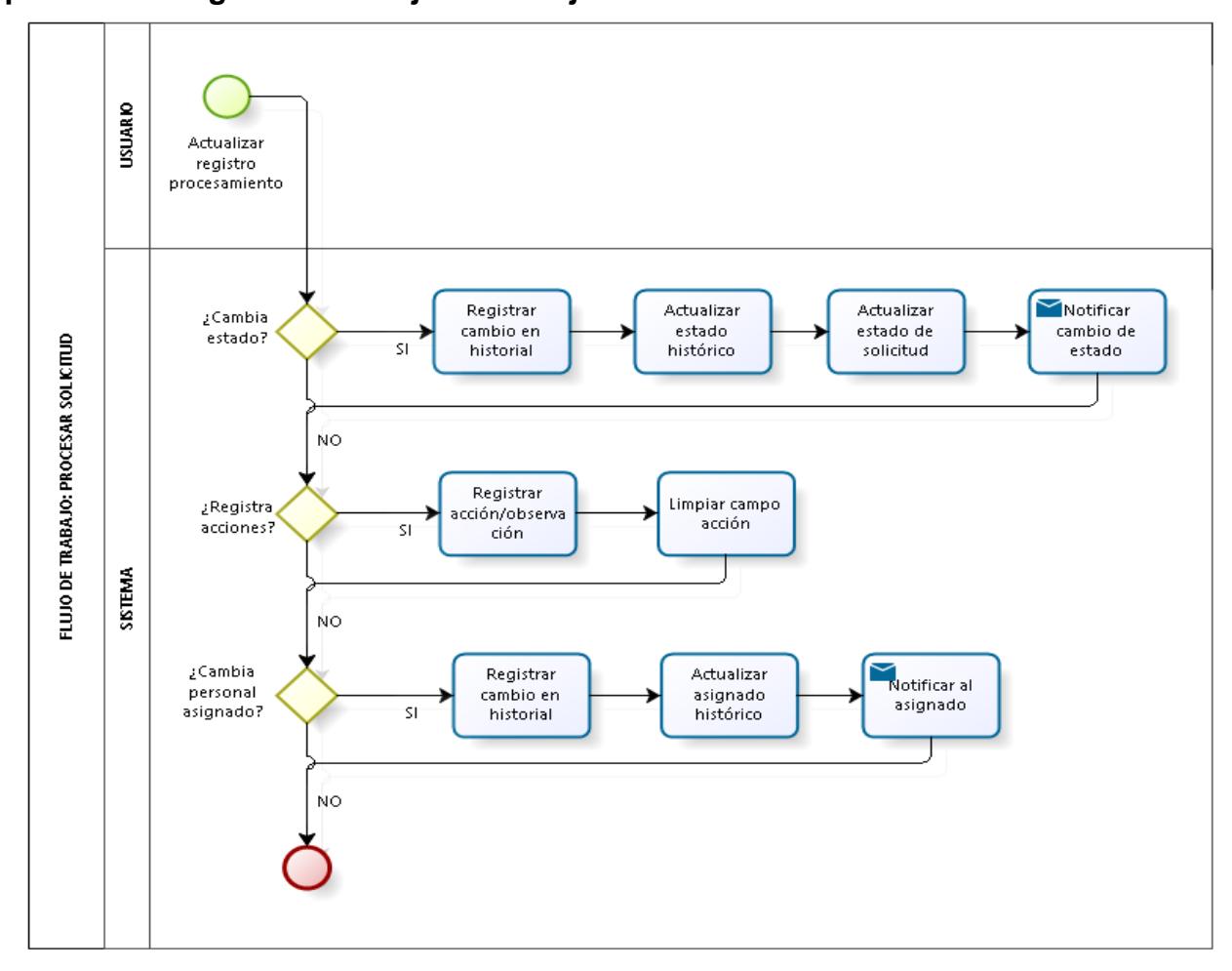

**Anexo C. Representación gráfica del flujo de trabajo "Procesar Solicitud".**

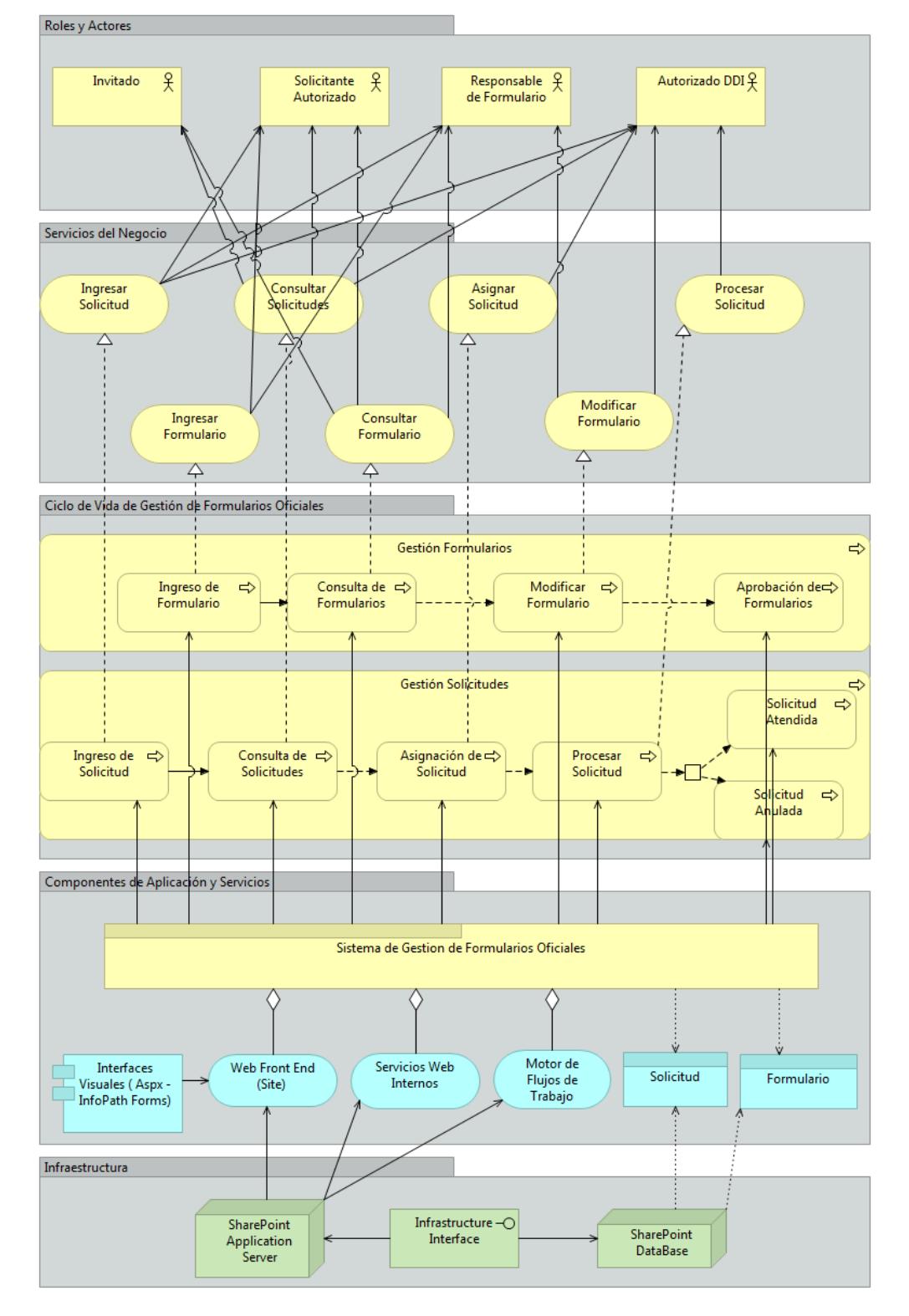

# **Anexo D. Diagrama de Arquitectura Empresarial del Sistema de Gestión de Formularios Oficiales.**

**Anexo E. Formato para reporte de resultados de pruebas con usuarios, basadas en los escenarios de uso del Sistema de Gestión de Formularios Oficiales**

## **SISTEMA DE GESTIÓN DE FORMULARIOS OFICIALES DEL GOBIERNO AUTÓNOMO DESCENTRALIZADO MUNICIPAL DE GUAYAQUIL**

### **REPORTE DE PRUEBAS**

**Caso de Prueba No. Escenario: Usuario: Perfil: Fecha: xx/xx/2016**

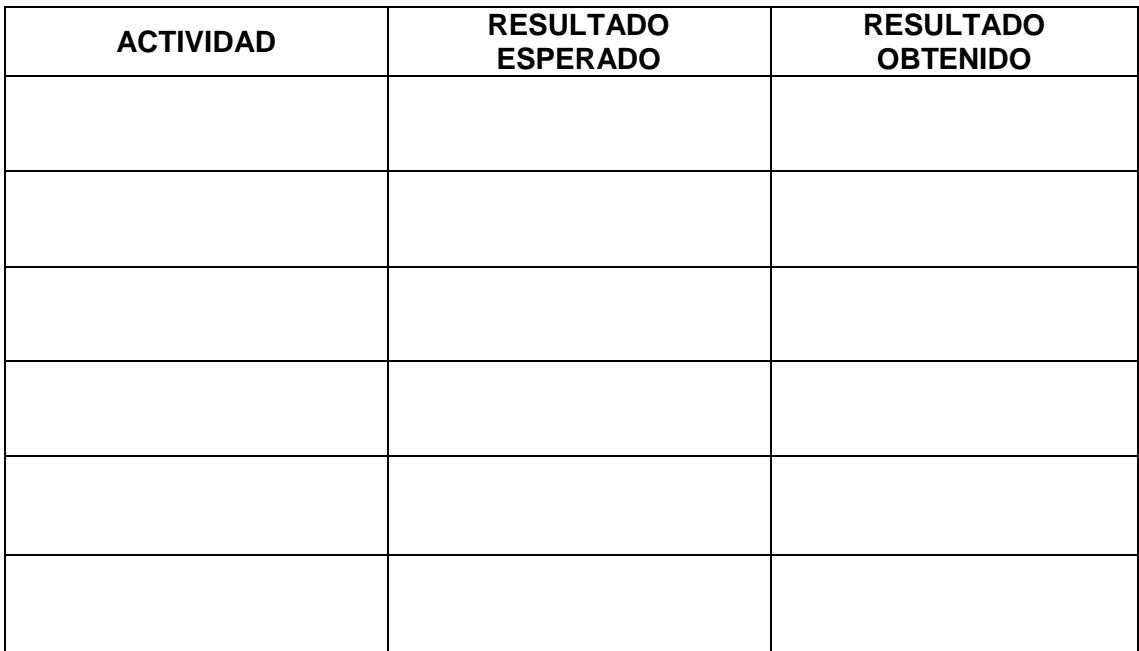

#### **OBSERVACIONES:**

**FIRMA USUARIO**

**Anexo F. Fotografías de Charlas de Capacitación del Sistema de Gestión de Formularios Oficiales**

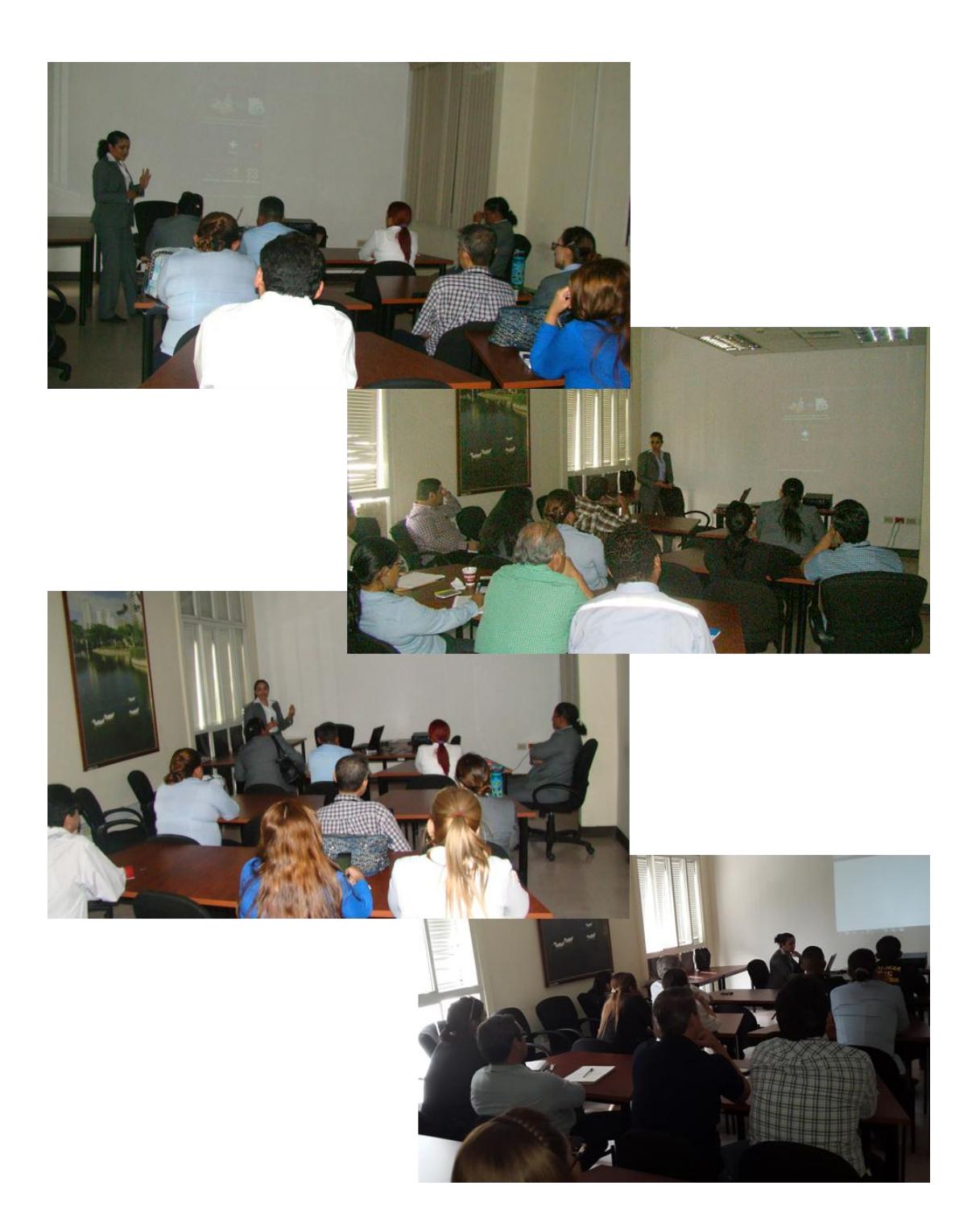

## **Anexo G. Formato de Encuesta**

#### **ESCUELA SUPERIOR POLITÉCNICA DEL LITORAL FORMULARIO DE RECOLECCIÓN DE DATOS - EVALUACIÓN DE RESULTADOS**

#### **GESTIÓN DE LOS FORMULARIOS OFICIALES DEL GOBIERNO AUTÓNOMO DESCENTRALIZADO MUNICIPAL DE GUAYAQUIL**

Esta encuesta esta dirigida a los usuarios finales (funcionarios de direcciones municipales) que realizan la petición de creación, actualización y/o baja de formularios oficiales a traves del sistema y son atendidos por el mismo medio.

Instrucciones: Lea completamente cada afirmación y marque con una X en la columna que considere adeuada

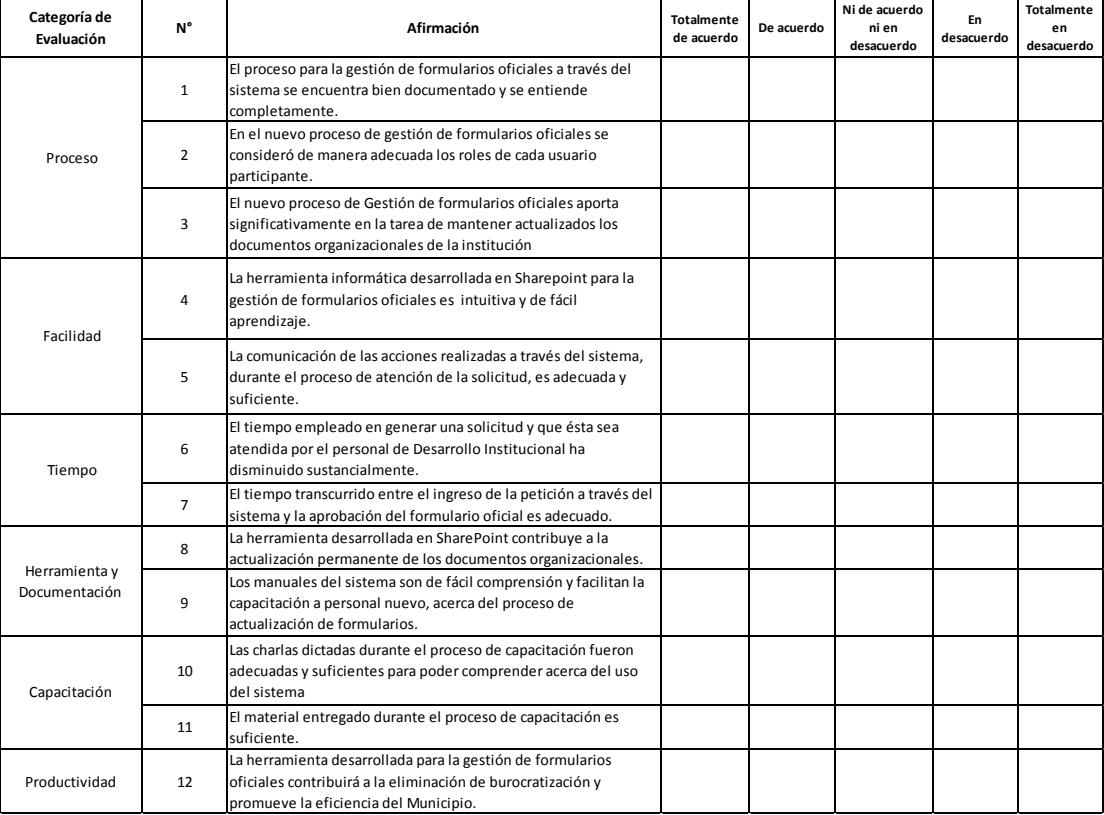